# **Спецификация JavaScript API для управления IPTV-приставками MAG100 и MAG200**

V. 1.16 2010

# Содержание.

<span id="page-1-0"></span>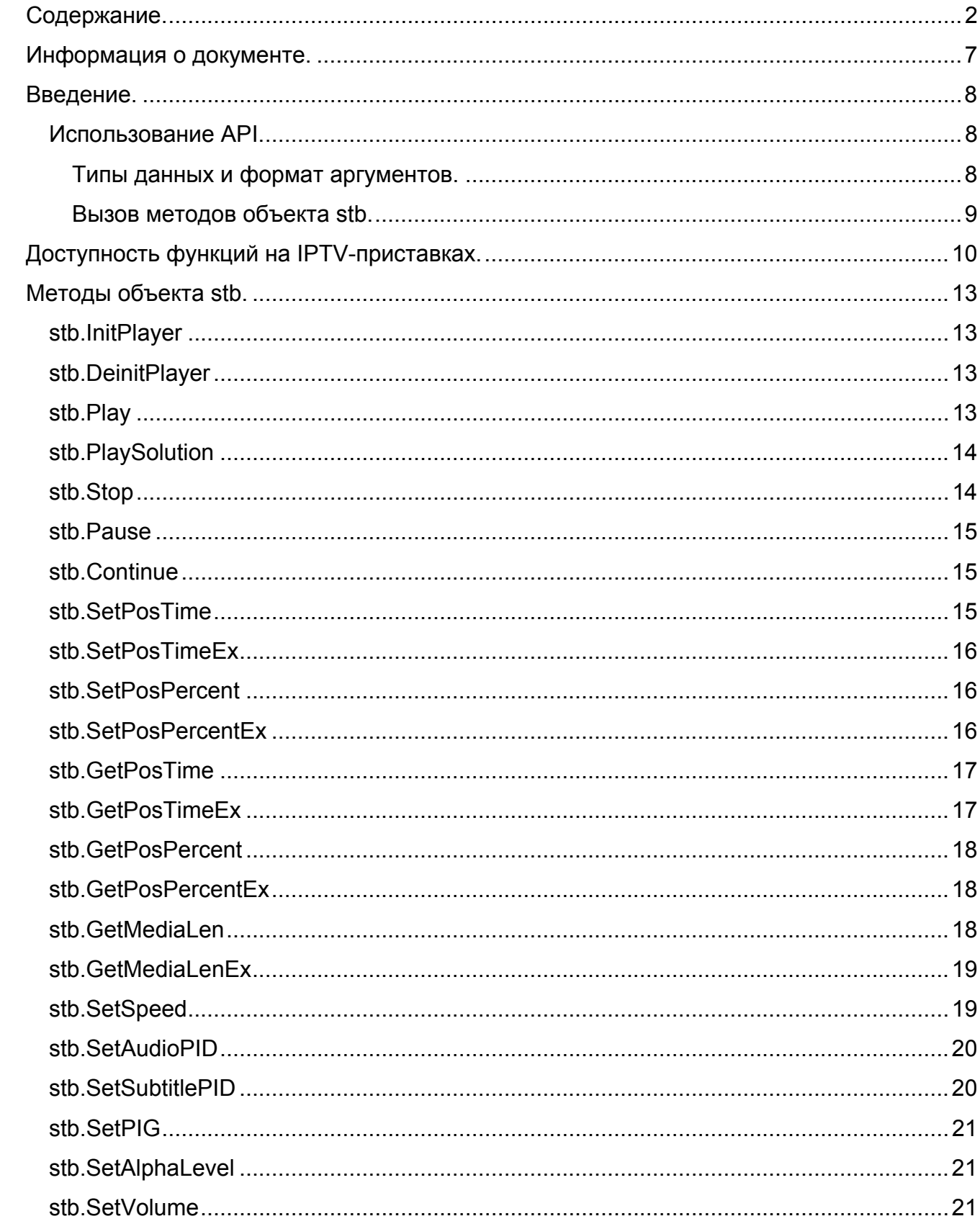

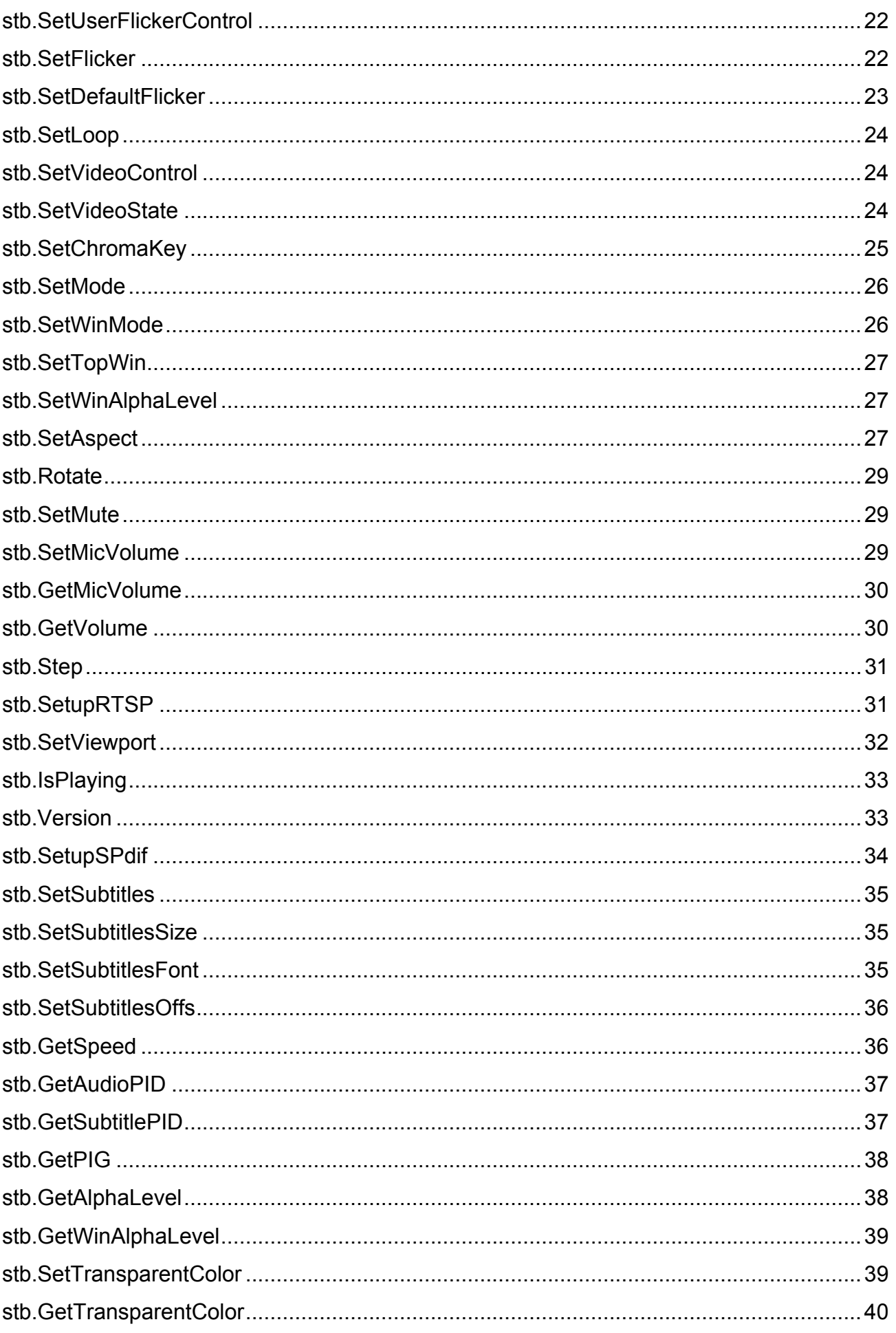

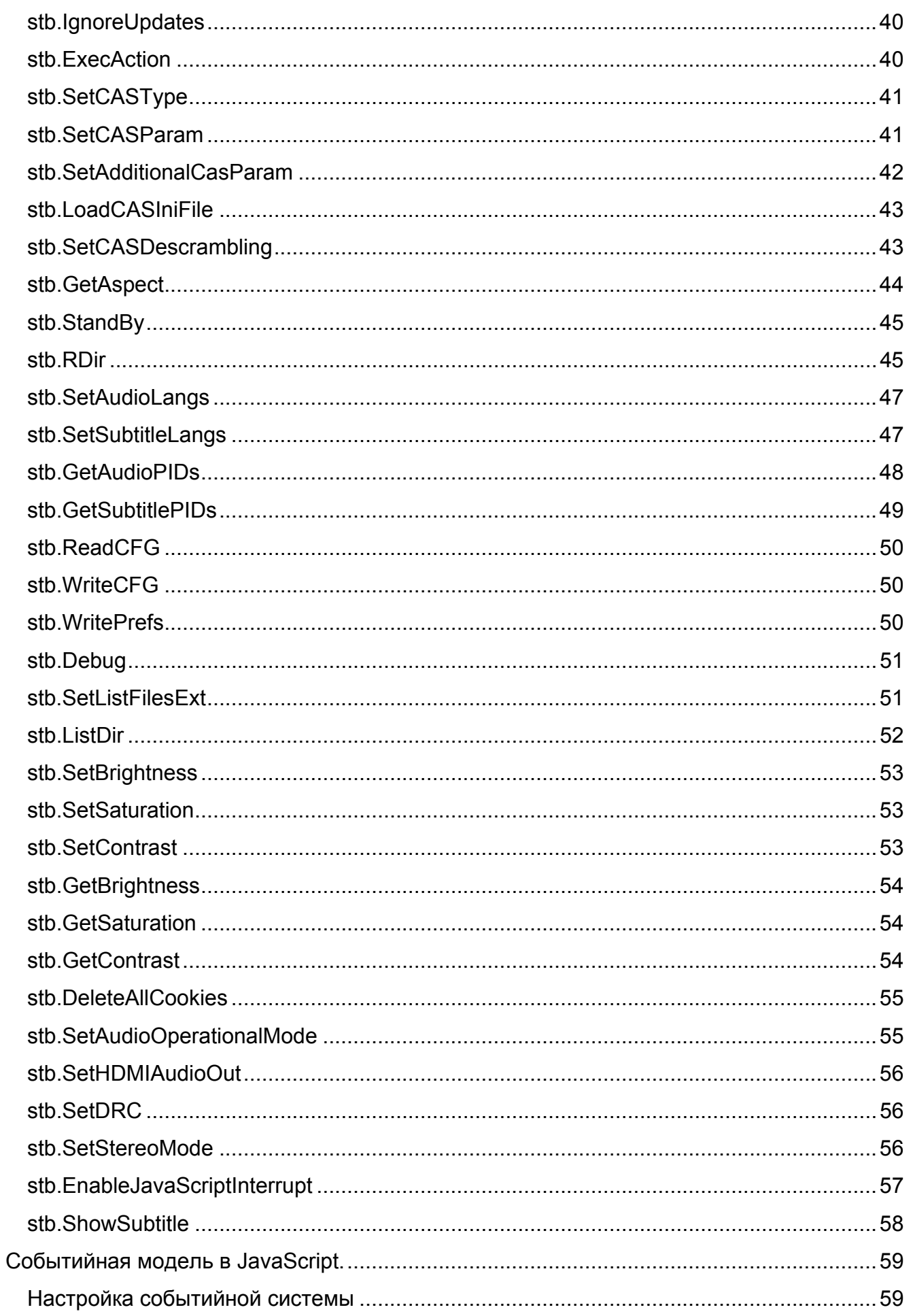

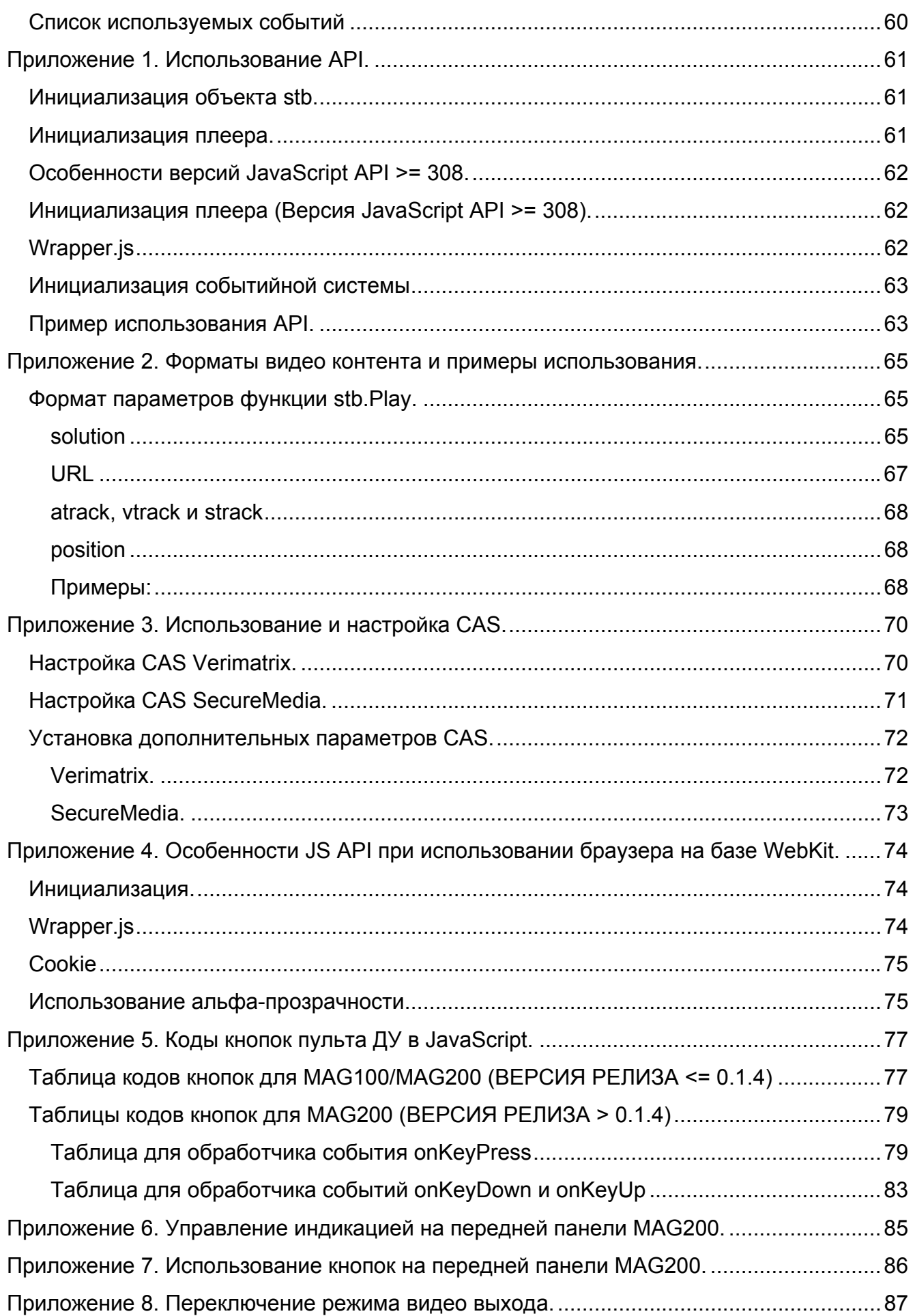

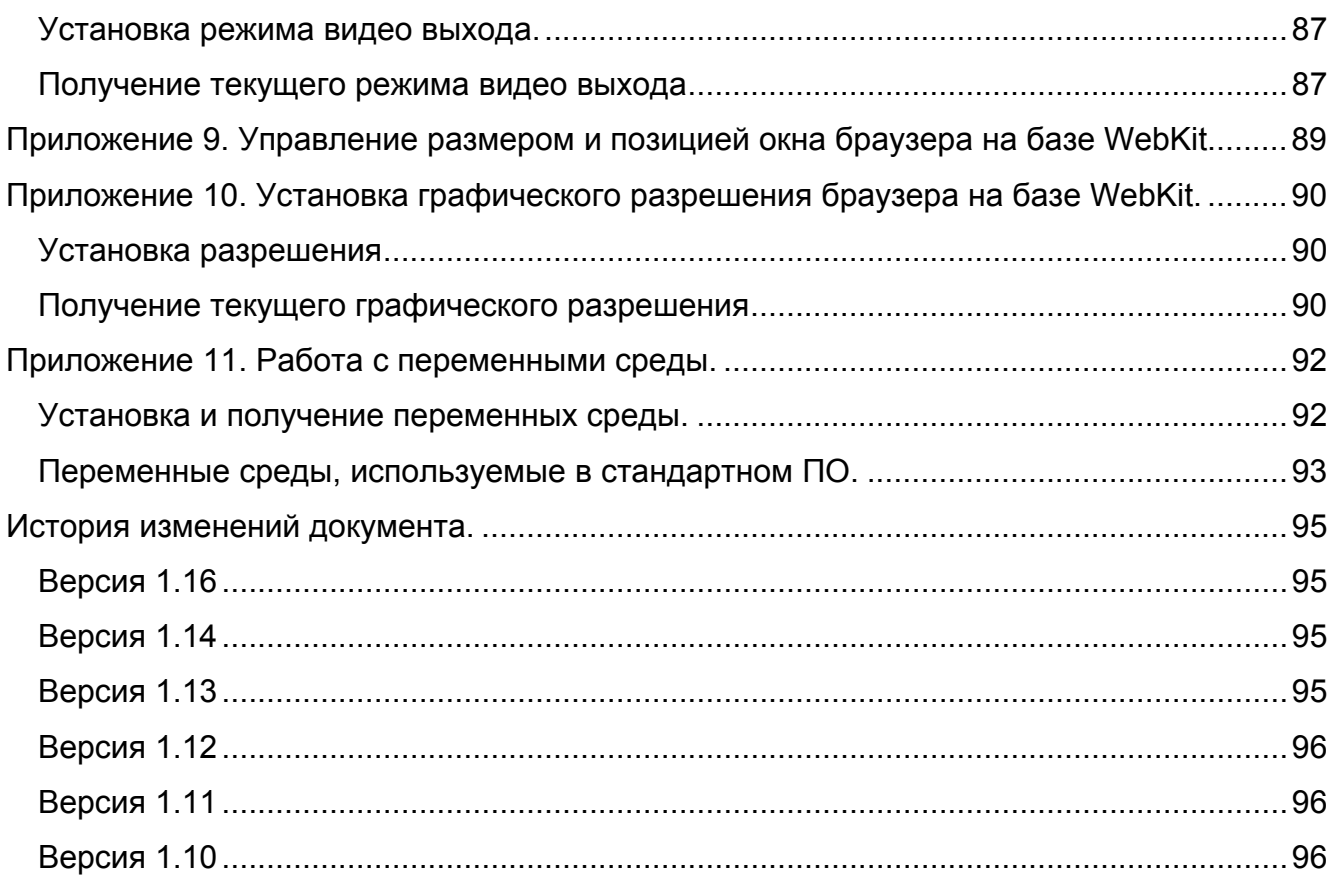

# *Информация о документе.*

<span id="page-6-0"></span>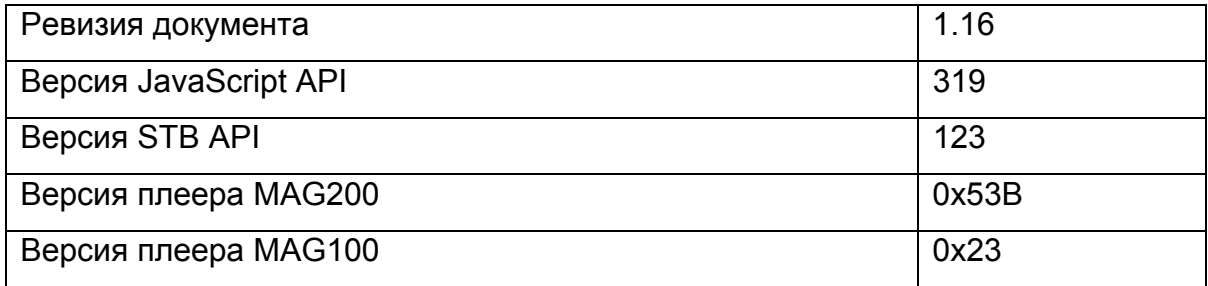

### <span id="page-7-0"></span>Введение.

Данный документ описывает программный интерфейс, позволяющий из JavaScript управлять IPTV-приставкой (в том числе воспроизводить различные виды видео контента и включает событийную модель IPTV-приставки). Документ предполагает знание JavaScript.

### **Использование API.**

Предполагается, что описанные функции используются из JavaScript контекста на MAG100/MAG200, на которых в качестве браузера поставляется браузер Mozilla Firefox  $1.5.$ 

### Типы данных и формат аргументов.

Далее будут использоваться обозначения:

int - для числовых типов.

**bool** - для логических типов.

 $string - *Q*$ ля строковых типов.

В документе принято следующее соглашение: если перед типом аргумента стоит ключевое слово out, то данный параметр используется для возврата значения из функции. Из JavaScript достаточно вызвать функцию с пустым объектом в качестве данного параметра, а затем получить значение из поля **value** данного объекта. Например:

```
var tColor:
var x = \{\}:
stb.GetTransparentColor(x);
tColor = x.value:
```
Примеры использования и инициализации API и событий IPTV-приставки описаны в приложении 1 и в пункте "Настройка событийной системы".

Все действия над IPTV-приставкой производятся через объекты stb и stbEvent.

### **Вызов методов объекта stb.**

<span id="page-8-0"></span>У метода объекта stb может быть описан не один прототип, что связано с различными механизмами возврата результата работы метода. В таком случае перед прототипом будет указано, где этот прототип действует, с помощью следующих обозначений:

**FireFox** – прототип действует при вызове метода из браузера Mozilla FireFox. **WK/FF+Wrapper** – прототип действует при вызове метода из браузера WebKit или из браузера Mozilla FireFox **через wrapper.js**.

Для того, чтобы вызвать какой-либо метод **stb** из какой-либо JavaScript функции необходимо в начале этой функции добавить строку:

netscape.security.PrivilegeManager.enablePrivilege("UniversalXPConnect") Это правило действует только при вызове метода из браузера Mozilla FireFox **без использования wrapper.js**.

# <span id="page-9-0"></span>*Доступность* **функций** *на IPTV-приставках.*

Ниже описаны функции интерфейса, их доступность и особенности для каждой IPTV-приставки. Функции отмеченные знаком "–" присутствуют в API для совместимости, но ничего не делают.

| Методы объекта stb           | <b>MAG100</b> | <b>MAG200</b>         |
|------------------------------|---------------|-----------------------|
| <b>InitPlayer</b>            | ٠             | ÷.                    |
| <b>DeinitPlayer</b>          | $\ddot{}$     | $+$                   |
| <b>Play</b>                  | $\ddot{}$     | $\pm$                 |
| <b>PlaySolution</b>          | $\ddot{}$     | $\ddot{}$             |
| <b>Stop</b>                  | $\ddot{}$     | $\pm$                 |
| Pause                        | $\ddot{}$     | $\ddot{}$             |
| Continue                     | $\ddot{}$     | $\ddot{}$             |
| <b>SetPosTime</b>            | $\ddot{}$     | $\ddot{}$             |
| <b>SetPosTimeEx</b>          |               | $+(WK)$               |
| <b>SetPosPercent</b>         | ٠             | $\ddagger$            |
| <b>SetPosPercentEx</b>       | $\ddot{}$     | $\ddot{}$             |
| <b>GetPosTime</b>            | $\ddot{}$     | $+$                   |
| <b>GetPosTimeEx</b>          |               | $+(WK)$               |
| <b>GetPosPercent</b>         | $\ddag$       | $\ddot{}$             |
| <b>GetPosPercentEx</b>       | $\ddot{}$     | $\ddot{}$             |
| GetMediaLen                  | $\ddot{}$     | $+$                   |
| <b>GetMediaLenEx</b>         |               | $+(WK)$               |
| <b>SetSpeed</b>              | $\ddot{}$     | $\ddot{}$             |
| <b>SetAudioPID</b>           | $\ddag$       | $\ddot{}$             |
| <b>SetPIG</b>                | $\ddag$       | $\ddot{}$             |
| SetAlphaLevel                | $\ddag$       | $\ddot{}$             |
| <b>SetVolume</b>             | $\ddot{}$     | $\ddot{}$             |
| <b>SetUserFlickerControl</b> | $\ddot{}$     |                       |
| <b>SetFlicker</b>            | $\ddot{}$     | + (отличие от MAG100) |
| SetDefaultFlicker            | $\pm$         | + (отличие от MAG100) |
| <b>SetLoop</b>               | $\ddagger$    | $\ddot{}$             |

**Таблица 1 Совместимость функций JavaScript API для MAG100 и MAG200** 

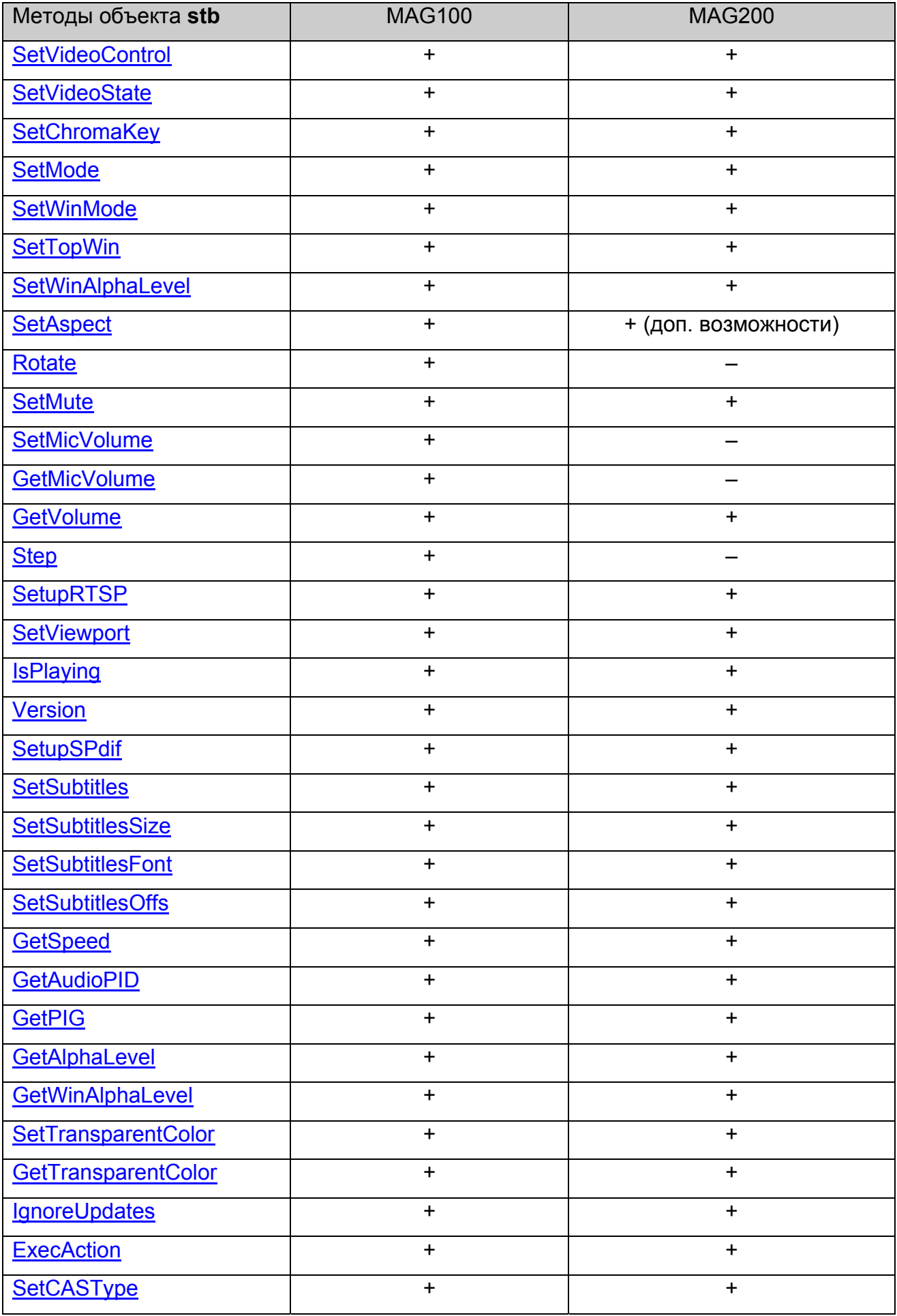

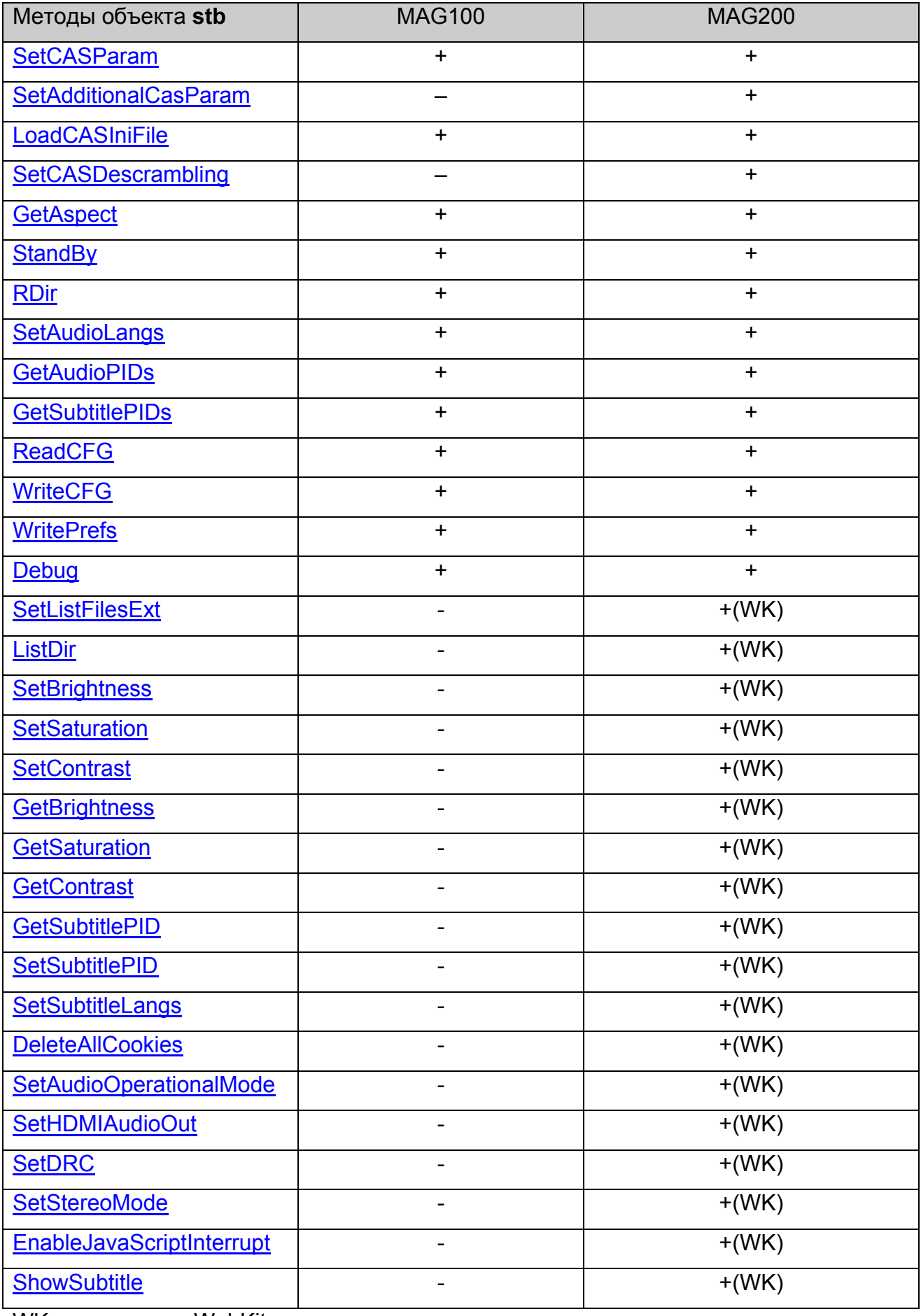

WK – только для WebKit.

# <span id="page-12-0"></span>*Методы объекта stb.*

### **stb.InitPlayer**

#### void InitPlayer()

Инициализирует плеер. Необходимо вызвать эту функцию в самом начале работы с плеером. Особенности описаны в [приложении](#page-60-0) 1.

### **Параметры:**

Нет.

#### **Возвращаемое значение:**

Нет.

### **stb.DeinitPlayer**

void DeinitPlayer()

Деинициализирует плеер.

# **Параметры:**

Нет.

**Возвращаемое значение:**

Нет.

# **stb.Play**

void Play(string playStr)

Запустить воспроизведение медиа контента, как указано в **playStr**.

### **Параметры:**

playStr – строка вида "<solution> <URL> [atrack:<anum>] [vtrack:<vnum>]"

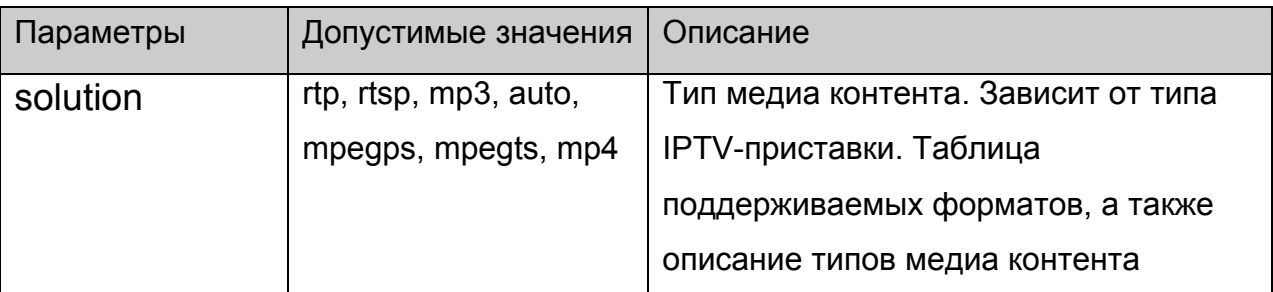

<span id="page-13-0"></span>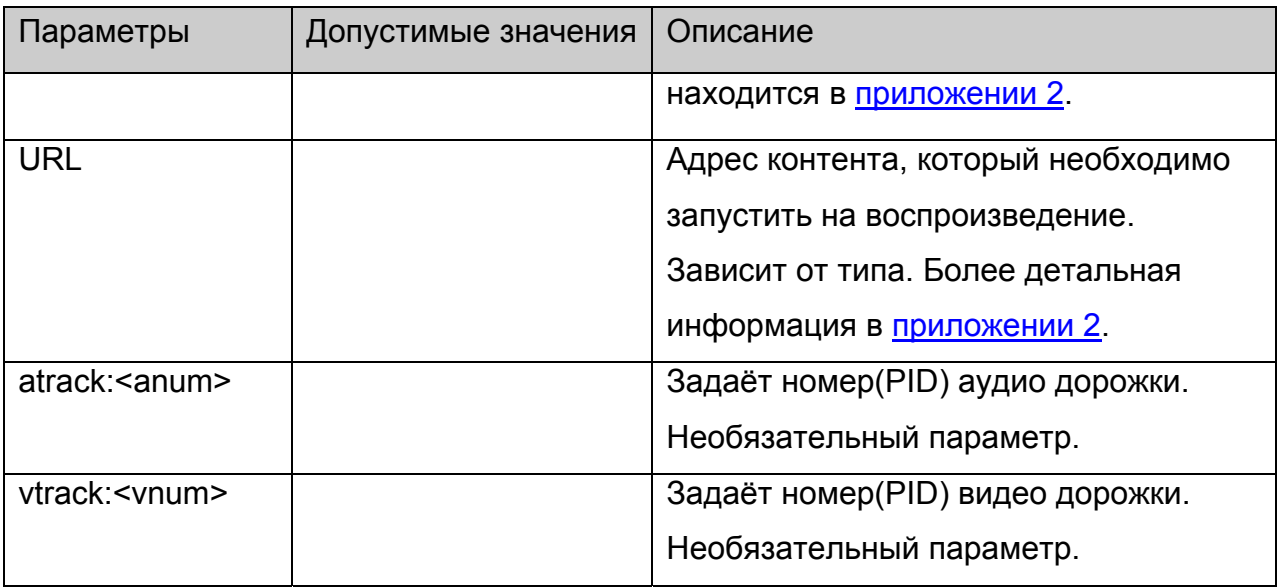

Нет.

# **stb.PlaySolution**

void PlaySolution(string solution, string URL)

Воспроизводит медиа контент, заданного типа (**solution**) по заданному **URL**.

# **Параметры:**

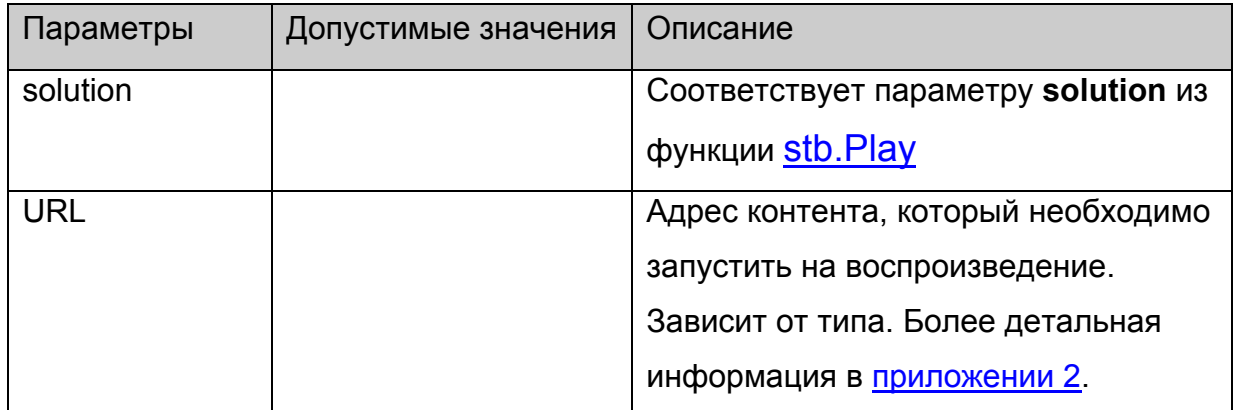

### **Возвращаемое значение:**

Нет.

# **stb.Stop**

void Stop()

Остановить воспроизведение.

[Continue\(\)](#page-14-0) начнёт воспроизведение с начала.

# <span id="page-14-0"></span>**Параметры:**

Нет.

### **Возвращаемое значение:**

Нет.

# **stb.Pause**

void Pause()

Поставить воспроизведение на паузу.

[Continue\(\)](#page-14-0) продолжит воспроизведение с текущего места.

### **Параметры:**

Нет.

#### **Возвращаемое значение:**

Нет.

### **stb.Continue**

void Continue()

Продолжить воспроизведение (после [Pause\(\)](#page-14-0)**)** или начать заново (после [Stop\(\)\)](#page-13-0).

# **Параметры:**

Нет.

### **Возвращаемое значение:**

Нет.

# **stb.SetPosTime**

void SetPosTime(int time)

Установить текущую позицию воспроизведения во времени.

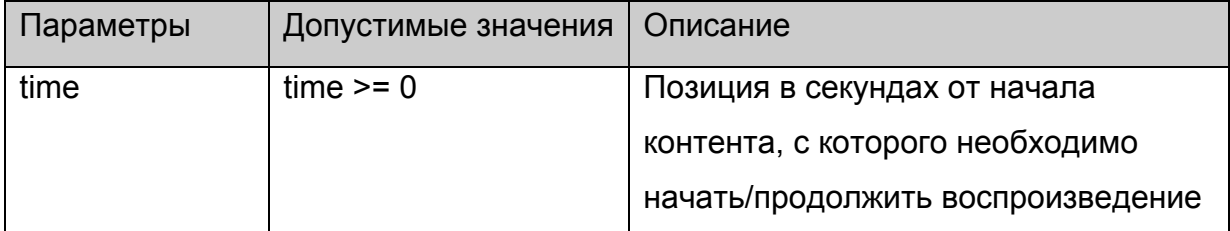

<span id="page-15-0"></span>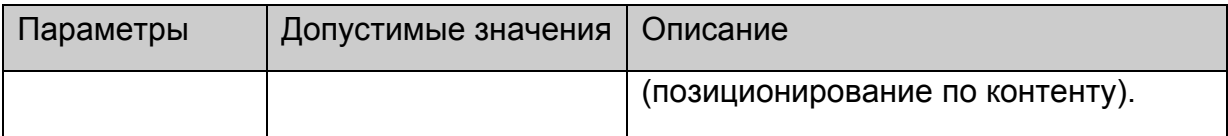

Нет.

# **stb.SetPosTimeEx**

void SetPosTimeEx(int time)

Установить текущую позицию воспроизведения во времени в милисекундах.

# **Параметры:**

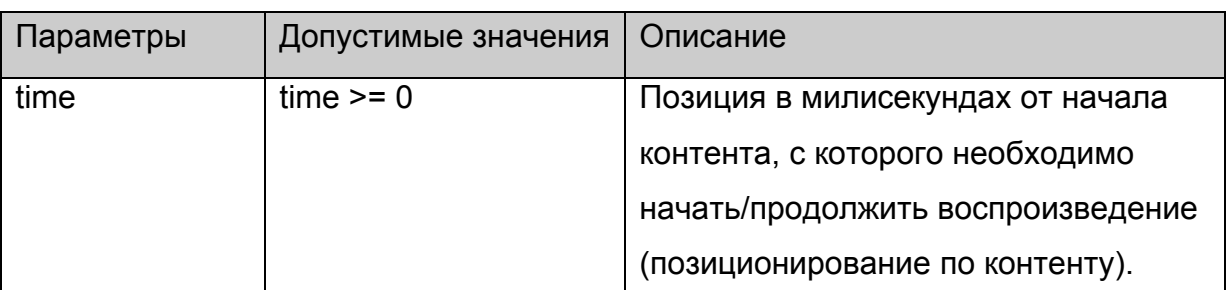

# **Возвращаемое значение:**

Нет.

# **stb.SetPosPercent**

void SetPosPercent(int prc)

Установить текущую позицию в процентах.

# **Параметры:**

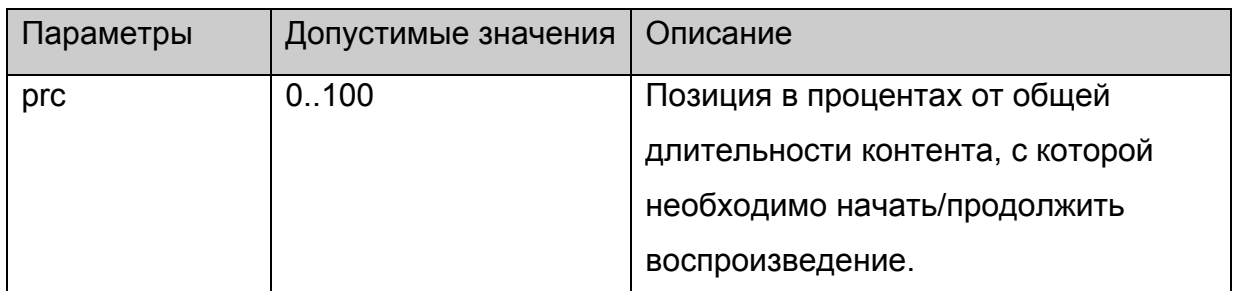

### **Возвращаемое значение:**

Нет.

# **stb.SetPosPercentEx**

void SetPosPercentEx(int prc)

Установить текущую позицию в процентах.

# <span id="page-16-0"></span>**Параметры:**

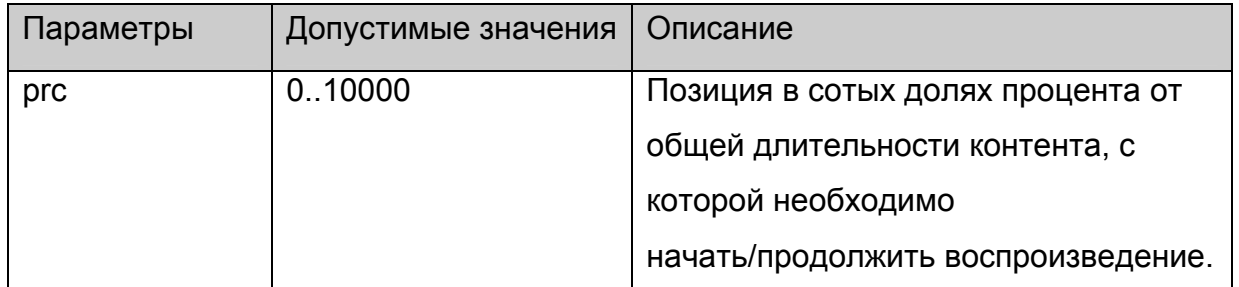

# **Возвращаемое значение:**

Нет.

# **stb.GetPosTime**

**FireFox:** void GetPosTime(**out** int time);

**WK/FF+Wrapper:** int GetPosTime();

Получить текущую позицию во времени.

# **Параметры:**

Нет.

### **Возвращаемое значение:**

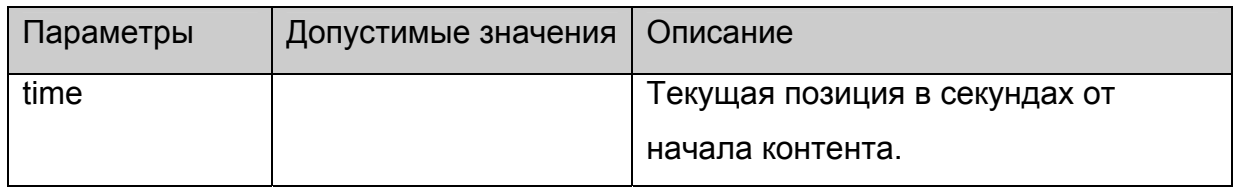

# **stb.GetPosTimeEx**

**FireFox:** void GetPosTimeEx(**out** int time);

### **WK/FF+Wrapper:** int GetPosTimeEx();

Получить текущую позицию во времени в милисекундах.

# **Параметры:**

Нет.

#### **Возвращаемое значение:**

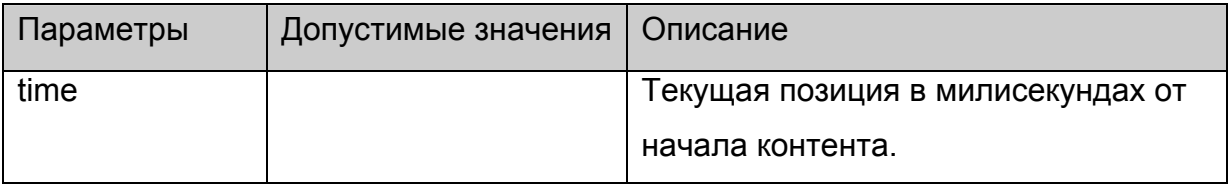

# <span id="page-17-0"></span>**stb.GetPosPercent**

**FireFox:** void GetPosPercent(out int prc);

**WK/FF+Wrapper:** int GetPosPercent();

Получить текущую позицию в процентах.

# **Параметры:**

Нет.

### **Возвращаемое значение:**

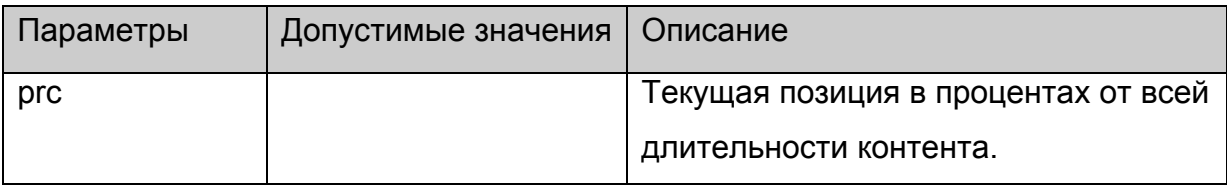

### **stb.GetPosPercentEx**

**FireFox:** void GetPosPercentEx(**out** int prc);

**WK/FF+Wrapper:** int GetPosPercentEx();

Получить текущую позицию в сотых долях процента.

# **Параметры:**

Нет.

### **Возвращаемое значение:**

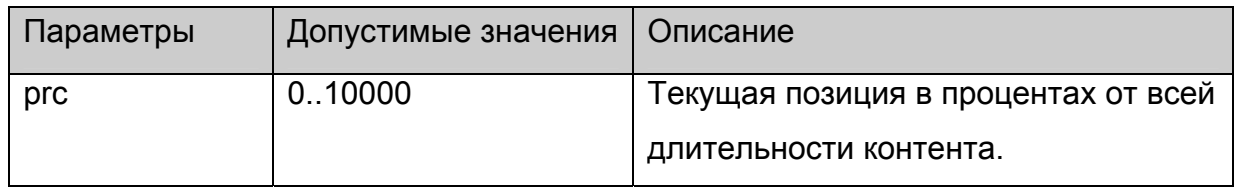

# **stb.GetMediaLen**

**FireFox:** void GetMediaLen(**out** int len);

**WK/FF+Wrapper:** int GetMediaLen();

Получить длительность текущего контента.

# **Параметры:**

Нет.

### **Возвращаемое значение:**

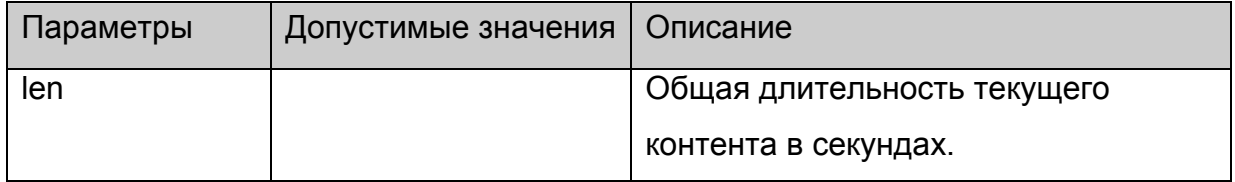

### <span id="page-18-0"></span>**stb.GetMediaLenEx**

**FireFox:** void GetMediaLenEx(**out** int len);

# **WK/FF+Wrapper:** int GetMediaLenEx();

Получить длительность текущего контента в милисекундах.

### **Параметры:**

Нет.

### **Возвращаемое значение:**

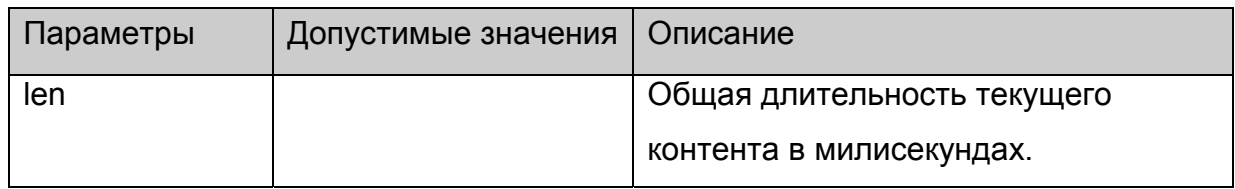

# **stb.SetSpeed**

void SetSpeed(int speed)

Установить скорость воспроизведения.

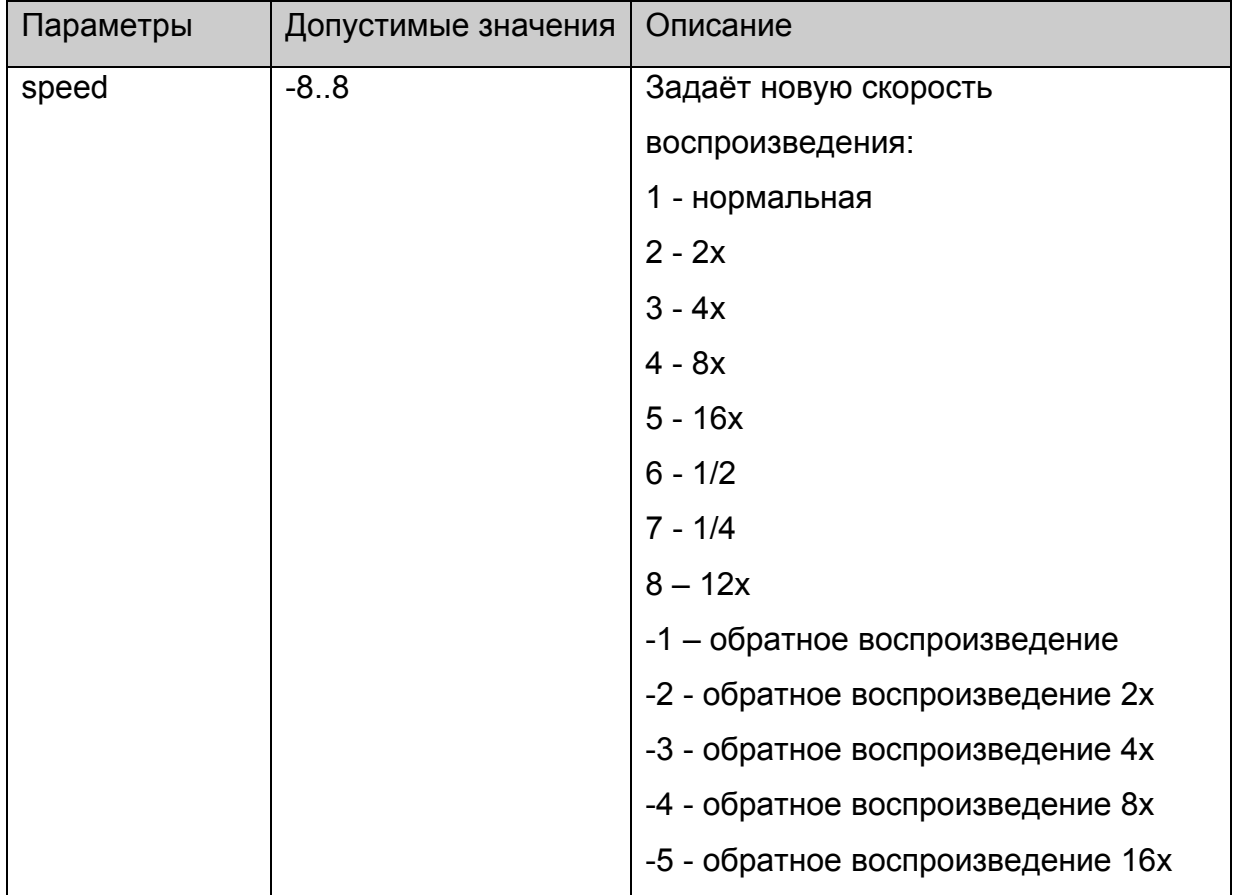

<span id="page-19-0"></span>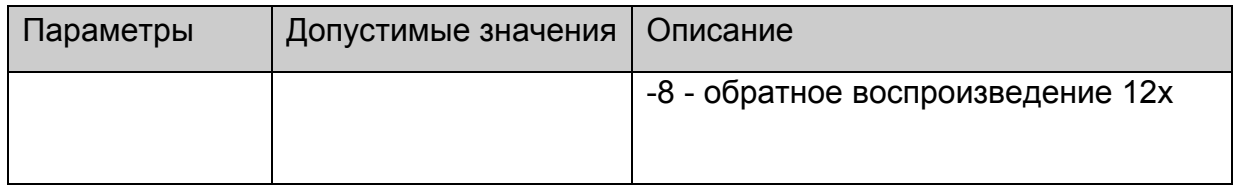

Нет.

### **stb.SetAudioPID**

void SetAudioPID(int pid)

Установить номер дорожки (PID) для аудио.

# **Параметры:**

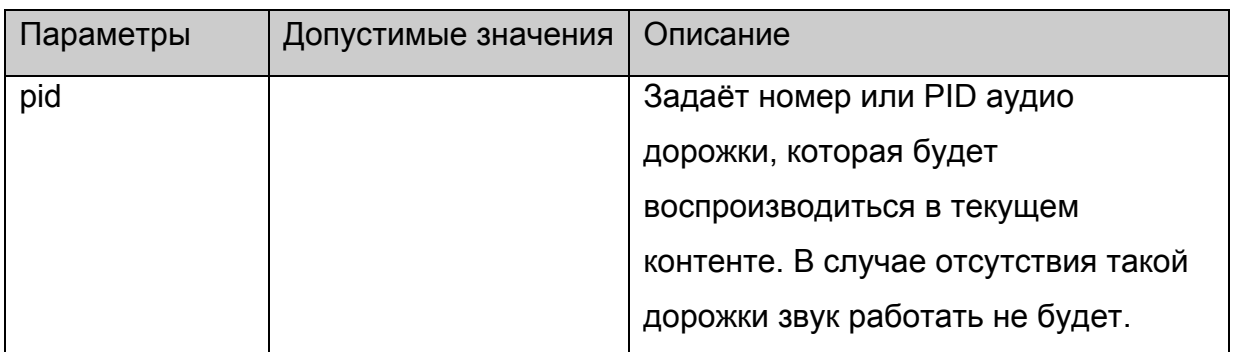

# **Возвращаемое значение:**

Нет.

# **stb.SetSubtitlePID**

void SetSubtitlePID(int pid)

Установить номер дорожки (PID) для субтитров.

# **Параметры:**

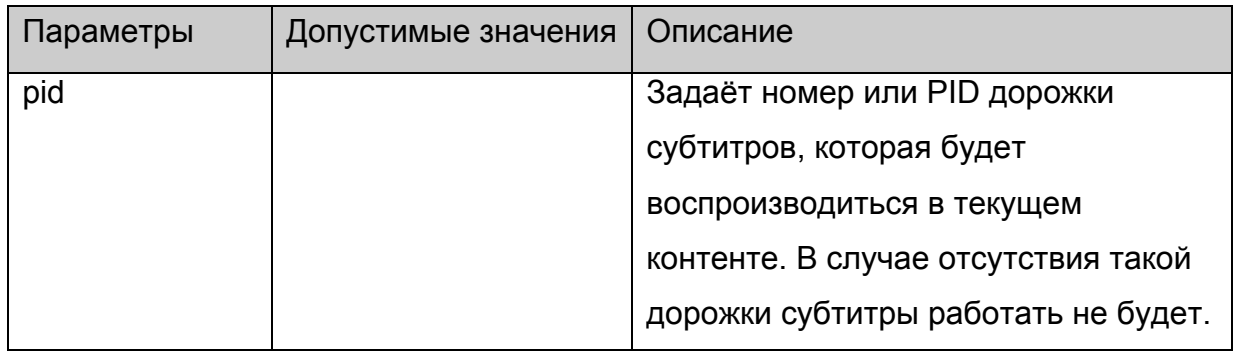

**Возвращаемое значение:**

Нет.

# <span id="page-20-0"></span>**stb.SetPIG**

void SetPIG(int state,int scale,int x,int y)

Установить расположение и режим видео окна.

# **Параметры:**

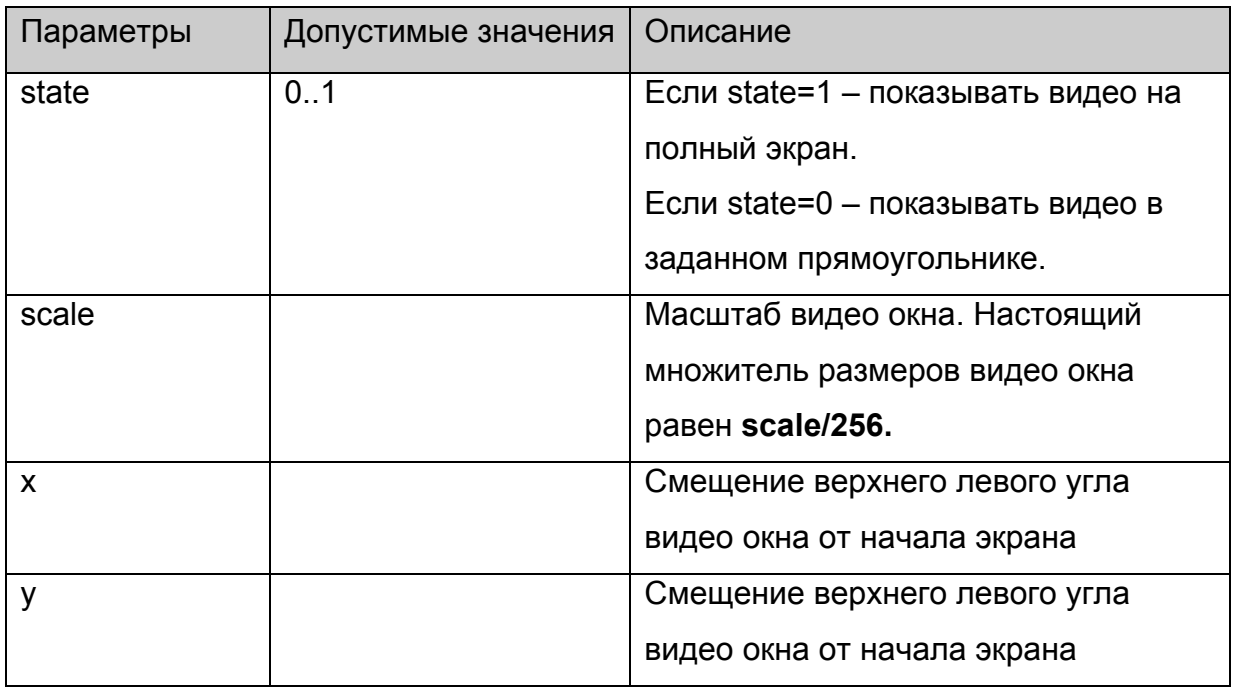

#### **Возвращаемое значение:**

Нет.

# **stb.SetAlphaLevel**

void SetAlphaLevel(int alpha)

Установить альфа прозрачность видео окна.

# **Параметры:**

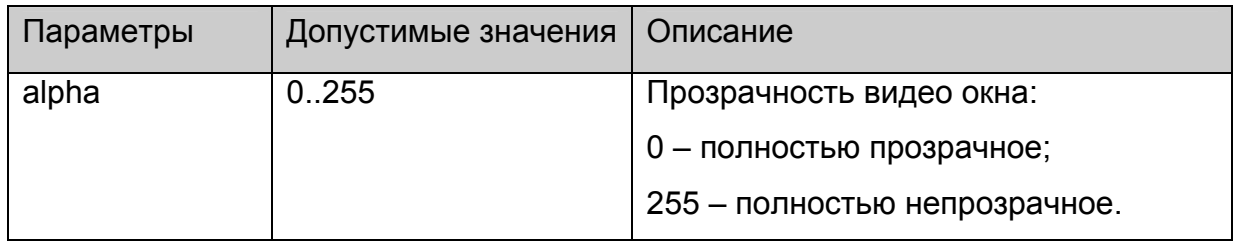

#### **Возвращаемое значение:**

Нет.

### **stb.SetVolume**

void SetVolume(int volume)

<span id="page-21-0"></span>Установить уровень громкости.

# **Параметры:**

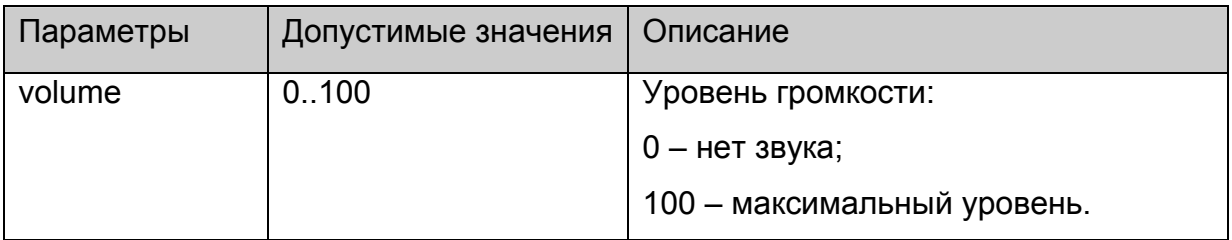

#### **Возвращаемое значение:**

Нет.

# **stb.SetUserFlickerControl**

void SetUserFlickerControl(int mode)

Установить режим управления Flicker-фильтром.

# **Платформы: MAG100**

# **Параметры:**

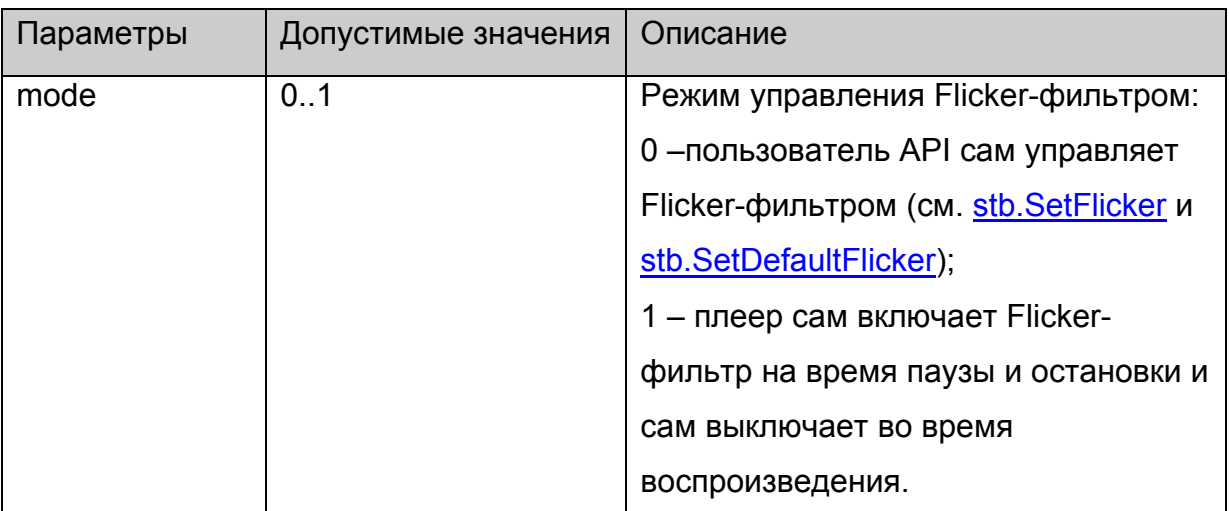

**Возвращаемое значение:**

Нет.

# **stb.SetFlicker**

void SetFlicker(int state, int flk, int shp)

Установить параметры Flicker-фильтра.

# **Платформы: MAG100,MAG200(**см. примечание**)**

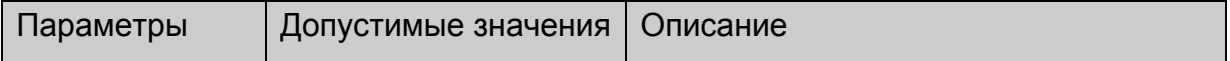

<span id="page-22-0"></span>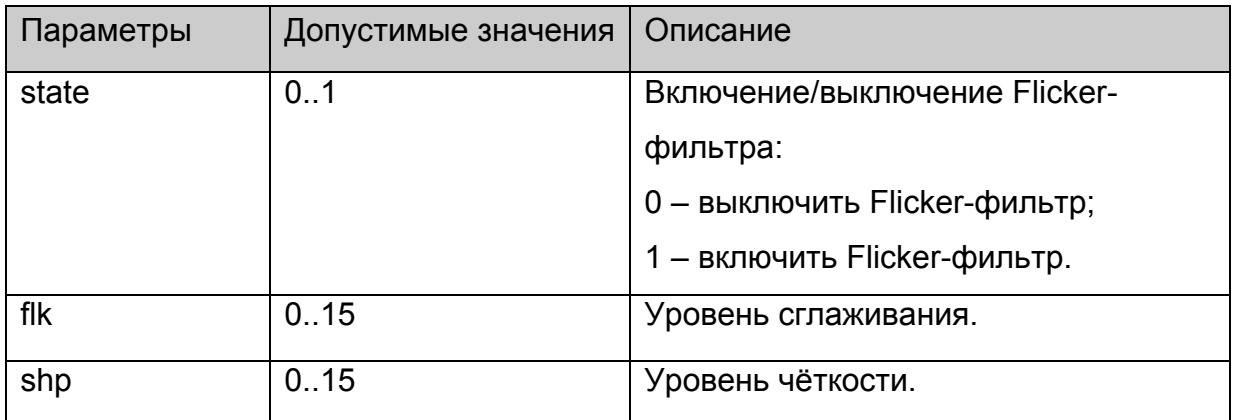

Нет.

#### **Примечание:**

На MAG200 фликер фильтр включается только для графического окна, поэтому имеет смысл установить его только один раз при загрузке и не отключать. Для MAG200 параметры flk и shp игнорируются.

### **stb.SetDefaultFlicker**

void SetDefaultFlicker(int state)

Установить параметры Flicker-фильтра по умолчанию.

# **Платформы: MAG100,MAG200(**см. примечание**)**

# **Параметры:**

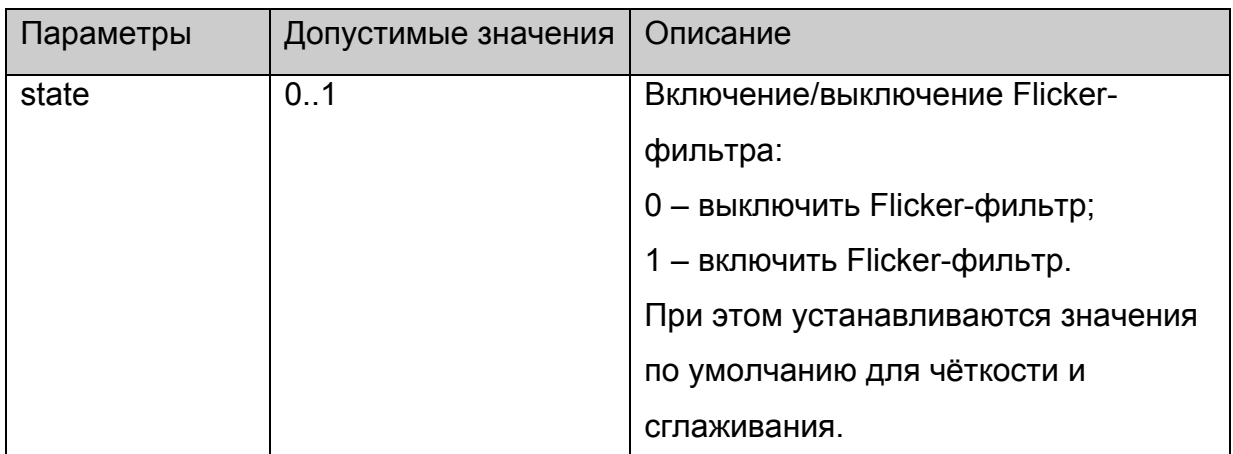

#### **Возвращаемое значение:**

Нет.

### **Примечание:**

На MAG200 фликер фильтр включается только для графического окна, поэтому имеет смысл установить его только один раз при загрузке и не отключать.

# <span id="page-23-0"></span>**stb.SetLoop**

void SetLoop(int loop)

Установить или снять повторное воспроизведение.

# **Параметры:**

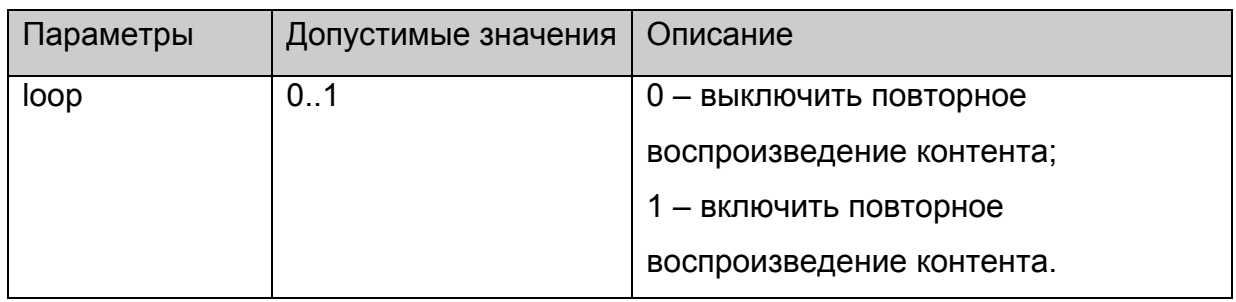

#### **Возвращаемое значение:**

Нет.

### **stb.SetVideoControl**

void SetVideoControl (int mode)

Установить режим управления видео окном:

### **Параметры:**

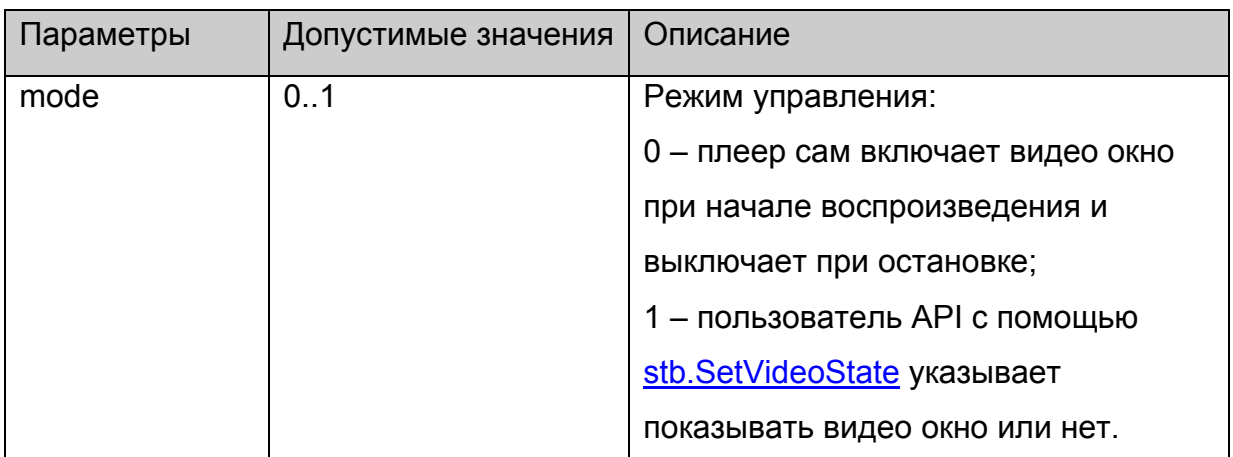

# **Возвращаемое значение:**

Нет.

### **stb.SetVideoState**

void SetVideoState (int state)

Включить или выключить видео окно.

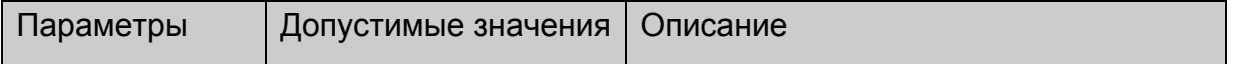

<span id="page-24-0"></span>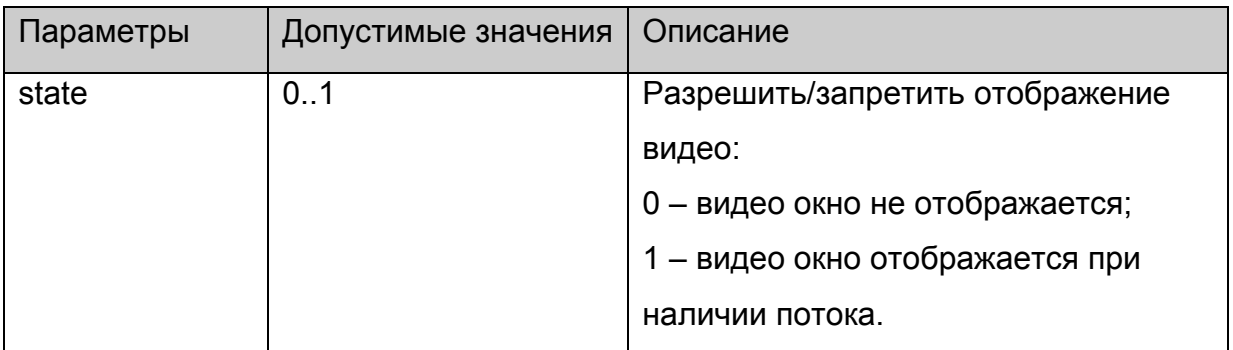

Нет.

# **Примечания**:

Действует только если до этого разрешено управление пользователем с помощью **[stb.SetVideoControl](#page-23-0)**.

# **stb.SetChromaKey**

void SetChromaKey(int key,int mask)

Установить заданный цвет и маску для использования в качестве ChromaKey (прозрачность какого-либо цвета на всём окне).

### **Параметры:**

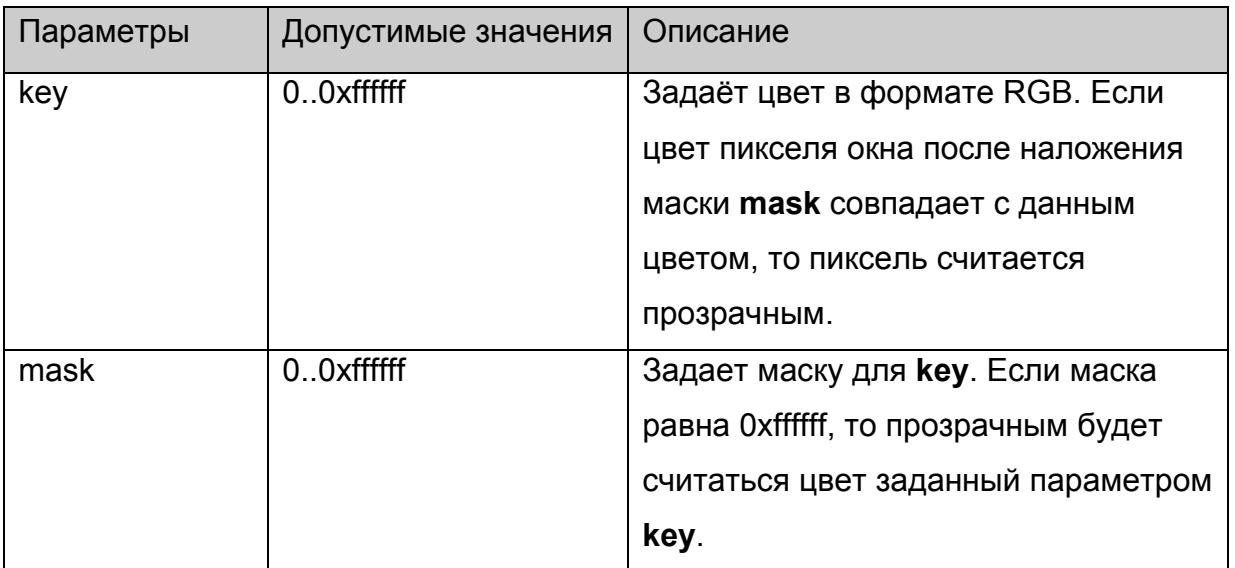

# **Возвращаемое значение:**

Нет.

### **Примечания**:

Какие-либо изменения на экране будут видны только если включен режим ChromaKey функциями **[stb.SetMode](#page-25-0)** или **[stb.SetWinMode](#page-25-0)**.

# <span id="page-25-0"></span>**stb.SetMode**

void SetMode(int mode)

Включить (mode=1) или отключить (mode=0) режим ChromaKey для видео окна.

# **Параметры:**

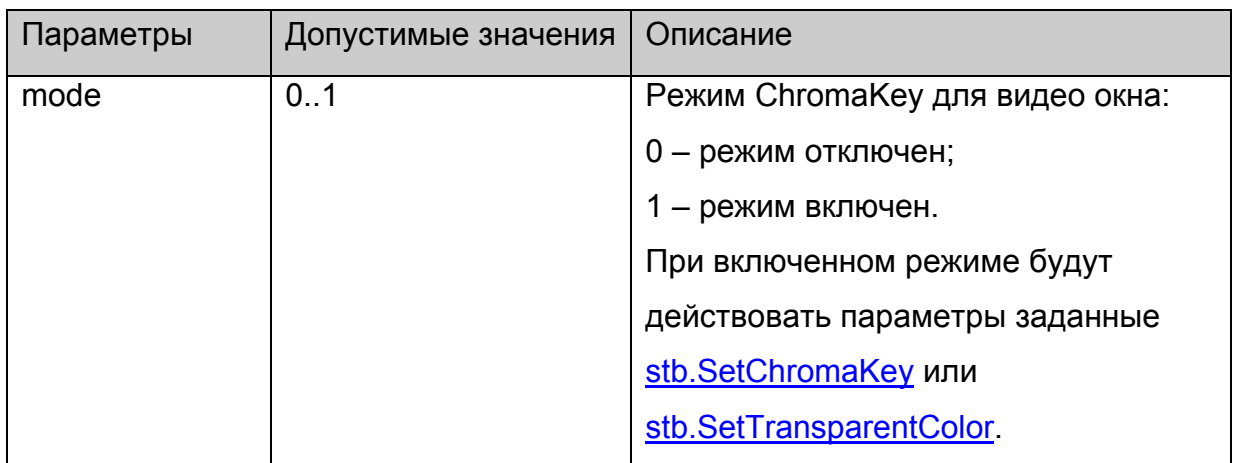

**Возвращаемое значение:**

Нет.

# **stb.SetWinMode**

void SetWinMode (int winNum, int mode)

Включить или отключить режим ChromaKey для заданного окна

# **Параметры:**

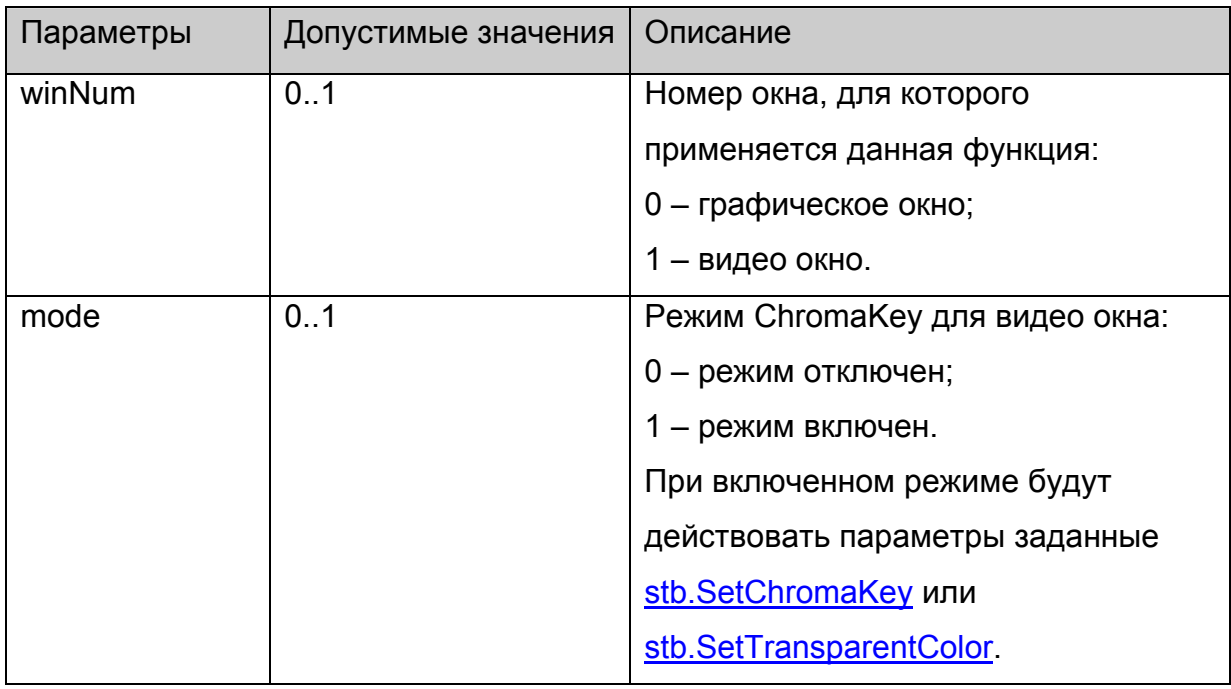

**Возвращаемое значение:**

Нет.

# <span id="page-26-0"></span>**stb.SetTopWin**

void SetTopWin(int winNum)

Установить заданное окно поверх остальных.

# **Параметры:**

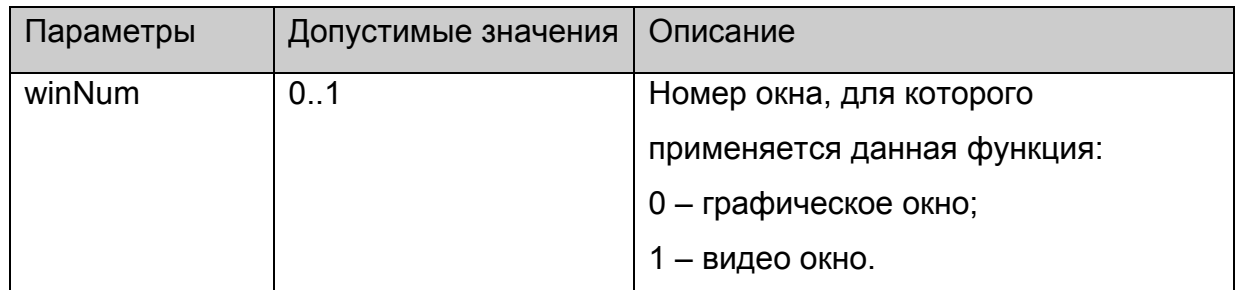

# **Возвращаемое значение:**

Нет.

# **stb.SetWinAlphaLevel**

void SetWinAlphaLevel(int winNum, int alpha)

Установить альфа прозрачность заданного окна.

# **Параметры:**

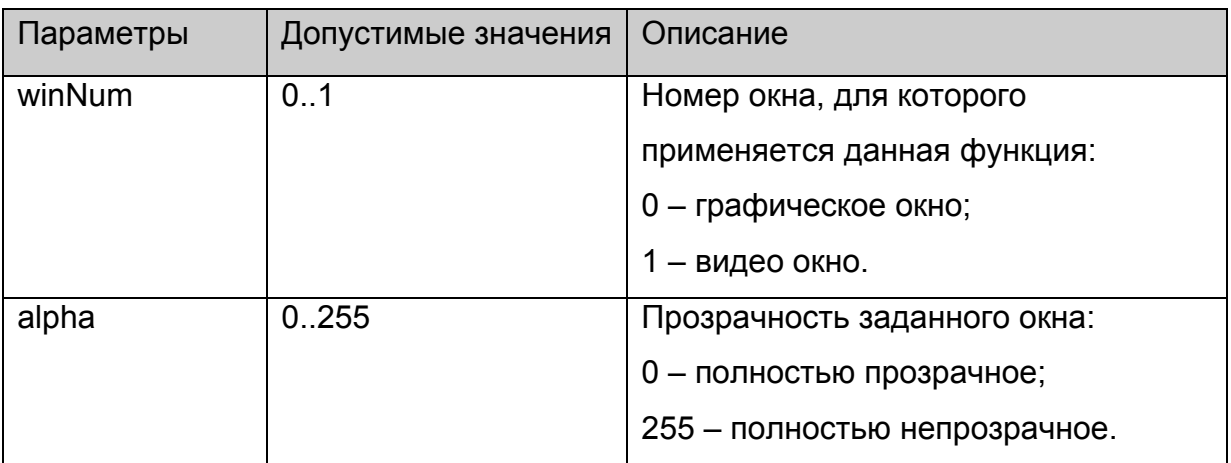

# **Возвращаемое значение:**

Нет.

# **stb.SetAspect**

void SetAspect(int aspect)

Установить формат видео изображения.

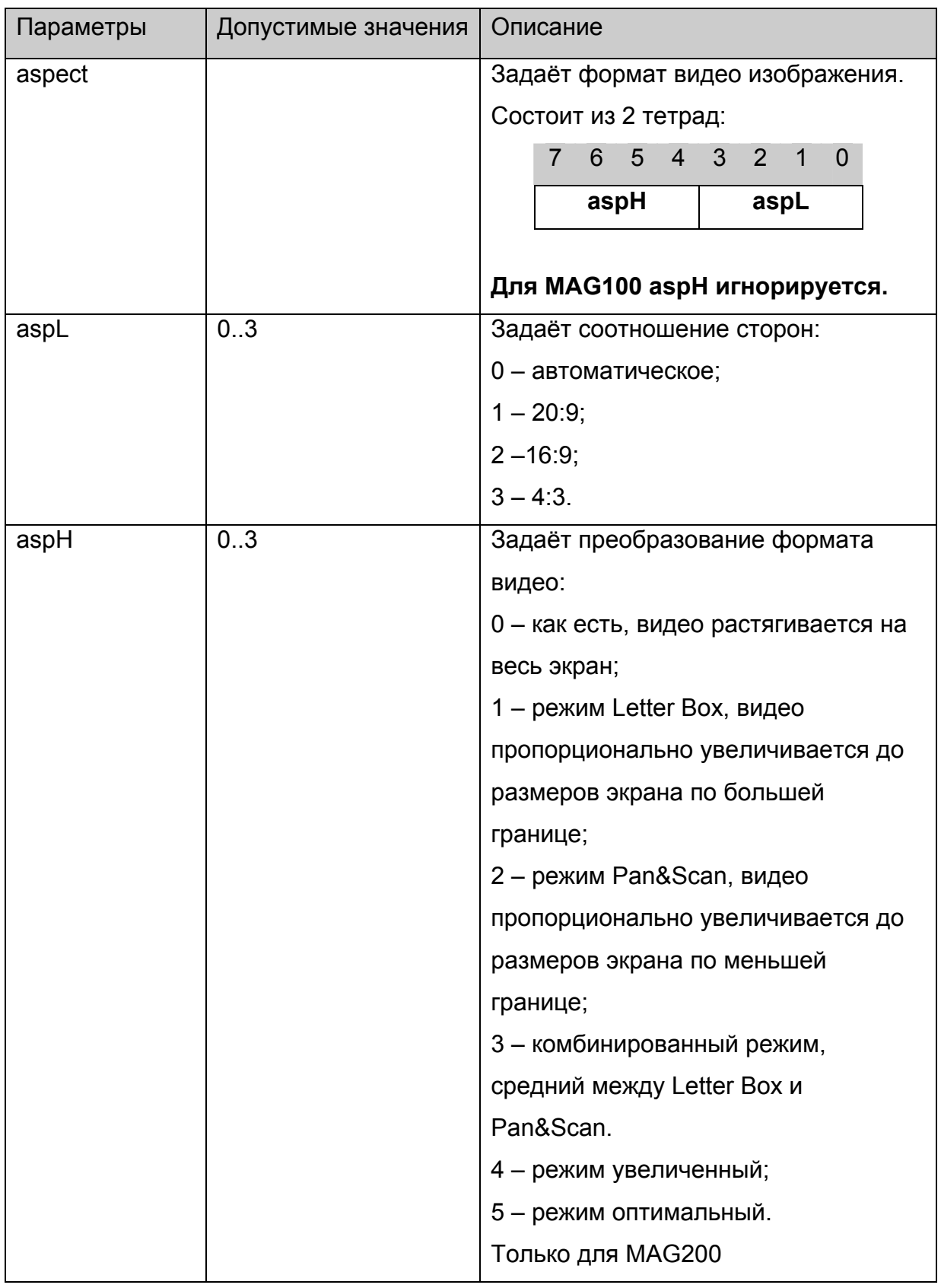

Нет.

# **Примечания**:

Для MAG100 **aspH** игнорируется.

<span id="page-28-0"></span>Для MAG200 **aspL** имеет место только в оконном режиме, а **aslH** только в полноэкранном режиме, см. [stb.SetPIG](#page-19-0)

# **stb.Rotate**

void Rotate(int angle)

Повернуть видео изображение.

# **Платформы: MAG100**

### **Параметры:**

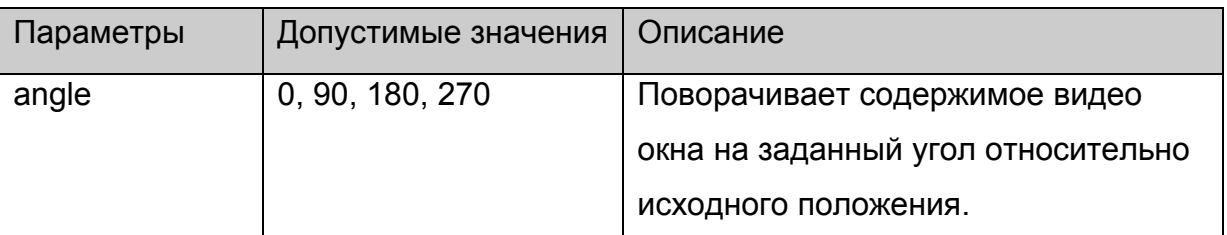

#### **Возвращаемое значение:**

Нет.

### **stb.SetMute**

void SetMute(int mute)

Выключить или включить звук с восстановлением уровня громкости.

### **Параметры:**

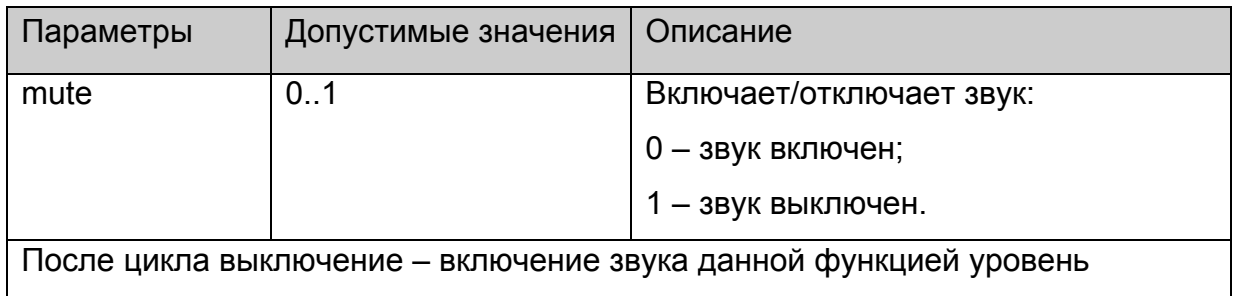

громкости остаётся неизменным.

#### **Возвращаемое значение:**

Нет.

#### **stb.SetMicVolume**

void SetMicVolume(int micvol)

Установить уровень громкость микрофона.

# <span id="page-29-0"></span>**Платформы: MAG100**

# **Параметры:**

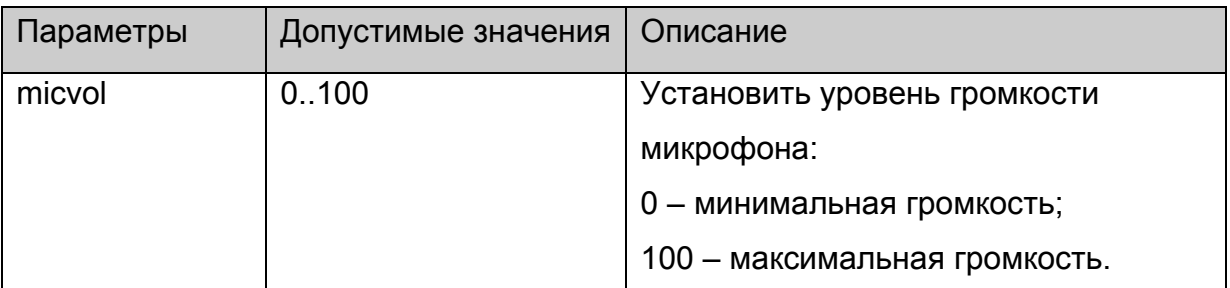

### **Возвращаемое значение:**

Нет.

# **stb.GetMicVolume**

**FireFox:** void GetMicVolume(**out** int micvol);

**WK/FF+Wrapper:** int GetMicVolume();

Получить текущий уровень громкости микрофона.

# **Платформы: MAG100**

# **Параметры:**

Нет.

# **Возвращаемое значение:**

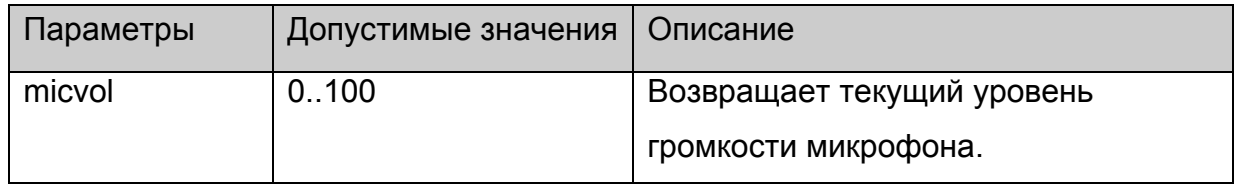

# **stb.GetVolume**

**FireFox:** void GetVolume(**out** int vol);

**WK/FF+Wrapper:** int GetVolume();

Получить уровень громкости.

# **Параметры:**

Нет.

### **Возвращаемое значение:**

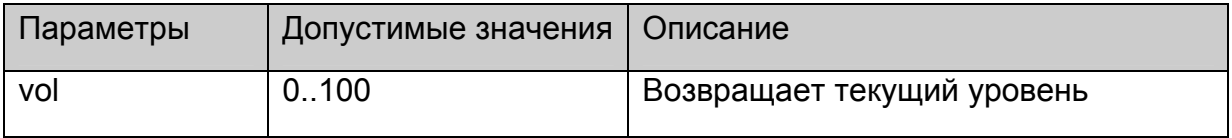

<span id="page-30-0"></span>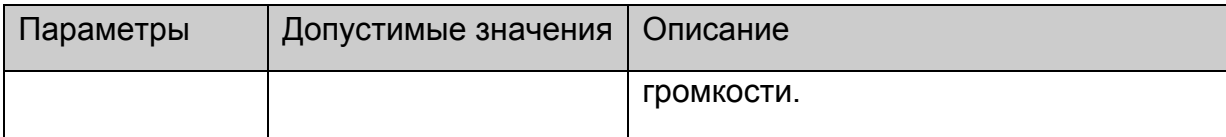

# **stb.Step**

void Step()

Отобразить один следующий кадр видео.

# **Платформы: MAG100**

# **Параметры:**

Нет.

# **Возвращаемое значение:**

Нет.

# **stb.SetupRTSP**

void SetupRTSP(int type, int flags)

Настроить RTSP-клиент на STB.

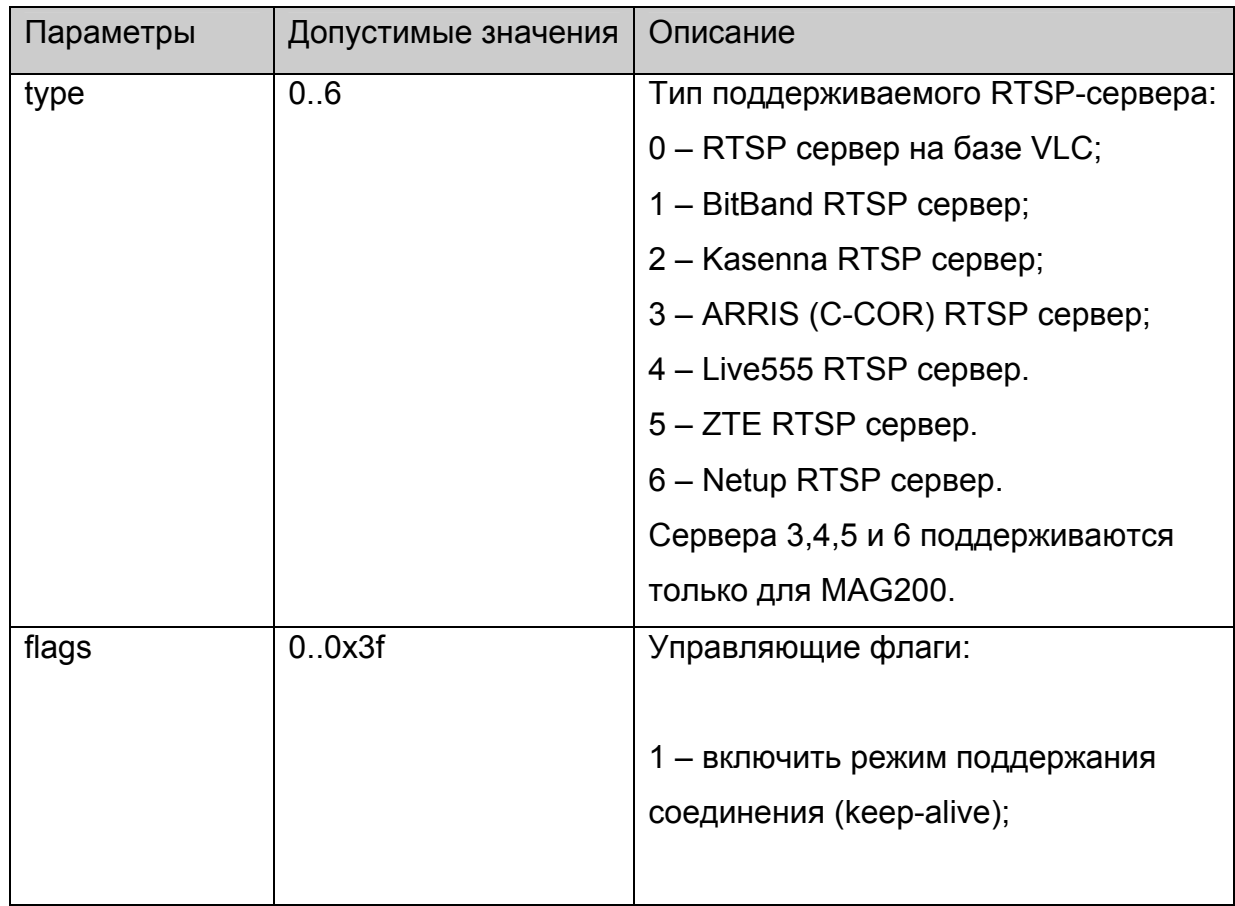

<span id="page-31-0"></span>

| Параметры | Допустимые значения | Описание                            |
|-----------|---------------------|-------------------------------------|
|           |                     | 2 - определение окончания потока по |
|           |                     | полю x-notice в сообщении           |
|           |                     | ANNOUNCE от сервера;                |
|           |                     |                                     |
|           |                     | 4 - определение окончания потока по |
|           |                     | полю x-notice в ответе на           |
|           |                     | <b>GET PARAMETER;</b>               |
|           |                     |                                     |
|           |                     | 8 - определение окончания потока    |
|           |                     | через некоторое время после         |
|           |                     | отсутствия видео потока от сервера; |
|           |                     |                                     |
|           |                     | 16 (0x10) - определение окончания   |
|           |                     | потока по полю согласно             |
|           |                     | передаваемому в заголовке RTP       |
|           |                     | пакета поля rtptime. (Только для    |
|           |                     | режима передачи видео над RTP);     |
|           |                     |                                     |
|           |                     | 32 (0x20) - использовать UDP        |
|           |                     | транспорт для передачи видео.       |

**Возвращаемое значение:**

Нет.

# **stb.SetViewport**

void SetViewport(int xsize, int ysize, int x, int y)

Установить расположение и размер видео окна.

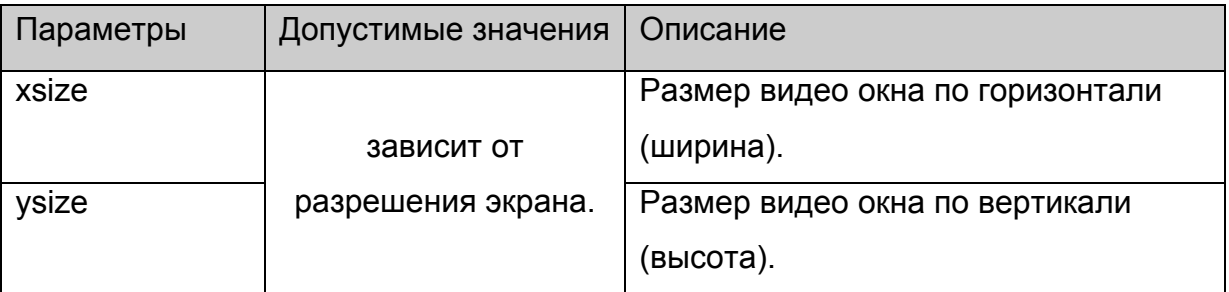

<span id="page-32-0"></span>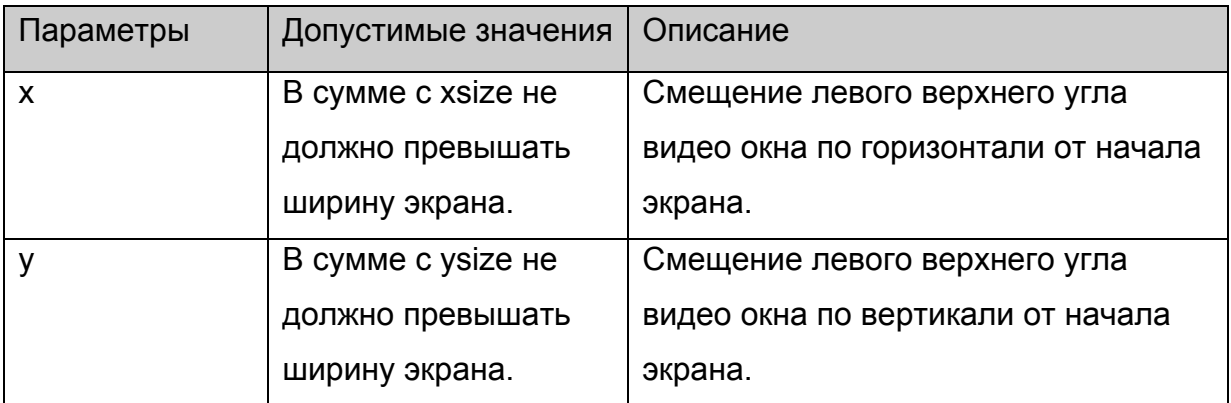

Нет.

# **stb.IsPlaying**

**FireFox:** void IsPlaying(**out** bool bPlaying);

**WK/FF+Wrapper:** bool IsPlaying()

Получить текущее состояние воспроизведения:

# **Параметры:**

Нет.

### **Возвращаемое значение:**

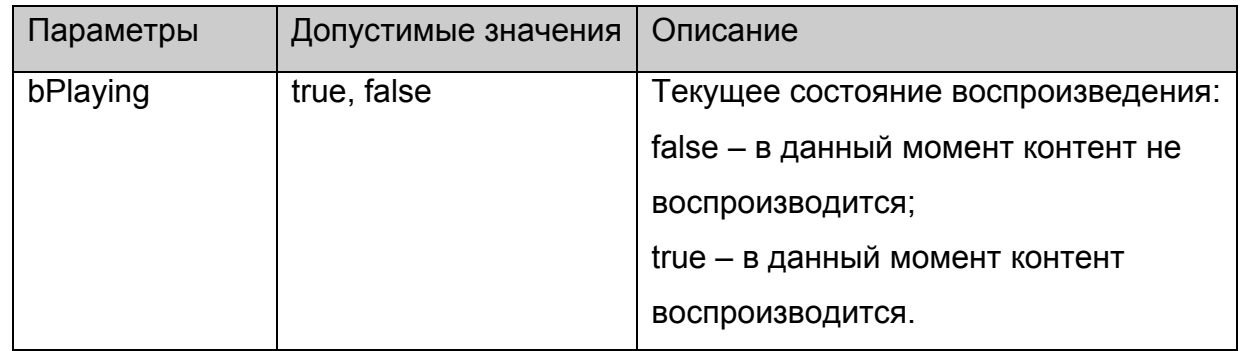

# **stb.Version**

**FireFox:** void Version(**out** string version);

**WK/FF+Wrapper:** string Version();

Получить версию API.

# **Параметры:**

Нет.

### **Возвращаемое значение:**

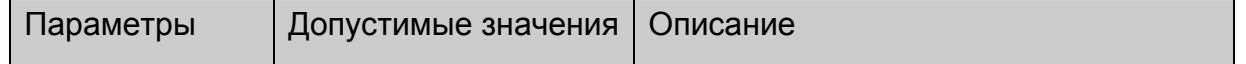

<span id="page-33-0"></span>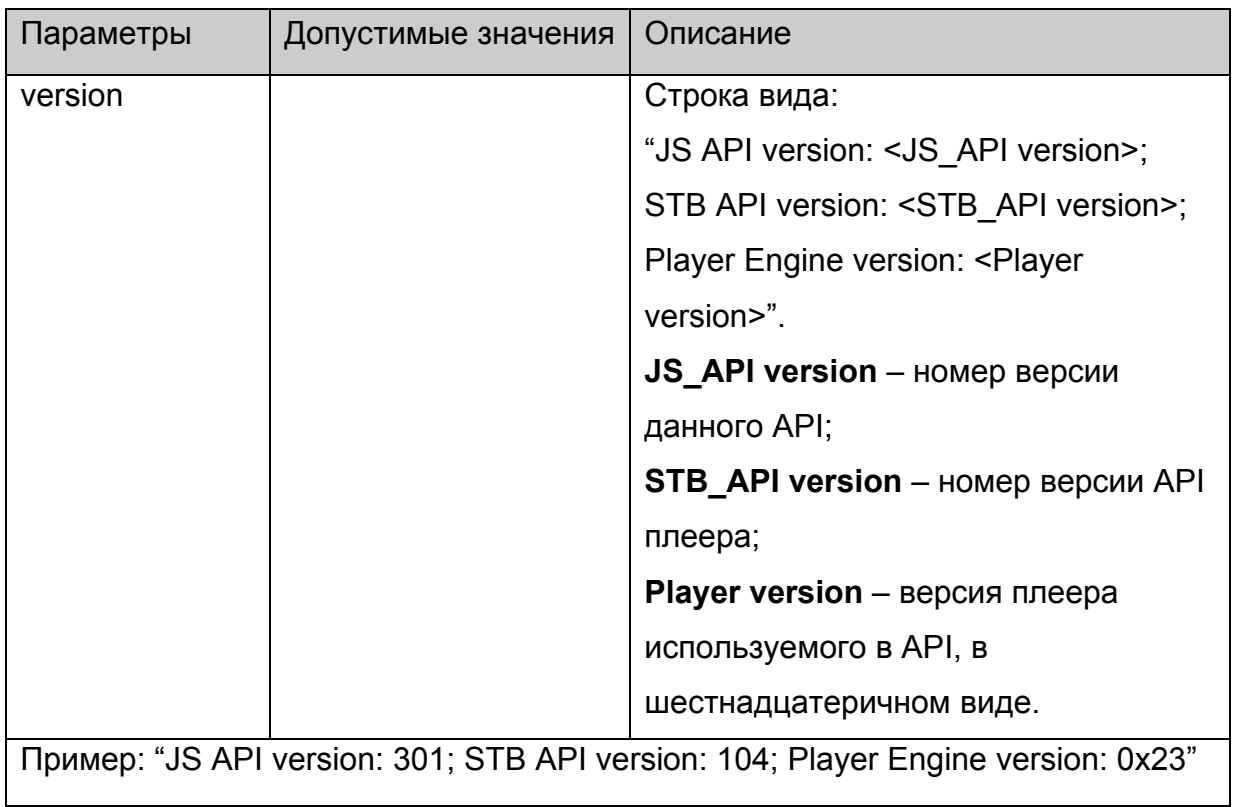

# **stb.SetupSPdif**

void SetupSPdif(int flags);

Установить режим вывода звука через SPdif

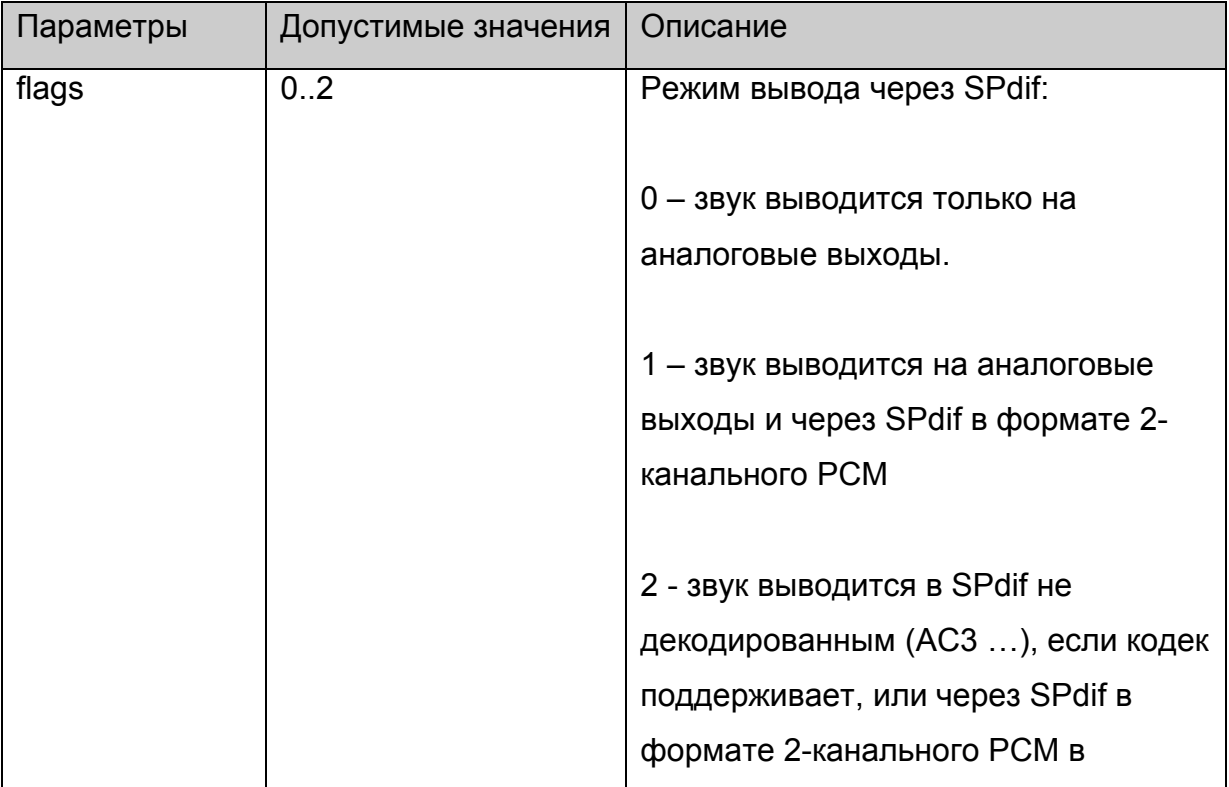

<span id="page-34-0"></span>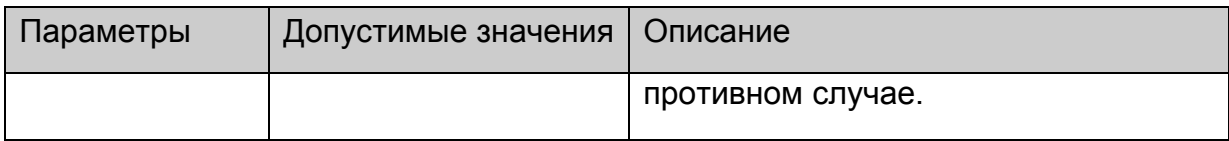

Нет.

### **stb.SetSubtitles**

void SetSubtitles(bool enable);

Включить/выключить субтитры.

### **Параметры:**

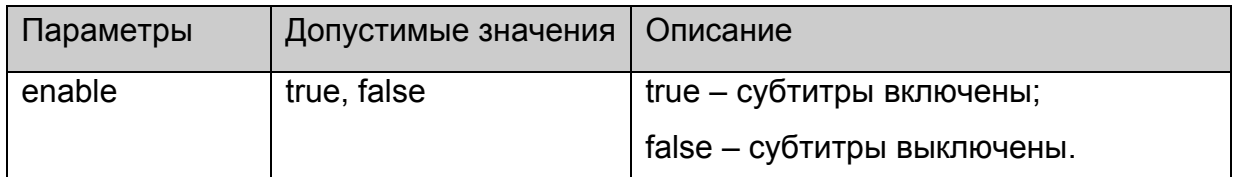

#### **Возвращаемое значение:**

Нет.

### **Примечания**:

Для MAG100 субтитры отображаются только в полноэкранном режиме.

### **stb.SetSubtitlesSize**

void SetSubtitlesSize(int size);

Установить размер текстовых субтитров – size в пикселях.

# **Платформы: MAG100, MAG200.**

# **Параметры:**

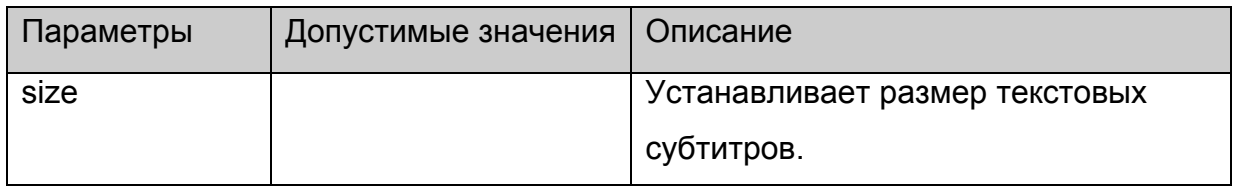

#### **Возвращаемое значение:**

Нет.

# **stb.SetSubtitlesFont**

void SetSubtitlesFont(string font);

Задать шрифт для отображения текстовых субтитров.

# <span id="page-35-0"></span>**Платформы: MAG100, MAG200.**

# **Параметры:**

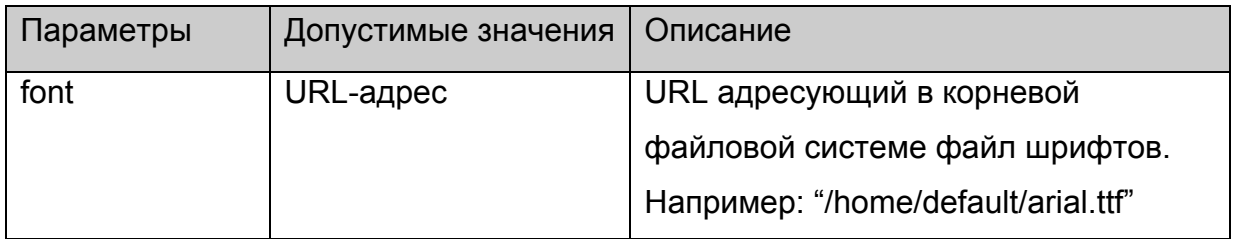

# **Возвращаемое значение:**

Нет.

# **stb.SetSubtitlesOffs**

void SetSubtitlesOffs(int offs);

Задать смещение для отображения текстовых субтитров.

# **Платформы: MAG100, MAG200.**

# **Параметры:**

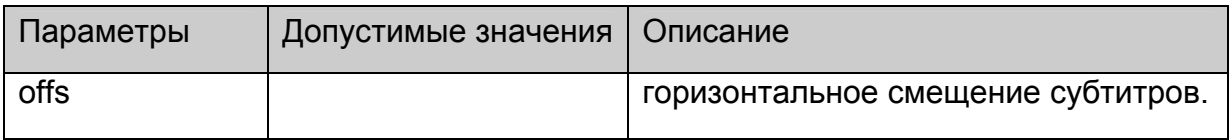

**Возвращаемое значение:**

Нет.

# **stb.GetSpeed**

**FireFox:** void GetSpeed(**out** int speed);

**WK/FF+Wrapper:** int GetSpeed();

Получить текущую скорость воспроизведения

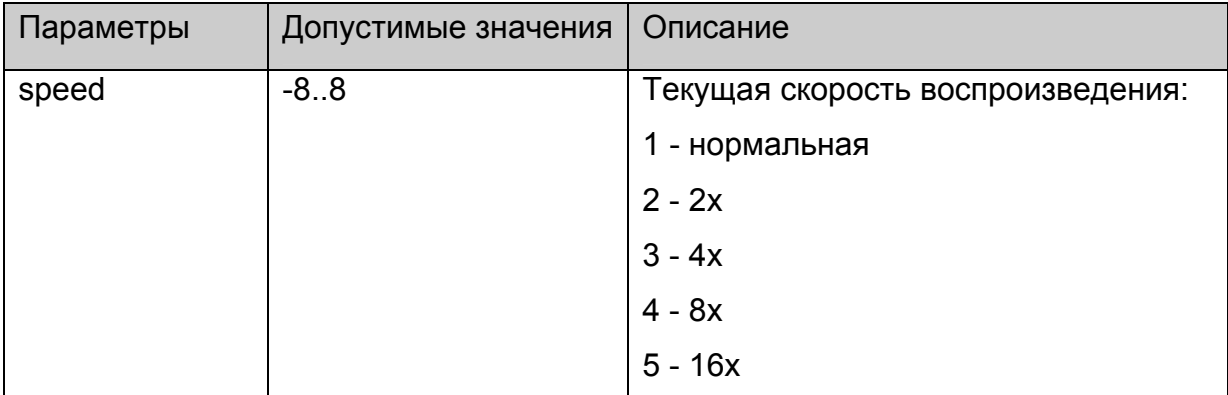
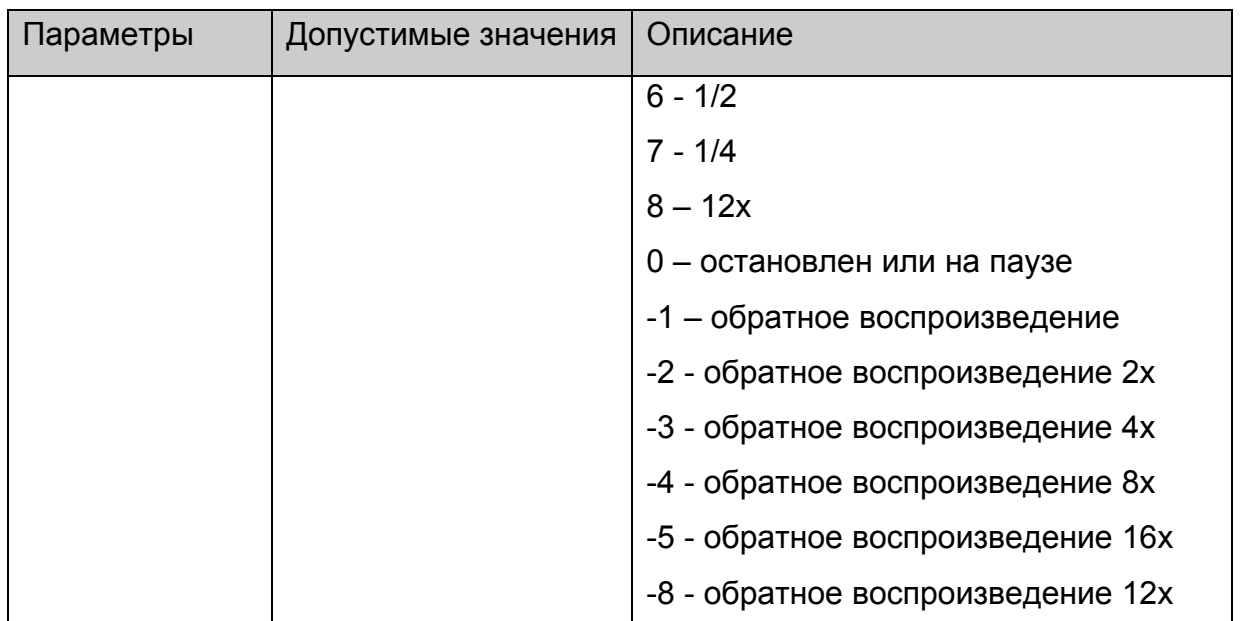

Нет.

## **stb.GetAudioPID**

**FireFox:** void GetAudioPID(**out** int pid);

**WK/FF+Wrapper:** int GetAudioPID();

Получить получить номер (PID) текущей аудио дорожки.

### **Параметры:**

Нет.

#### **Возвращаемое значение:**

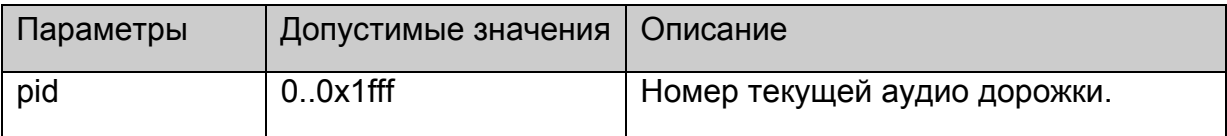

# **Примечания:**

Список всех аудио дорожек, которые плеер успел определить, можно получить с помощью [stb.GetAudioPIDs.](#page-46-0)

### **stb.GetSubtitlePID**

**FireFox:** void GetAudioPID(**out** int pid);

**WK/FF+Wrapper:** int GetAudioPID();

Получить получить номер (PID) текущей дорожки субтитров.

# **Параметры:**

Нет.

#### **Возвращаемое значение:**

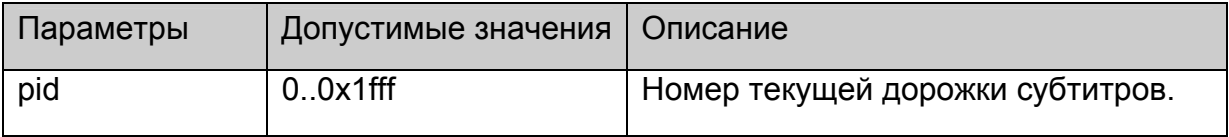

# **Примечания:**

Список всех дорожек субтитров, которые плеер успел определить,

можно получить с помощью [stb.GetSubtitlePIDs.](#page-48-0)

## **stb.GetPIG**

**FireFox:** void GetPIG(**out** bool isWindowed);

**WK/FF+Wrapper:** bool GetPIG();

Получить состояние видео окна:

# **Параметры:**

Нет.

#### **Возвращаемое значение:**

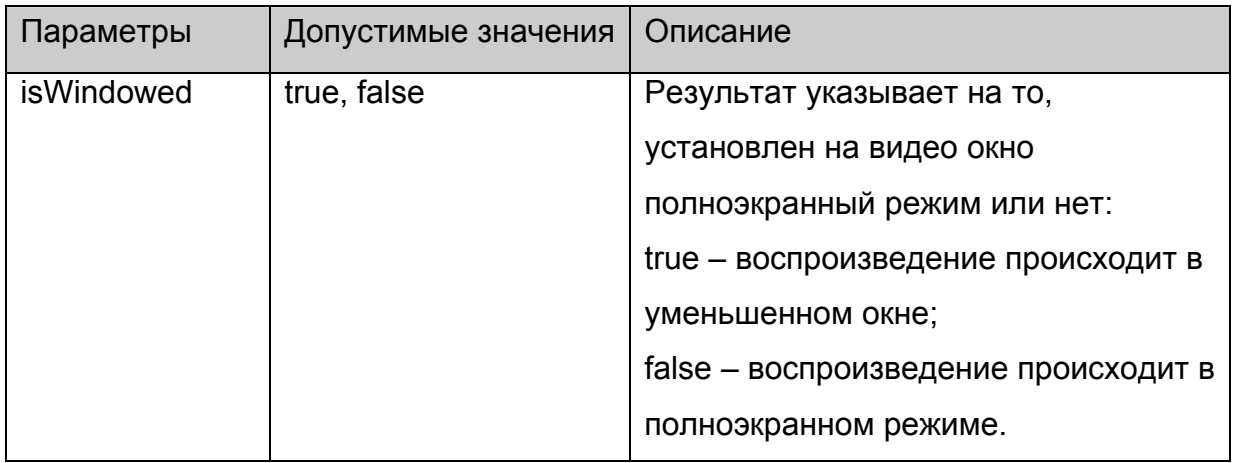

# **stb.GetAlphaLevel**

**FireFox:** void GetAlphaLevel(**out** int alpha);

**WK/FF+Wrapper:** int GetAlphaLevel();

Получить уровень альфа прозрачности видео окна.

# **Параметры:**

Нет.

**Возвращаемое значение:**

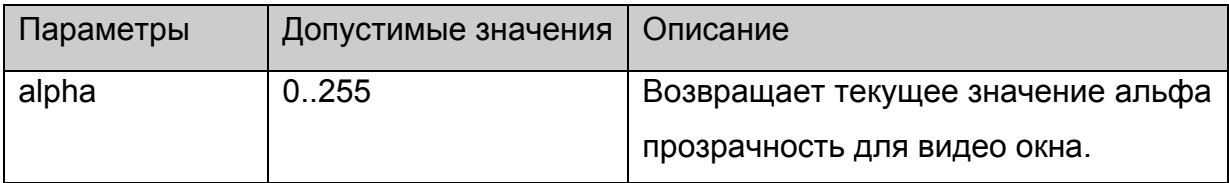

# **stb.GetWinAlphaLevel**

**FireFox:** void GetWinAlphaLevel(int winNum, **out** int alpha);

**WK/FF+Wrapper:** int GetWinAlphaLevel(int winNum);

Получить уровень альфа прозрачности для заданного окна

# **Параметры:**

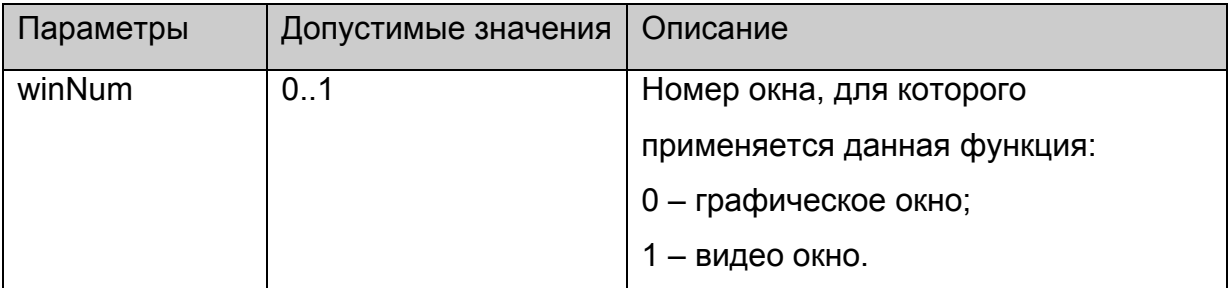

#### **Возвращаемое значение:**

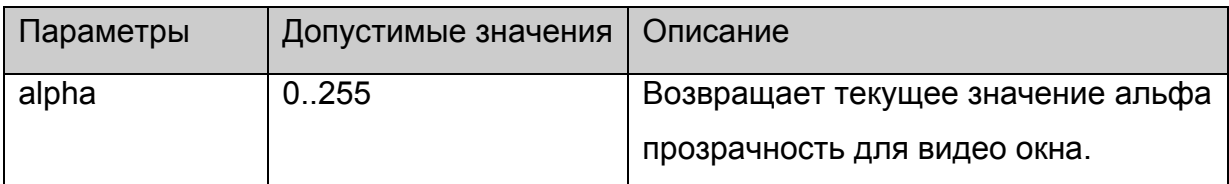

# **stb.SetTransparentColor**

void SetTransparentColor(int color);

Устанавливает цвет, который считается прозрачным в данный момент:

## **Параметры:**

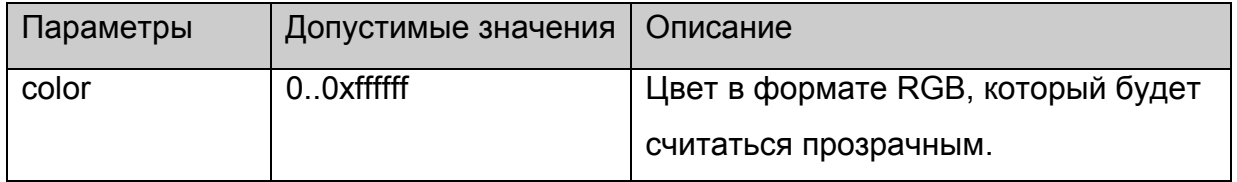

#### **Возвращаемое значение:**

Нет.

### **Примечания:**

Функция является частным случаем [stb.SetChromaKey](#page-24-0).

<span id="page-39-0"></span>Какие-либо изменения на экране будут видны, только если включен режим ChromaKey функциями **[stb.SetMode](#page-25-0)** или **[stb.SetWinMode](#page-25-0)**.

# **stb.GetTransparentColor**

**FireFox:** void GetTransparentColor(**out** int color);

**WK/FF+Wrapper:** int GetTransparentColor();

Возвращает цвет, который считается прозрачным в данный момент:

# **Параметры:**

Нет.

## **Возвращаемое значение:**

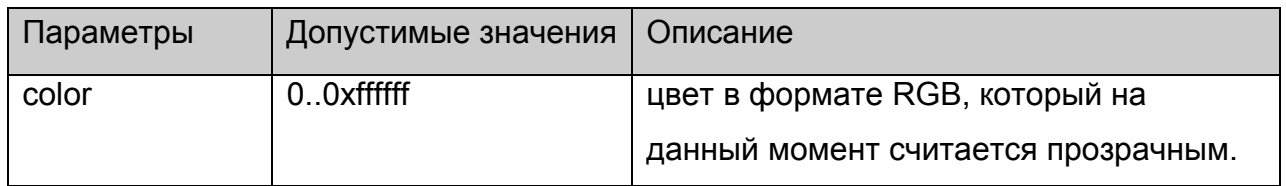

# **stb.IgnoreUpdates**

void IgnoreUpdates(bool bIgnore);

Блокирует или разблокирует обновление экрана браузера:

# **Параметры:**

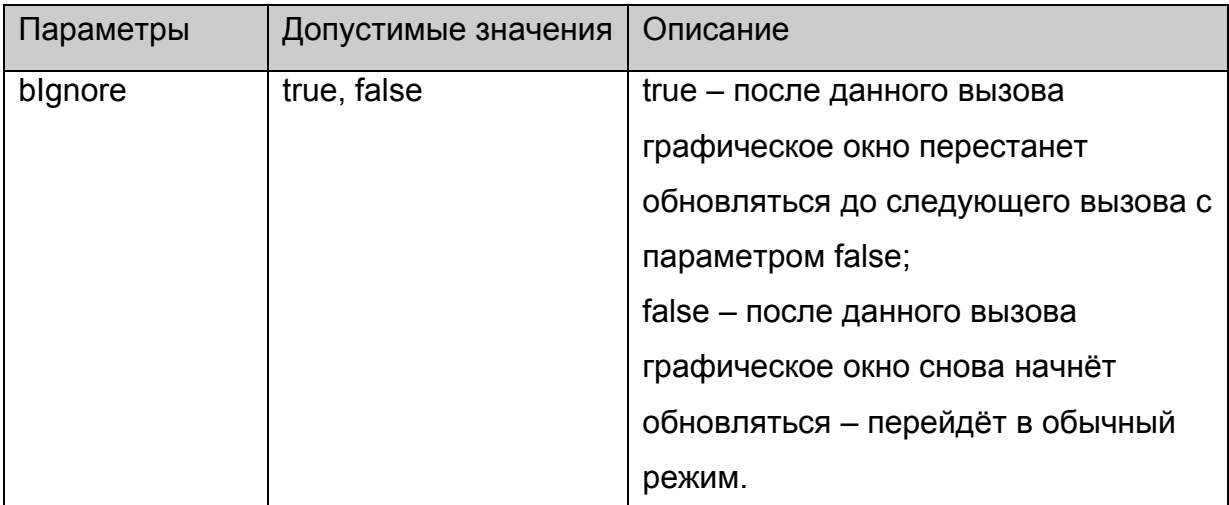

# **Возвращаемое значение:**

Нет.

# **stb.ExecAction**

void ExecAction(string action);

<span id="page-40-0"></span>Выполнить скрипт /home/default/action.sh с заданными параметрами.

# **Параметры:**

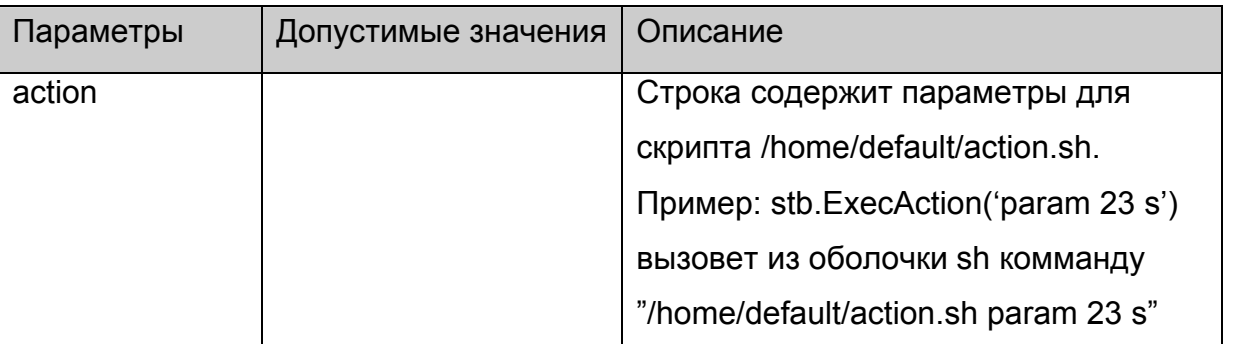

#### **Возвращаемое значение:**

Нет.

# **stb.SetCASType**

void SetCASType(int CAS\_type);

Установить тип сервера условного доступа:

# **Платформы: MAG100,MAG200**

# **Параметры:**

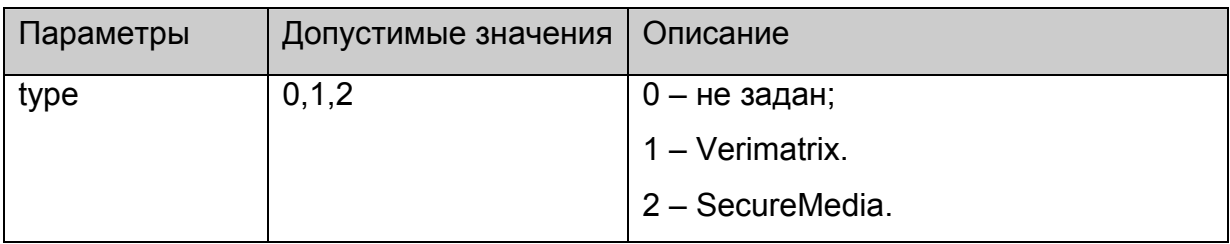

#### **Возвращаемое значение:**

Нет.

### **Примечания:**

Устанавливать тип сервера условного доступа необходимо **один раз при старте** портала.

### **stb.SetCASParam**

void SetCASParam(string serverAddr, int serverPort, string CompanyName, int opID, int errorLevel);

Установить параметры CAS сервера:

# **Платформы: MAG100,MAG200.**

**Параметры:** 

<span id="page-41-0"></span>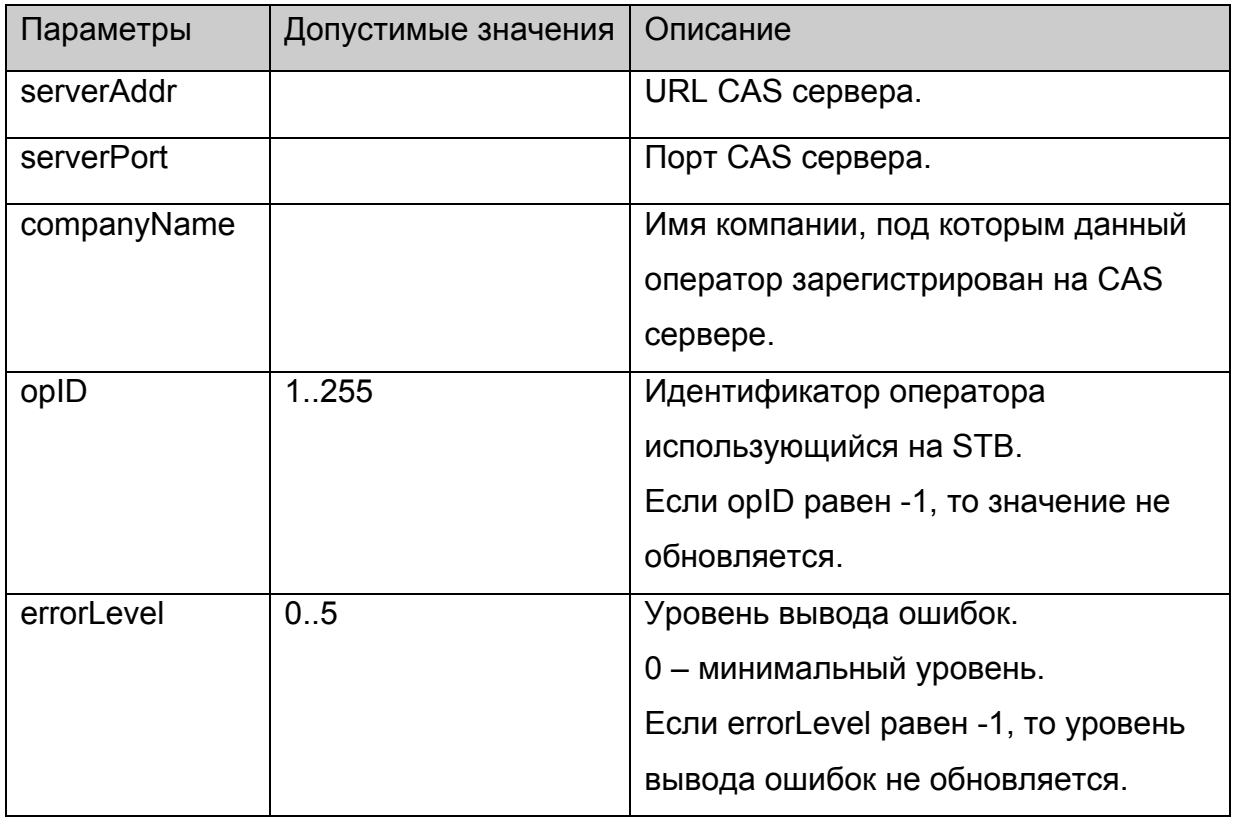

Нет.

## **Примечания:**

Вызов функции имеет эффект **только**, если она вызвана перед [stb.SetCASType.](#page-40-0)

# **stb.SetAdditionalCasParam**

void SetAdditionalCasParam (string paramName, string paramValue);

Установить дополнительные параметры CAS сервера:

# **Платформы: MAG200.**

## **Параметры:**

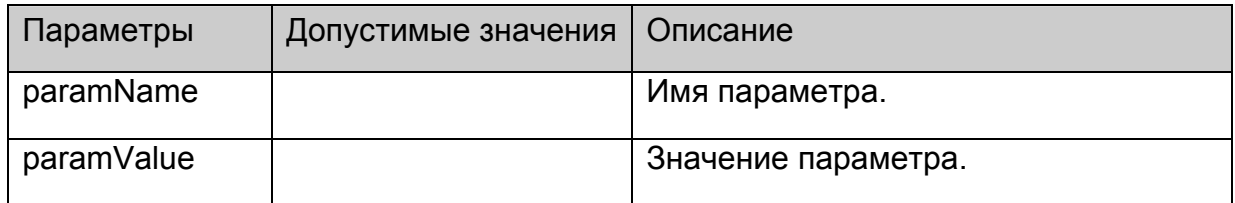

# **Возвращаемое значение:**

Нет.

### **Примечания:**

Вызов функции имеет эффект **только**, если она вызвана перед [stb.SetCASType.](#page-40-0)

<span id="page-42-0"></span>Набор дополнительных параметров зависит от конкретной CAS, текущий список параметров можно увидеть в пункте Установка [дополнительных](#page-70-0) параметров CAS.

# **stb.LoadCASIniFile**

void LoadCASIniFile(string iniFileName);

Загрузить настройки CAS из заданного файла.

# **Платформы: MAG100,MAG200.**

# **Параметры:**

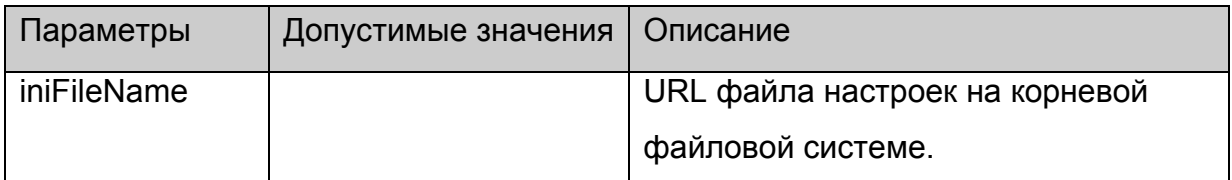

#### **Возвращаемое значение:**

Нет.

### **Примечания:**

Инструкция по настройке CAS Verimatrix находится в [приложении](#page-69-0).

Вызов функции имеет эффект **только**, если она вызвана перед [stb.SetCASType.](#page-40-0)

# **stb.SetCASDescrambling**

void SetCASDescrambling(int isSoftware);

Установить аппаратный либо программный режим декриптования.

# **Платформы: MAG100,MAG200.**

# **Параметры:**

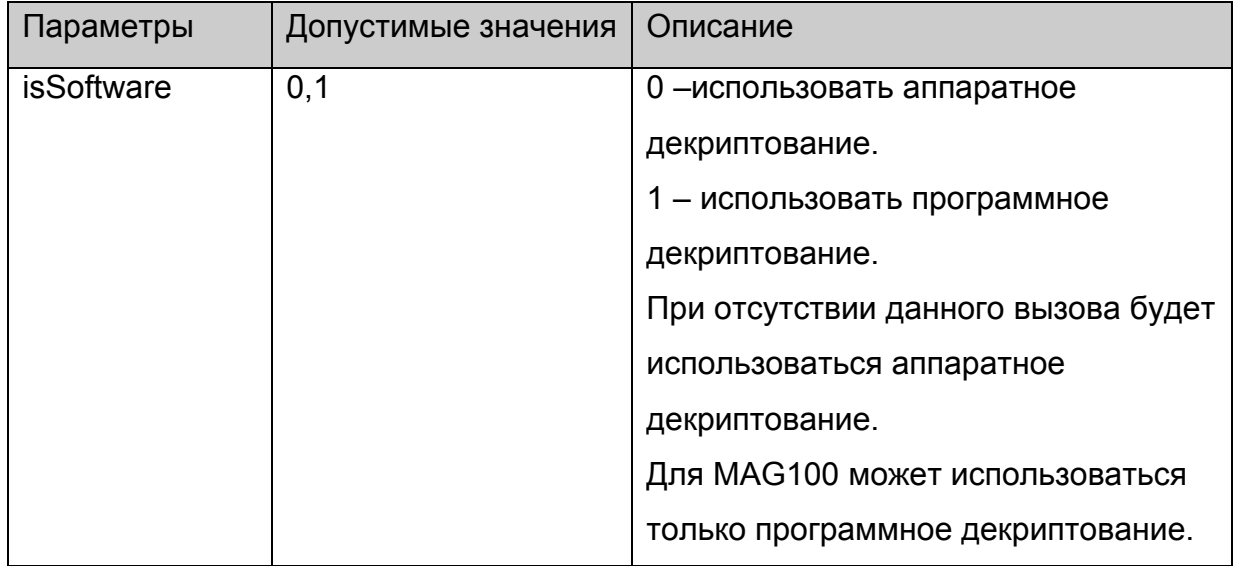

Нет.

#### **Примечания:**

На данный момент использование функции имеет смысл только для CAS **Verimatrix**. При этом в зависимости от установленного режима плеер может декодировать **только** потоки закриптованные следующими алгоритмами:

программный режим: RC4, AES;

аппаратный режим: AES, DVB-CSA.

Данный режим устанавливается только один раз после старта портала.

Вызов функции имеет эффект **только**, если она вызвана перед [stb.SetCASType.](#page-40-0)

#### **stb.GetAspect**

**FireFox:** void GetAspect(out int aspect);

**WK/FF+Wrapper:** int GetAspect();

Вернуть текущий формат видео изображения.

#### **Параметры:**

Нет.

#### **Возвращаемое значение:**

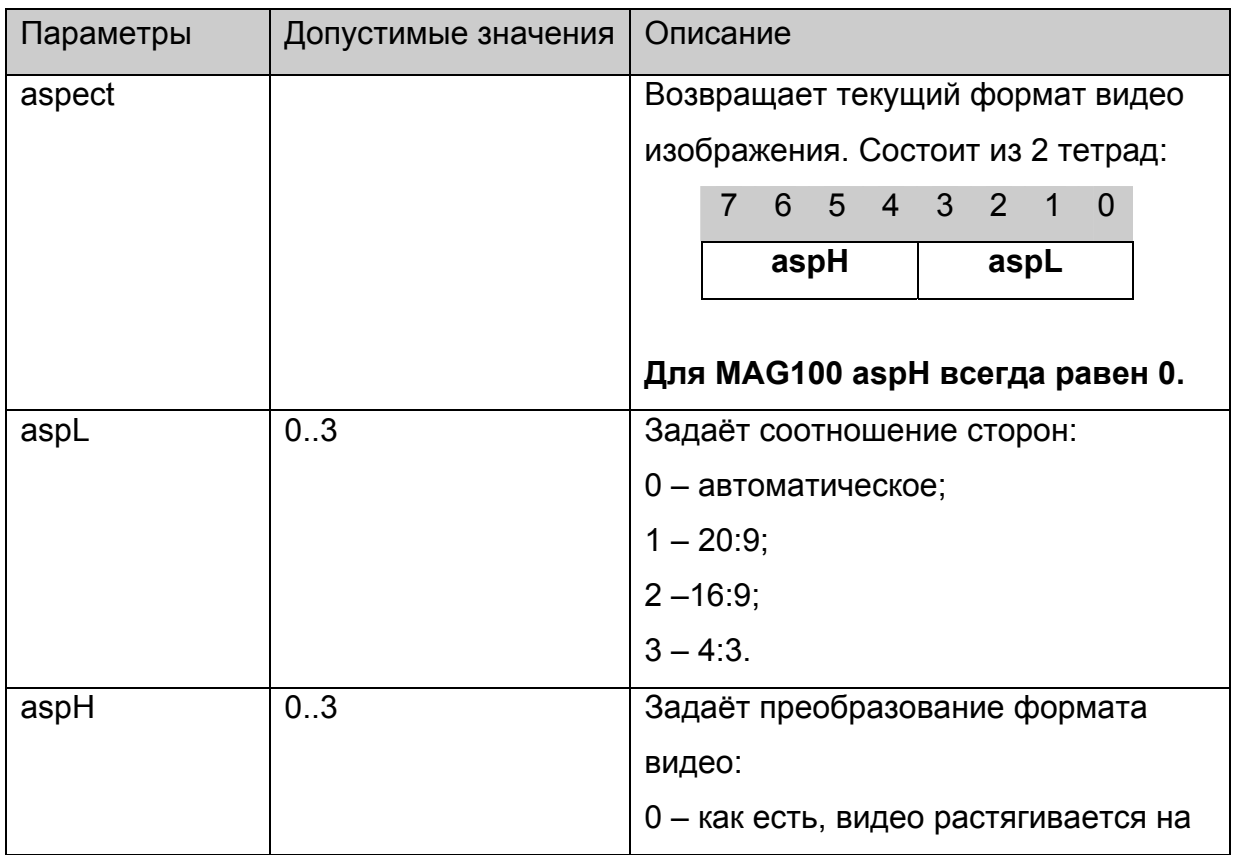

<span id="page-44-0"></span>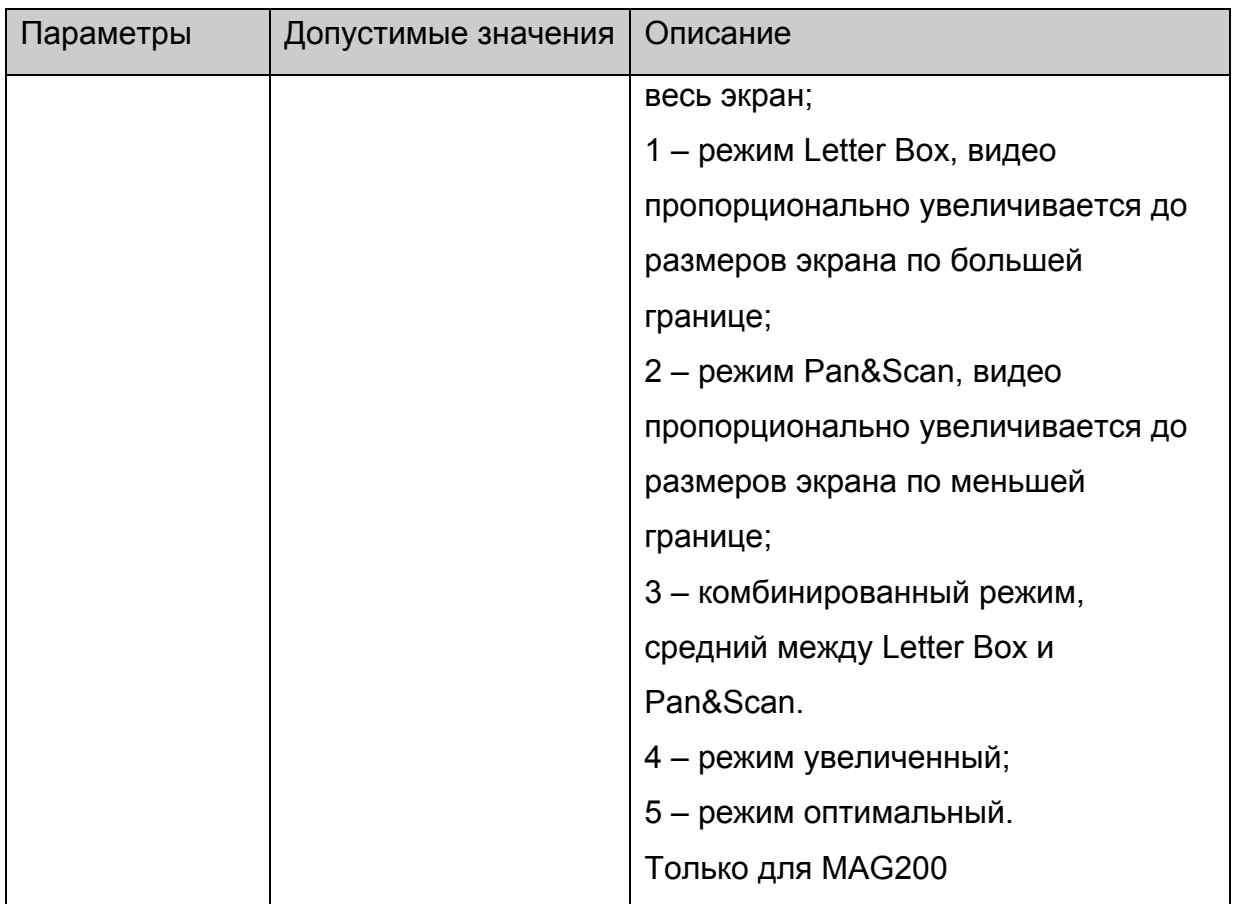

# **stb.StandBy**

void StandBy(bool bStandby);

Войти в режим StandBy или выйти из него.

# **Параметры:**

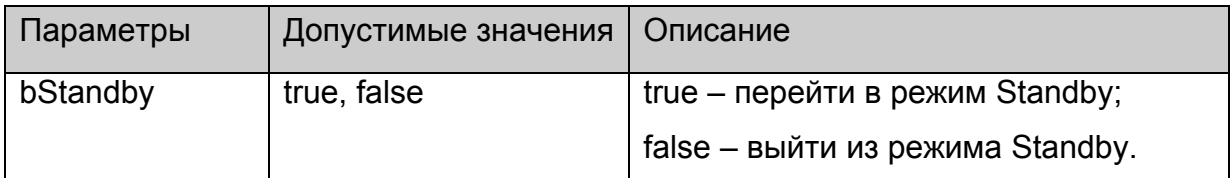

# **Возвращаемое значение:**

Нет.

#### **Примечания:**

При входе в режим StandBy происходит следующее:

- 1. Выключаются все видео выходы.
- 2. Останавливается воспроизведение контента, если оно было.

### **stb.RDir**

**FireFox:** void RDir(string par, out string result);

**WK/FF+Wrapper:** string RDir(string par);

Выполнить скрипт **/home/default/rdir.cgi** с заданными параметрами**,** и вернуть стандартный вывод данного скрипта.

# **Параметры:**

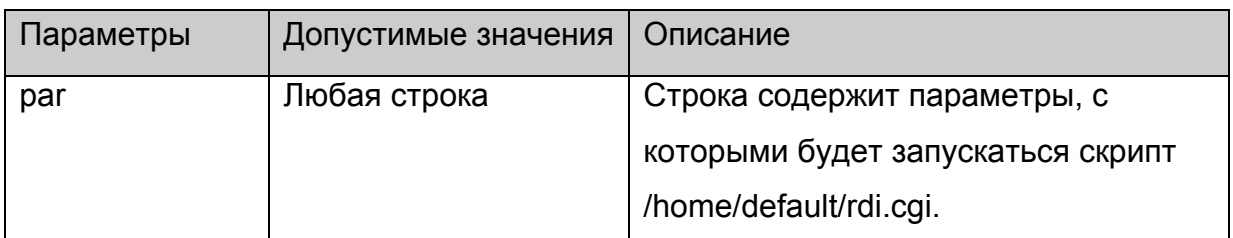

#### **Возвращаемое значение:**

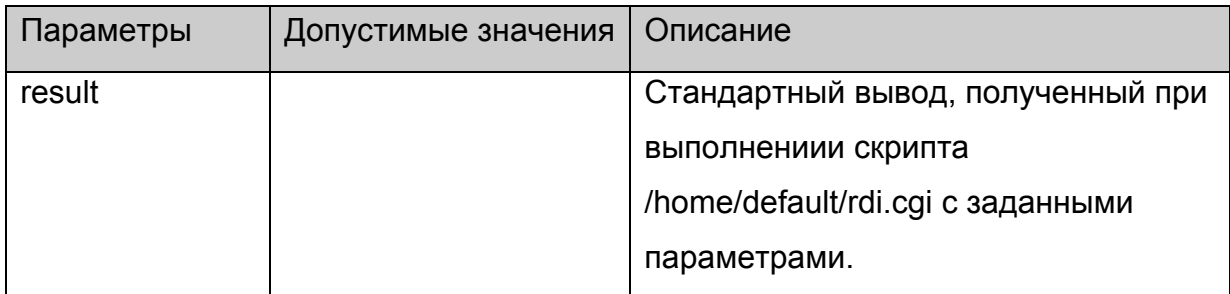

# **Примечания:**

В **rdir.cgi,** поставляемом с корневой файловой системой, уже предустановленны несколько команд:

stb.RDir("SerialNumber",x) – в **x** вернёт серийный номер данного устройства.

stb.RDir("MACAddress",x) - получить MAC адрес

stb.RDir("IPAddress",x) - получить IP адрес

stb.RDir("HardwareVersion",x) - получить версию аппаратного обеспечения

stb.RDir("Vendor",x) - получить имя производителя STB

stb.RDir("Model ",x) - получить имя модели STB

stb.RDir("ImageVersion",x) - получить версию образа прошитого программного обеспечения

stb.RDir("ImageDescription",x) - получить информацию о образе прошитого программного обеспечения

stb.RDir("ImageDate",x) - получить дату создания образа прошитого программного обеспечения.

stb.RDir("getenv v\_name",x) – получить значение переменной среды с именем

**v\_name**. Более детально работа с переменными среды описана в [приложении](#page-91-0) 11. stb.RDir("setenv v\_name value") – установить переменную среды с именем **v\_name** в значение **value**. Более детально работа с переменными среды описана в

[приложении](#page-91-0) 11.

<span id="page-46-0"></span>stb.RDir("ResolveIP hostname") – получить IP адрес по имени хоста.

# **stb.SetAudioLangs**

void SetAudioLangs(string priLang, string secLang);

Установить языки аудио дорожек, которые будут автоматически выбираться при получении информации о канале.

# **Параметры:**

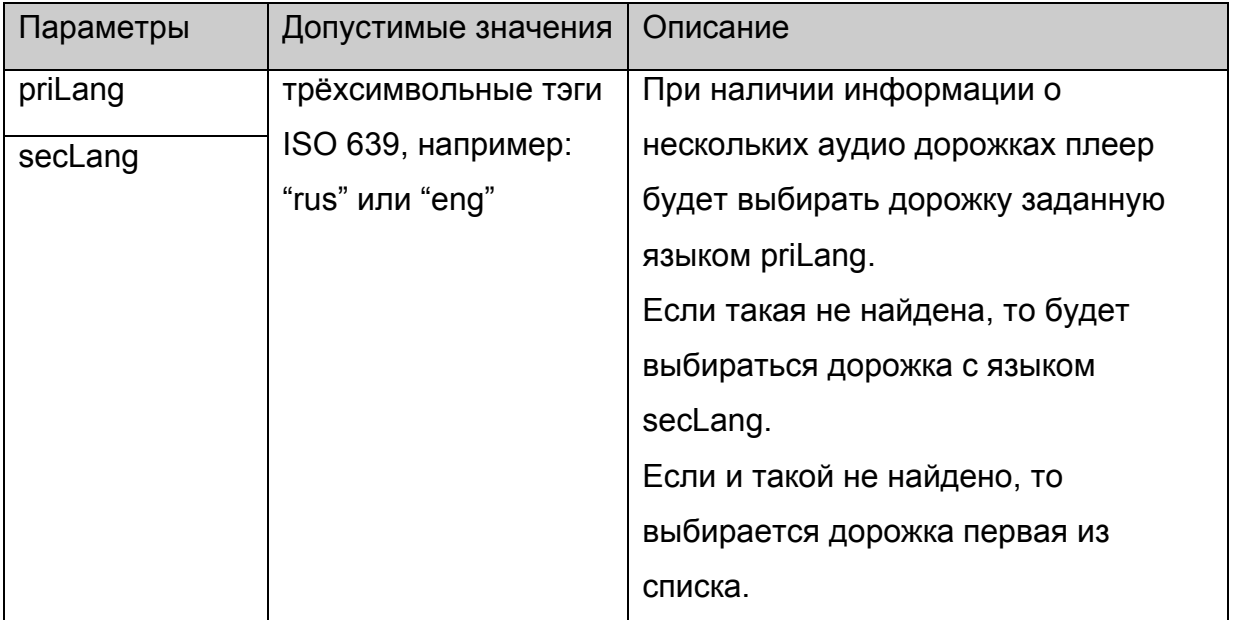

**Возвращаемое значение:**

Нет.

# **stb.SetSubtitleLangs**

void SetSubtitleLangs(string priLang, string secLang);

Установить языки дорожек субтитров, которые будут автоматически выбираться при получении информации о канале.

# **Параметры:**

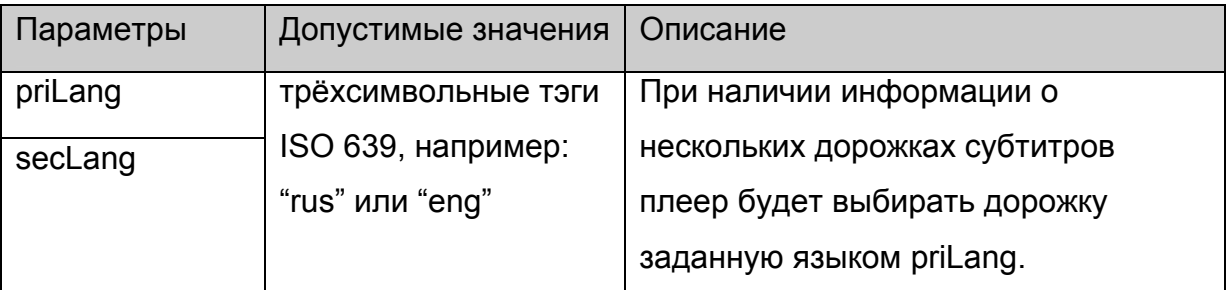

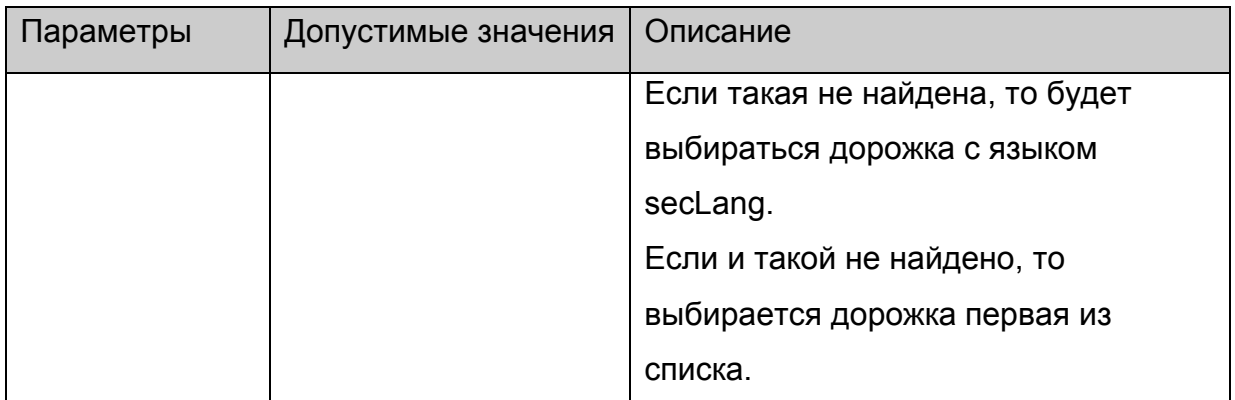

Нет.

# **stb.GetAudioPIDs**

**FireFox:** void GetAudioPIDs(**out** string pidsList);

**WK/FF+Wrapper:** string GetAudioPIDs();

Функция возвращает список аудио дорожек в потоке с описанием их языка.

# **Параметры:**

Нет.

## **Возвращаемое значение:**

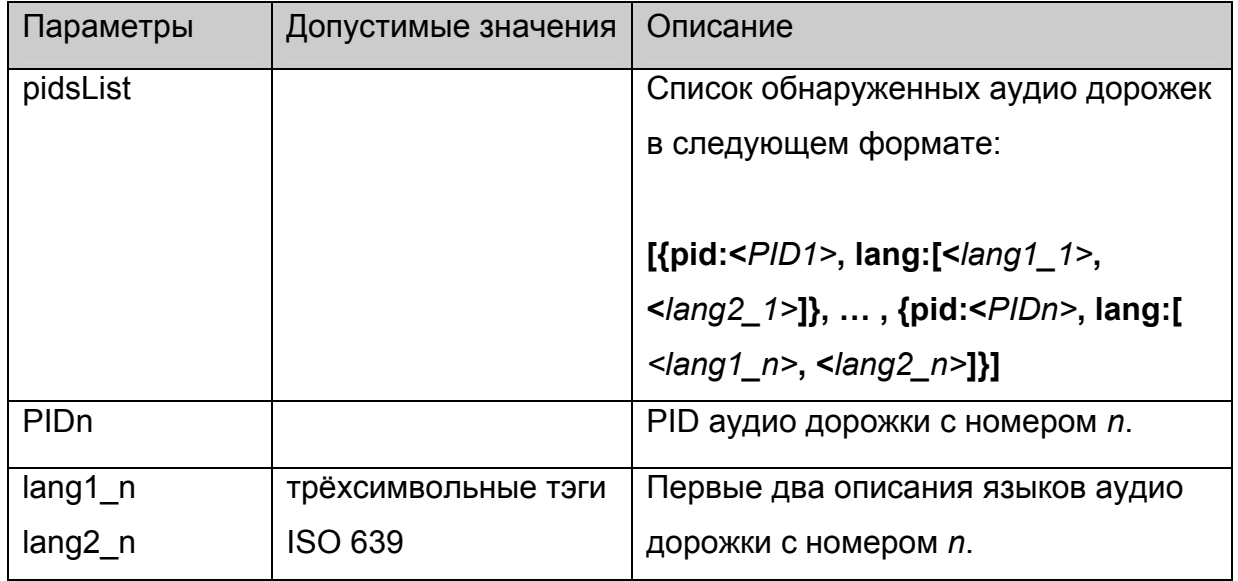

# **Пример**: результат в виде:

[{pid:114, lang:["rus", "ru"]}, {pid:115, lang:["eng", ""]}]

означает, что в потоке было обнаружено 2 аудио потока: русский с PID=114 и английский с PID=115;

# **Примечания:**

<span id="page-48-0"></span>Данная строка может быть легко преобразована в массив структур с помощью вызова функции **eval()**.

Данную функцию необходимо вызывать после прихода события с кодом 2 (см. [описание](#page-58-0) событий)

# **stb.GetSubtitlePIDs**

**FireFox:** void GetSubtitlePIDs(**out** string pidsList);

**WK/FF+Wrapper:** string GetSubtitlePIDs();

Функция возвращает список дорожек субтитров в потоке с описанием их языка.

# **Параметры:**

Нет.

## **Возвращаемое значение:**

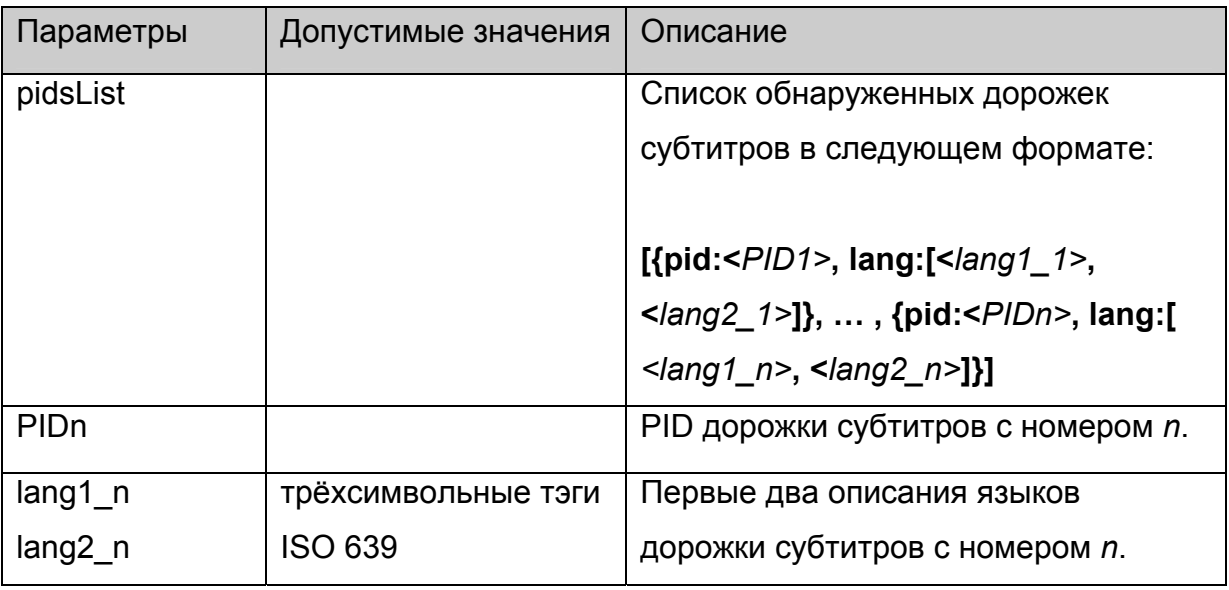

**Пример**: результат в виде:

[{pid:114, lang:["rus", "ru"]}, {pid:115, lang:["eng", ""]}]

означает, что в потоке было обнаружено 2 потока субтитров: русский с PID=114 и английский с PID=115;

# **Примечания:**

Данная строка может быть легко преобразована в массив структур с помощью вызова функции **eval()**.

Данную функцию необходимо вызывать после прихода события с кодом 2 (см. [описание](#page-58-0) событий)

# <span id="page-49-0"></span>**stb.ReadCFG**

**FireFox:** void ReadCFG(**out** string result);

**WK/FF+Wrapper:** string ReadCFG();

Прочитать файл настроек портала /etc/stb\_params.

# **Параметры:**

Нет.

### **Возвращаемое значение:**

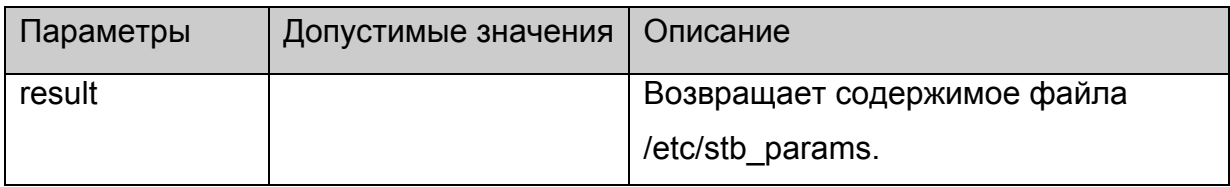

# **stb.WriteCFG**

void WriteCFG(string cfg);

Прочитать файл настроек портала /etc/stb\_params.

# **Параметры:**

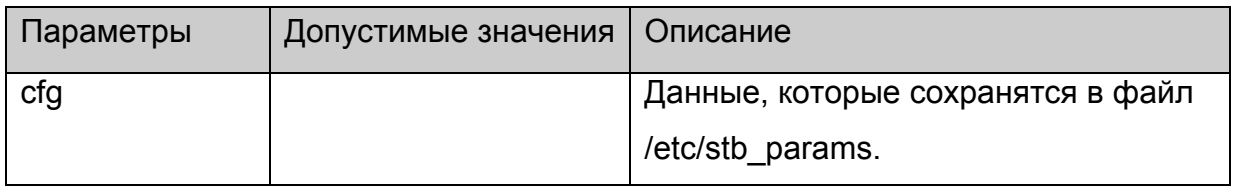

#### **Возвращаемое значение:**

Нет.

# **Примечания:**

Необходимо иметь ввиду, что значения PORTAL IP, PORTAL 1, PORTAL 2 используются в стартовом портале, расположенном в /home/web корневой файловой системы, поэтому желательно перед данным вызовом получить исходные значения данных параметров через [stb.ReadCFG](#page-48-0) и добавить их в строку cfg.

# **stb.WritePrefs**

void WritePrefs(string prefs);

Сохранить строку в качестве настроек браузера (prefs.js).

# **Параметры:**

<span id="page-50-0"></span>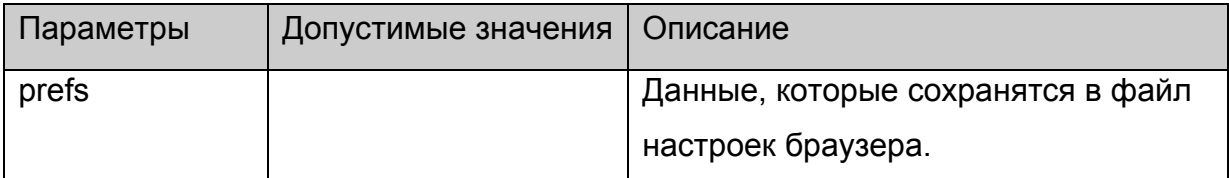

Нет.

### **Примечания:**

Данная функция является специфической для браузера и используется для того, чтобы настроить права доступа к порталу. Это делается в стартовом портале, расположенном в /home/web корневой файловой систем, и рекомендуется её больше нигде не применять

## **stb.Debug**

void Debug(string debugString);

Вывести в поток стандартного вывода содержимое строки **debugString** в формате DEBUG:: <время> **debugString**

# **Параметры:**

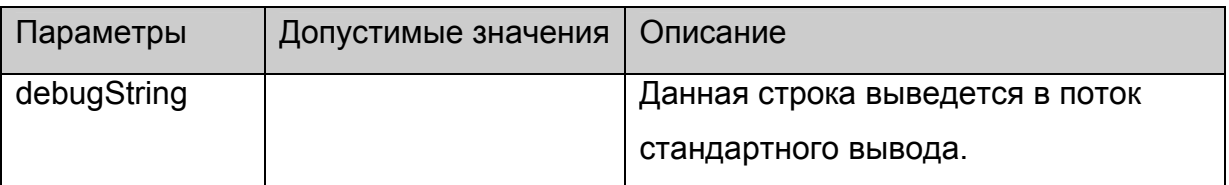

#### **Возвращаемое значение:**

Нет.

# **stb.SetListFilesExt**

void SetListFilesExt (string fileExts);

Установить список расширений файлов, которые будут возвращаться в функции .

# **Параметры:**

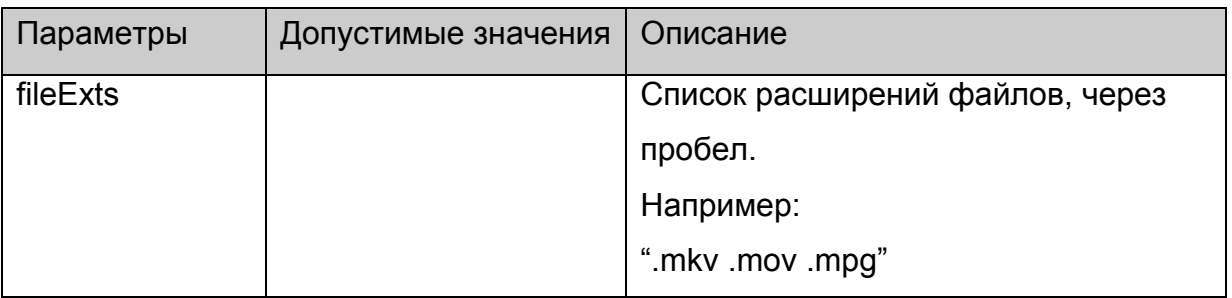

Нет.

# **Примечания:**

Данная функция реализована только для браузера на базе WebKit.

# **stb.ListDir**

string ListDir (string dirName);

Возвращает список директорий и файлов, имеющих расширение установленное с помощью [SetListFilesExt](#page-50-0), расположенных в директории **dirName**.

# **Параметры:**

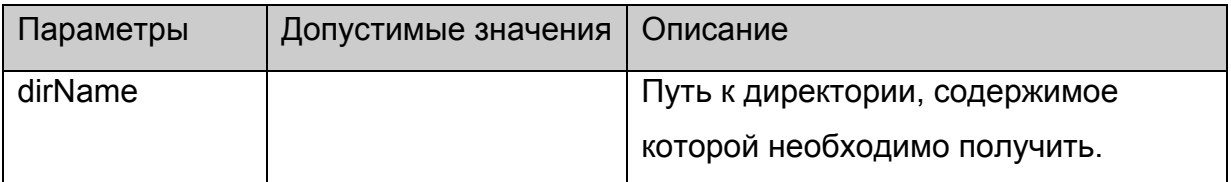

## **Возвращаемое значение:**

Возвращается строка вида:

```
 var dirs = [ 
"dir1/", 
… 
"dirn/", 
\overline{m}] 
var files = [
{"name" : "fileName1", "size" :size1}, 
… 
{"name" : "fileNamem", "size" :sizem}, 
{} 
]
```
Здесь dirn – имя n-й поддиректории,

fileNamem и sizem – имя и размер m-го файла.

# **Примечания:**

Данная функция реализована только для браузера на базе WebKit. Для браузера на базе FireFox такую же функциональность можно получить, используя функцию [RDir](#page-44-0) с параметром "rdir".

# **stb.SetBrightness**

void SetBrightness (int bri);

Установить яркость видео выхода в режиме SD.

## **Параметры:**

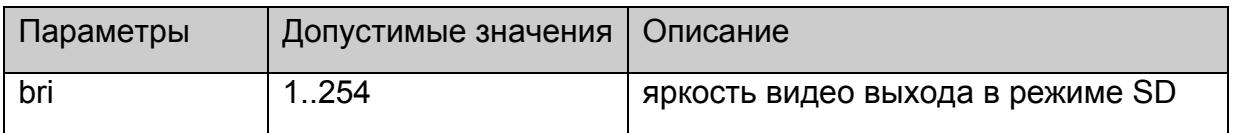

# **Возвращаемое значение:**

Нет.

### **Примечания:**

Данная функция реализована только для браузера на базе WebKit.

#### **stb.SetSaturation**

void SetSaturation (int sat);

Установить насыщенность видео выхода в режиме SD.

### **Параметры:**

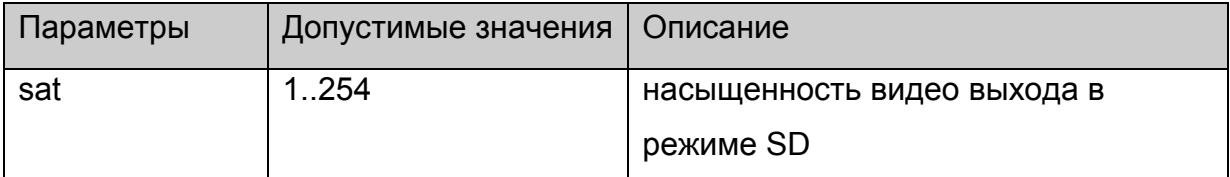

#### **Возвращаемое значение:**

Нет.

### **Примечания:**

Данная функция реализована только для браузера на базе WebKit.

### **stb.SetContrast**

void SetContrast (int con);

Установить контраст видео выхода в режиме SD.

## **Параметры:**

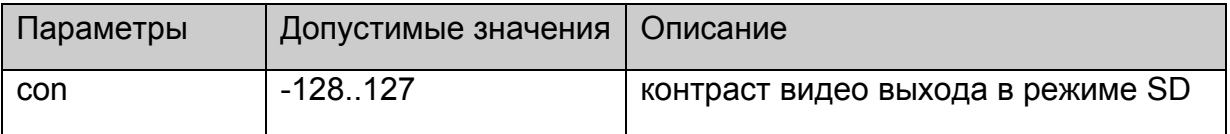

#### **Возвращаемое значение:**

Нет.

# **Примечания:**

Данная функция реализована только для браузера на базе WebKit.

## **stb.GetBrightness**

int GetBrightness ();

Получить текущую яркость видео выхода в режиме SD.

### **Параметры:**

Нет.

#### **Возвращаемое значение:**

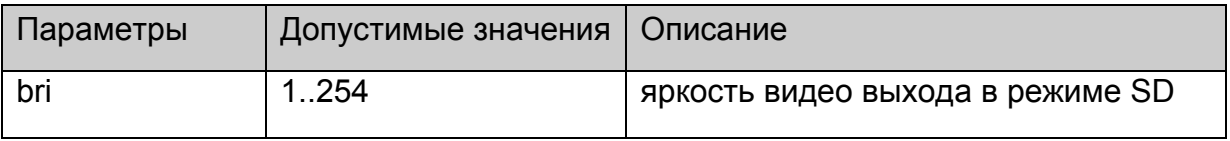

## **Примечания:**

Данная функция реализована только для браузера на базе WebKit.

## **stb.GetSaturation**

int GetSaturation ();

Получить текущую насыщенность видео выхода в режиме SD.

# **Параметры:**

Нет.

#### **Возвращаемое значение:**

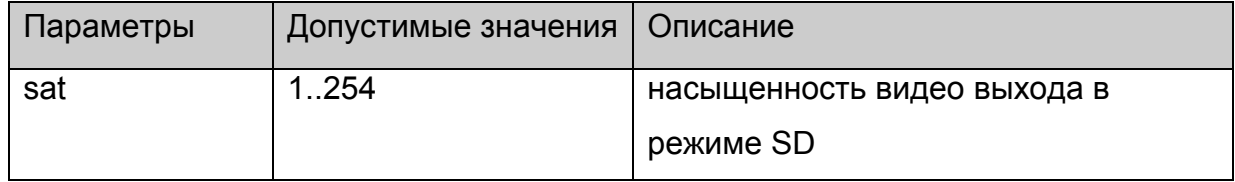

### **Примечания:**

Данная функция реализована только для браузера на базе WebKit.

# **stb.GetContrast**

void GetContrast (int con);

Получить текущую контраст видео выхода в режиме SD.

### **Параметры:**

Нет.

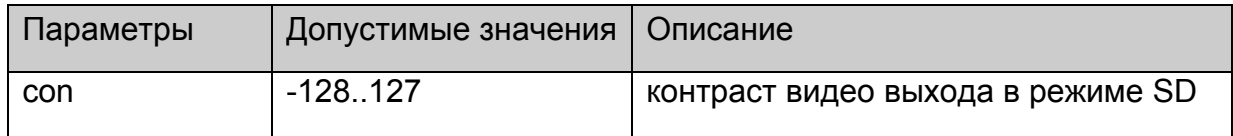

## **Примечания:**

Данная функция реализована только для браузера на базе WebKit.

#### **stb.DeleteAllCookies**

void DeleteAllCookies ();

Удалить все cookie, сохранённые браузером.

# **Параметры:**

Нет.

#### **Возвращаемое значение:**

Нет.

#### **Примечания:**

Данная функция реализована только для браузера на базе WebKit.

### **stb.SetAudioOperationalMode**

void SetAudioOperationalMode(int mode);

Установить Operational Mode для DolbyDigital аудио.

### **Параметры:**

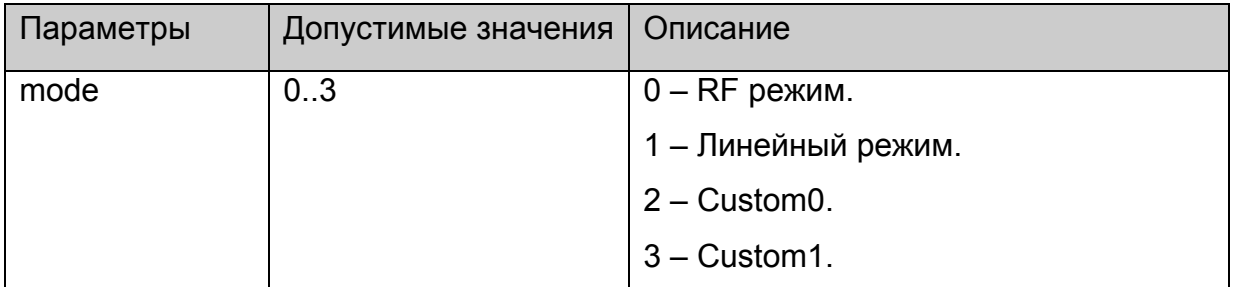

#### **Возвращаемое значение:**

Нет.

#### **Примечания:**

Влияет на воспроизведения только **DolbyDigital** аудио.

# **stb.SetHDMIAudioOut**

void SetHDMIAudioOut(int type);

Установить какой тип аудио передаётся через HDMI выход.

# **Параметры:**

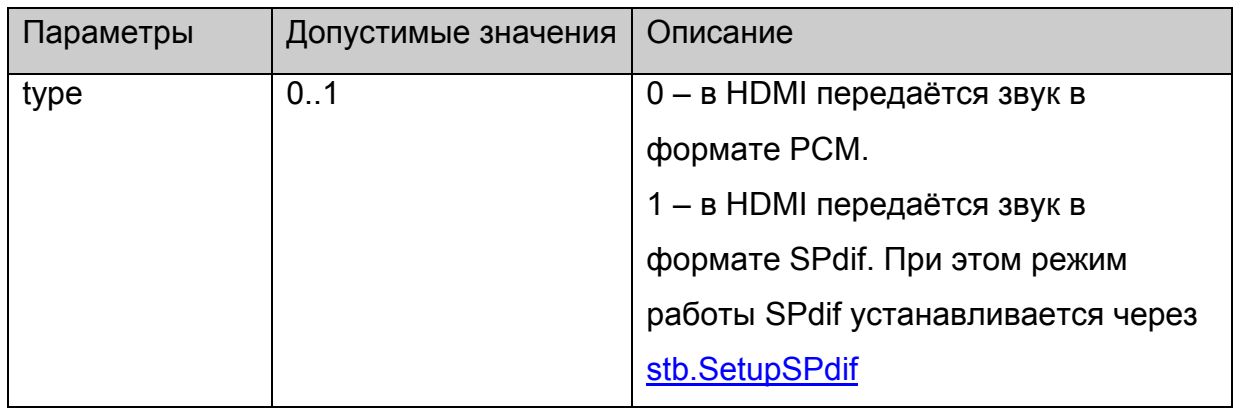

### **Возвращаемое значение:**

Нет.

# **Примечания:**

Нет.

# **stb.SetDRC**

void SetDRC(int high,int low);

Установить сжатие динамического диапазона для DolbyDigital аудио.

# **Параметры:**

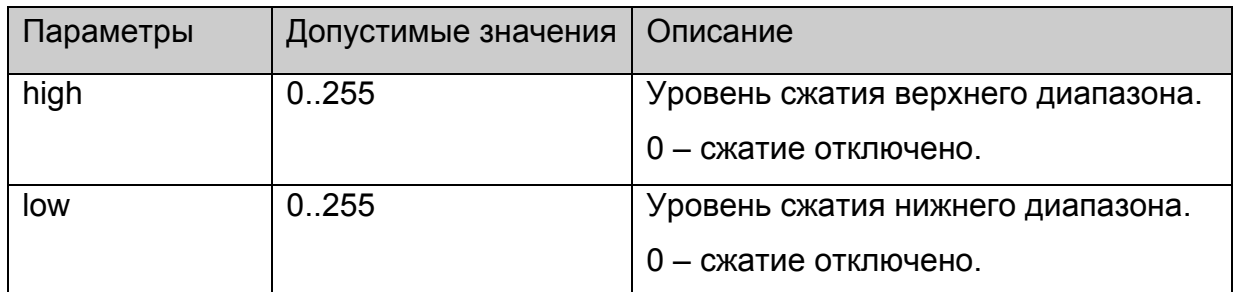

### **Возвращаемое значение:**

Нет.

# **Примечания:**

Нет.

# **stb.SetStereoMode**

void SetStereoMode(int mode);

Установить режим стерео звука.

# **Параметры:**

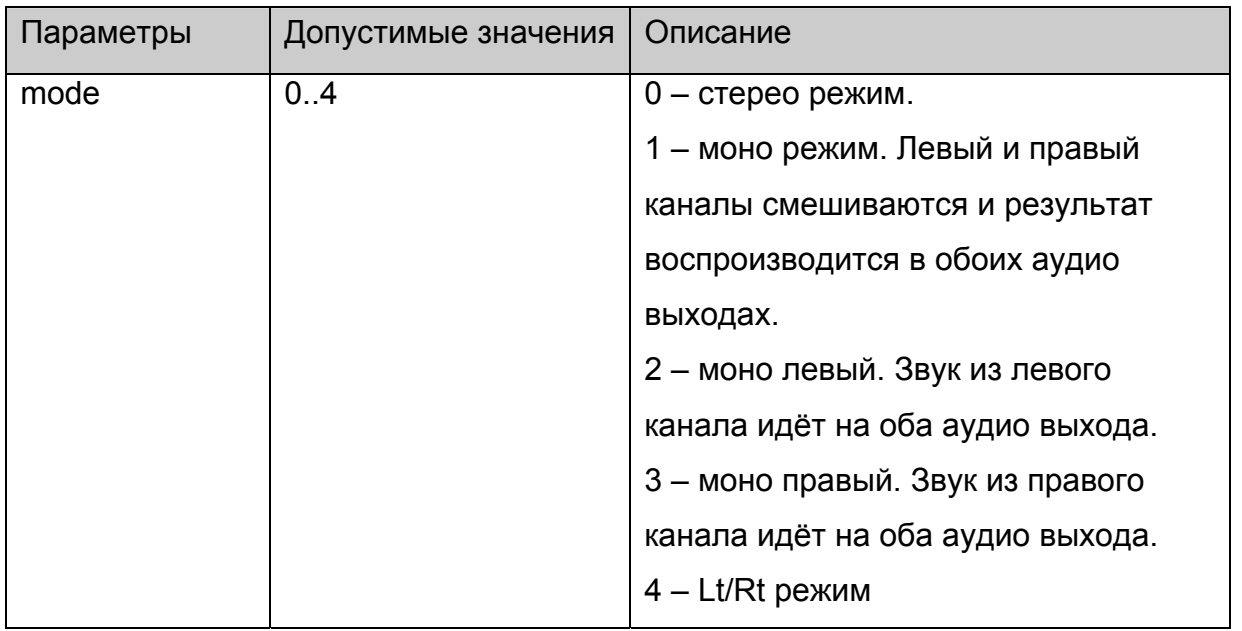

#### **Возвращаемое значение:**

Нет.

# **Примечания:**

Режимы моно, моно левый и моно правый работают только в случае воспроизведения Dual Mono DolbyDigital аудио.

# **stb.EnableJavaScriptInterrupt**

void EnableJavaScriptInterrupt(bool enable);

Включить/отключить диалог прерывания JavaScript кода, когда он не выходит из обработчика длительное время.

# **Параметры:**

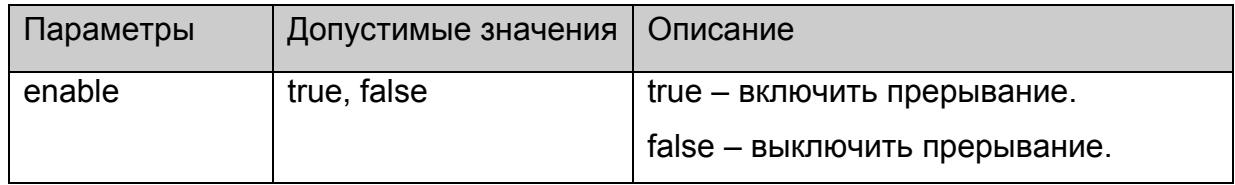

#### **Возвращаемое значение:**

Нет.

### **Примечания:**

Обычно используется для отладки.

# **stb.ShowSubtitle**

void ShowSubtitle(unsigned int start, unsigned int end,QString text);

Отобразить строку **text** в качестве субтитров на экране.

# **Параметры:**

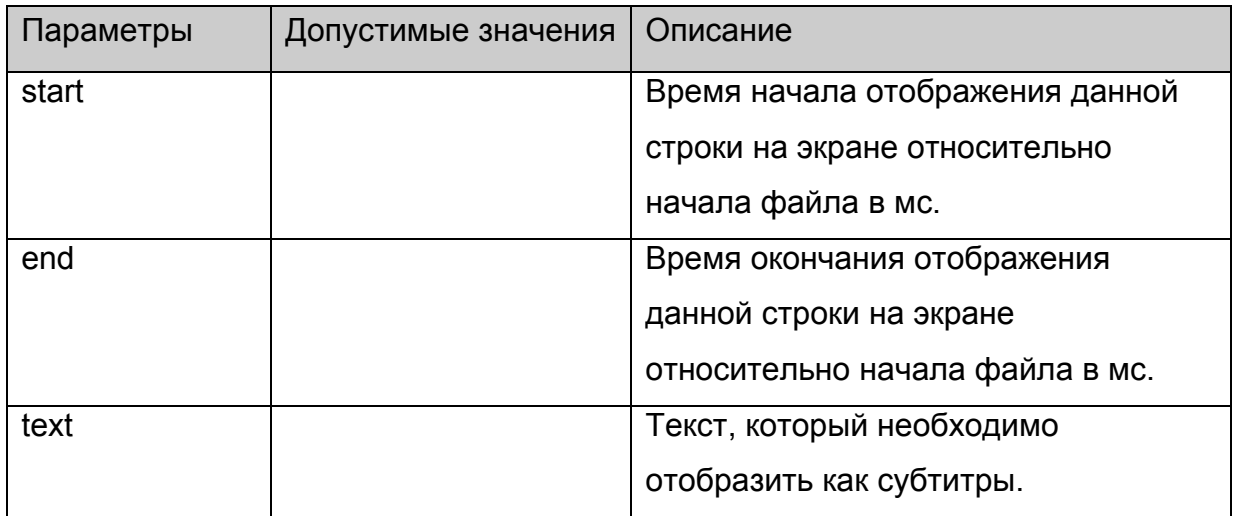

### **Возвращаемое значение:**

Нет.

# **Примечания:**

В случае, когда **start** и **end** равны 0, строка отображается немедленно и остаётся на экране до тех пор, пока не отобразится следующая строка или не пройдёт 30 секунд.

Если была вызвана эта функция, то до следующего запуска [stb.Play](#page-12-0) субтитры будут работать только через эту функцию.

# <span id="page-58-0"></span>*Событийная модель в JavaScript.*

Под событийной моделью в JavaScript подразумевается возможность пользователя API получать от плеера события, индицирующие некоторые изменения состояния воспроизведения.

# **Настройка событийной системы**

Для подключения событий на STB необходимо:

1. в портале подключить скрипт event.js:

# **<script language="JavaScript" src="event.js"></script>**

Данный скрипт можно взять в директории /home/web/ nfs-образа корневой файловой системы.

## **Примечания:**

}

```
Важно, чтобы содержимое этого скрипта попало в глобальную область видимости. 
Для браузера на базе WebKit достаточно вместо подключения данного скрипта
объявить в глобальной видимости объект stbEvent : 
var stbEvent= 
\{ onEvent : function(data){},
```

```
event:0
```
2. после инициализации плеера (см. [приложение](#page-60-0) 1) необходимо вызвать функцию **initEvents()**

3. функцию которая будет вызываться при получении события необходимо устанавливать через объект **stbEvent**:

**stbEvent.onEvent** = EventCallback,

где EventCallback функция, которая в портале будет обрабатывать события и принимающая в качестве параметра код события.

Например:

```
function EventCallback(event) { debug('event '+event)}
```
4. Код последнего события также хранится в **stbEvent.event**.

# **Список используемых событий**

Определены следующие события:

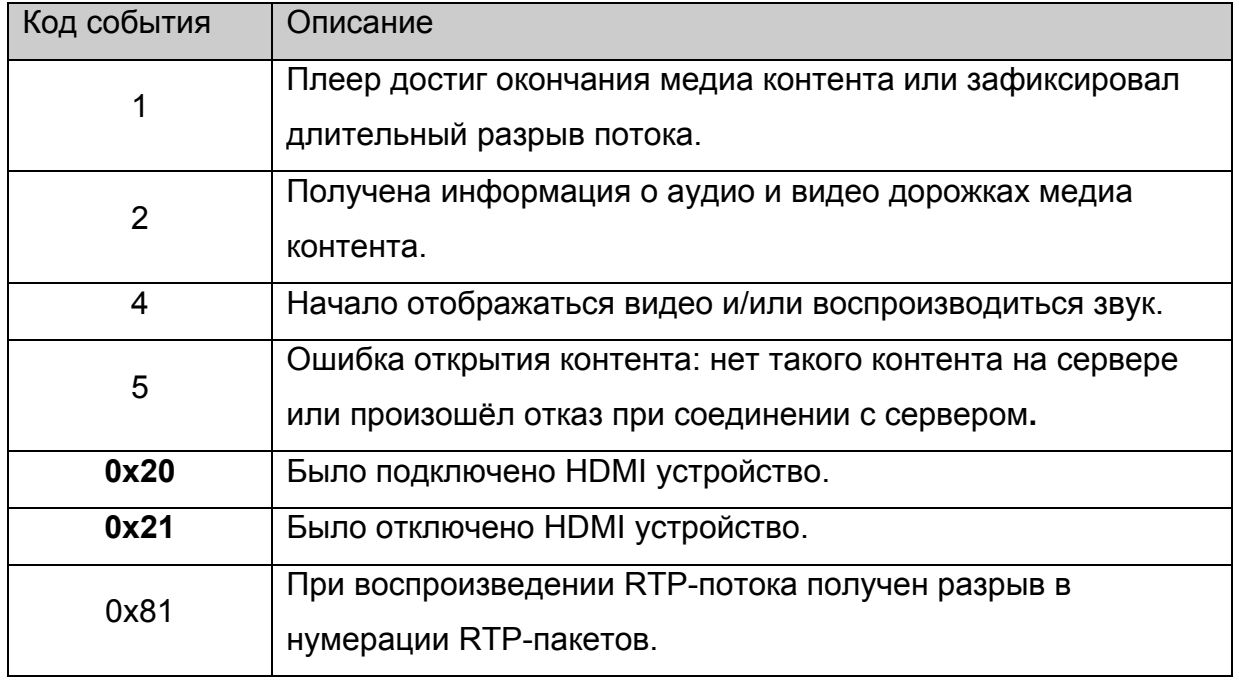

# <span id="page-60-0"></span>*Приложение 1. Использование API.*

#### **Инициализация объекта stb.**

Прежде всего необходимо создать главный объект **stb**. Для этого нужно:

- 1. Объявить объект **stb**: var stb;
- 2. В функции инициализации страницы инициализировать **stb** следующими строками:

netscape.security.PrivilegeManager.enablePrivilege("UniversalXPConnect") const cid = "@mydomain.com/XPCOMSample/MyComponent;1" stb = Components.classes[cid].createInstance() stb = stb.QueryInterface(Components.interfaces.IMyComponent)

После этого данный объект создан, но при этом плеер не инициализирован, т.е. на данном этапе нельзя воспроизводить контент, а управлять видео параметрами можно только через [stb.RDir](#page-44-0) (используется на MAG100). Поскольку может быть инициализирован только один плеер одновременно, то данный режим используется для вспомогательных страниц, таких как страница /home/web/index.html.

В данном режиме можно вызывать следующие функции:

[stb.Version,](#page-32-0) [stb.ExecAction](#page-39-0), [stb.RDir](#page-44-0). stb.ReadCFG, [stb.WriteCFG,](#page-49-0) [stb.WritePrefs](#page-49-0), [stb.InitPlayer](#page-12-0).

#### **Инициализация плеера.**

Для того, чтобы использовать все функции API необходимо инициализировать плеер с помощью функции [stb.InitPlayer](#page-12-0). Одновременно можно инициализировать только один экземпляр плеера. Для того, чтобы инициализировать другой (например на другой странице) необходимо прежде вызвать [stb.DeinitPlayer](#page-12-0) для уже инициализированного плеера.

# **Особенности версий JavaScript API >= 308.**

Начиная с версии JavaScript API 308 Можно использовать схему инициализации выше, а можно в пункте 2) вместо строк:

const cid = "@mydomain.com/XPCOMSample/MyComponent;1"

stb = Components.classes[cid].createInstance()

stb = stb.QueryInterface(Components.interfaces.IMyComponent)

поставить строку:

 $stb = qSTB$ 

Также начиная с версии 308 появилась возможность вызывать [stb.InitPlayer](#page-12-0) много раз, при этом, сам плеер будет инициализироваться при первом вызове этой функции, а деинициализироваться только после выхода из браузера.

# **Инициализация плеера (Версия JavaScript API >= 308).**

Для того, чтобы использовать все функции API необходимо инициализировать плеер с помощью функции [stb.InitPlayer](#page-12-0). Одновременно можно инициализировать только один экземпляр плеера. Для того, чтобы инициализировать другой (например на другой странице) необходимо прежде вызвать [stb.DeinitPlayer](#page-12-0) для уже инициализированного плеера.

# **Wrapper.js**

Для тех разработчиков, кто не хочет постоянно вызывать фукцию

netscape.security.PrivilegeManager.enablePrivilege("UniversalXPConnect") написан вспомагательный скрипт-обёртка wrapper.js, после подключения которого можно вызывать методы объекта stb из любого места JS кода без установки привилегий. Для подключения данного скрипта необходимо:

- 1. подключить данный скрипт в самом начале <script language="JavaScript" src="wrapper.js"></script>
- 2. закоментировать строки:

var stb stb=gSTB

const cid = "@mydomain.com/XPCOMSample/MyComponent;1" stb = Components.classes[cid].createInstance() stb = stb.QueryInterface(Components.interfaces.IMyComponent) если они есть в основном скрипте страницы.

После этого в глобальной видимости скрипта появится объект stb, у которого можно вызывать методы без установки привилегий.

#### **Инициализация событийной системы**

Данный пункт подробно описан в пункте "Настройка [событийной](#page-58-0) системы".

#### **Пример использования API.**

```
Ниже приведён минимальный код HTML страницы, который просто загружается и
запускает воспроизведение rtp потока, а по кнопкам stop и continue соответственно
останавливает воспроизведение и заново начинает воспроизводить поток. 
<!DOCTYPE HTML PUBLIC "-//W3C//DTD HTML 4.01 Transitional//EN" 
"http://www.w3.org/TR/html4/loose.dtd"> 
<html> 
        <head> 
               <meta http-equiv="Content-Type" content="text/html; charset=windows-1251"> 
              <title></title>
               <script language="JavaScript" src="event.js"></script> 
               <script> 
                      var stb 
                      function init(){ 
                             netscape.security.PrivilegeManager.enablePrivilege("UniversalXPConnect") 
                             const cid = "@mydomain.com/XPCOMSample/MyComponent;1" 
                             stb = Components.classes[cid].createInstance() 
                             stb = stb.QueryInterface(Components.interfaces.IMyComponent) 
                             stb.InitPlayer() 
                             stb.Play('rtp rtp://224.10.0.123:1234') 
 } 
                      function getkeydown(e) { 
                             netscape.security.PrivilegeManager.enablePrivilege("UniversalXPConnect") 
                             ec = e.keyCode 
                            ew = e.which
                            es = e.shiffKey
                            pat = /^(S+) (S+) switch (ew){ 
                                    case 114: // Play 
 { 
                                           stb.Play('rtp rtp://224.10.0.123:1234')
```

```
 break; 
 } 
                     case 115: // Stop 
 { 
                         stb.Stop() 
                         break; 
 } 
 } 
 } 
         </script> 
    <body onload="init()" onKeyPress="getkeydown(event)"> 
     </body> 
</html>
```
Также в корневой файловой системе для MAG200 в папке /home/web/ содержится тестовая страница, на которой можно проверить и увидеть, как работают все функции API.

# *Приложение 2. Форматы видео контента и примеры использования.*

В данном приложении описаны типы воспроизводимого контента и их использование.

Запустить воспроизведение можно двумя функциями: [stb.Play](#page-12-0) и [stb.PlaySolution.](#page-13-0) Параметры функции [stb.PlaySolution](#page-13-0) входят в составной параметр playStr функции  $stb.Play$ , поэтому далее описание будет на примере stb. Play и параметров данной функции.

### **Формат параметров функции [stb.Play](#page-12-0).**

**playStr** имеет следующий формат:

**"solution URL [atrack:num] [vtrack:num] [strack:num] [position:time]"**, где

#### **solution**

Тип медиа контента, который определяет, в каком формате находится контент, например тип контейнера и/или способ вещания.

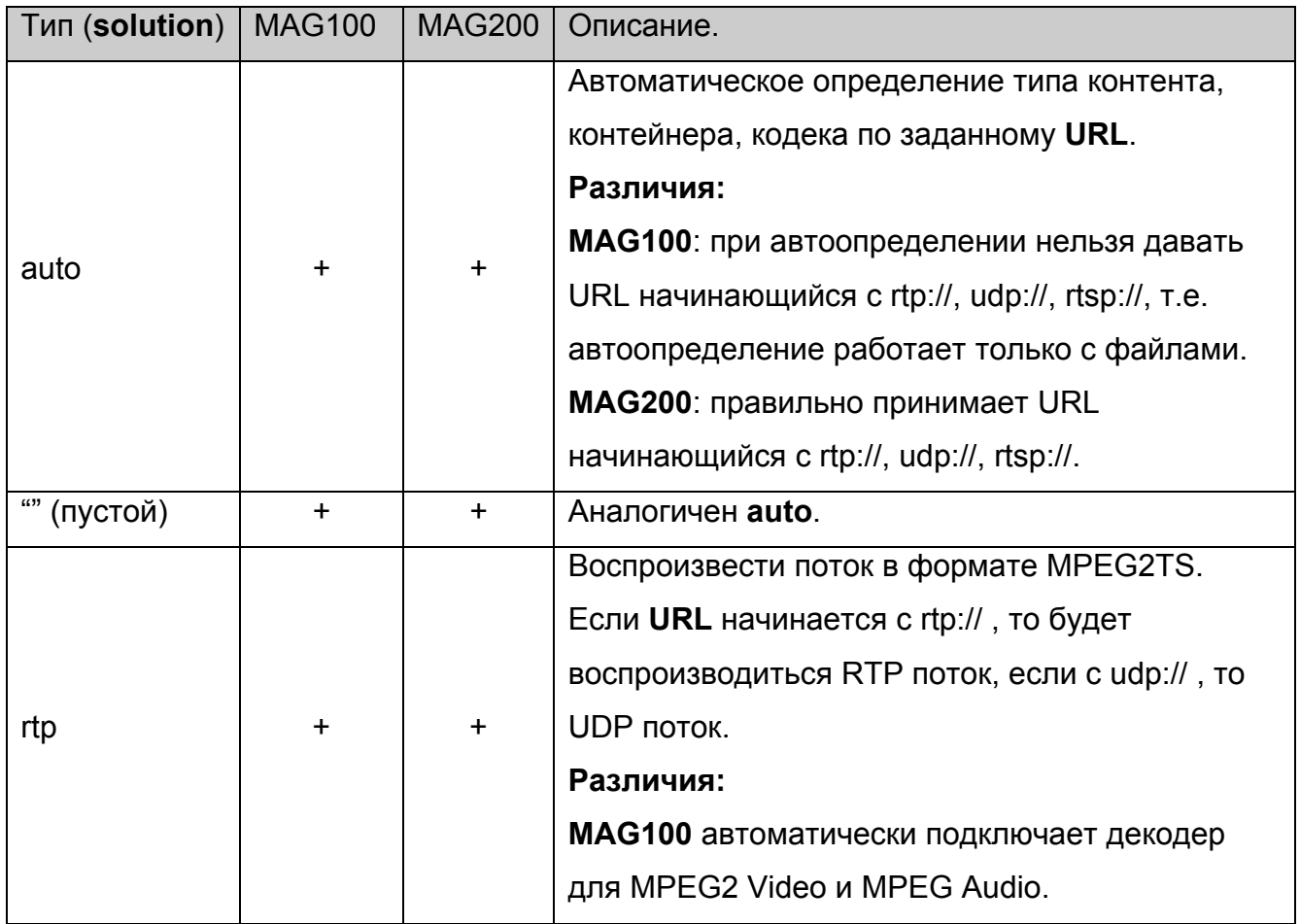

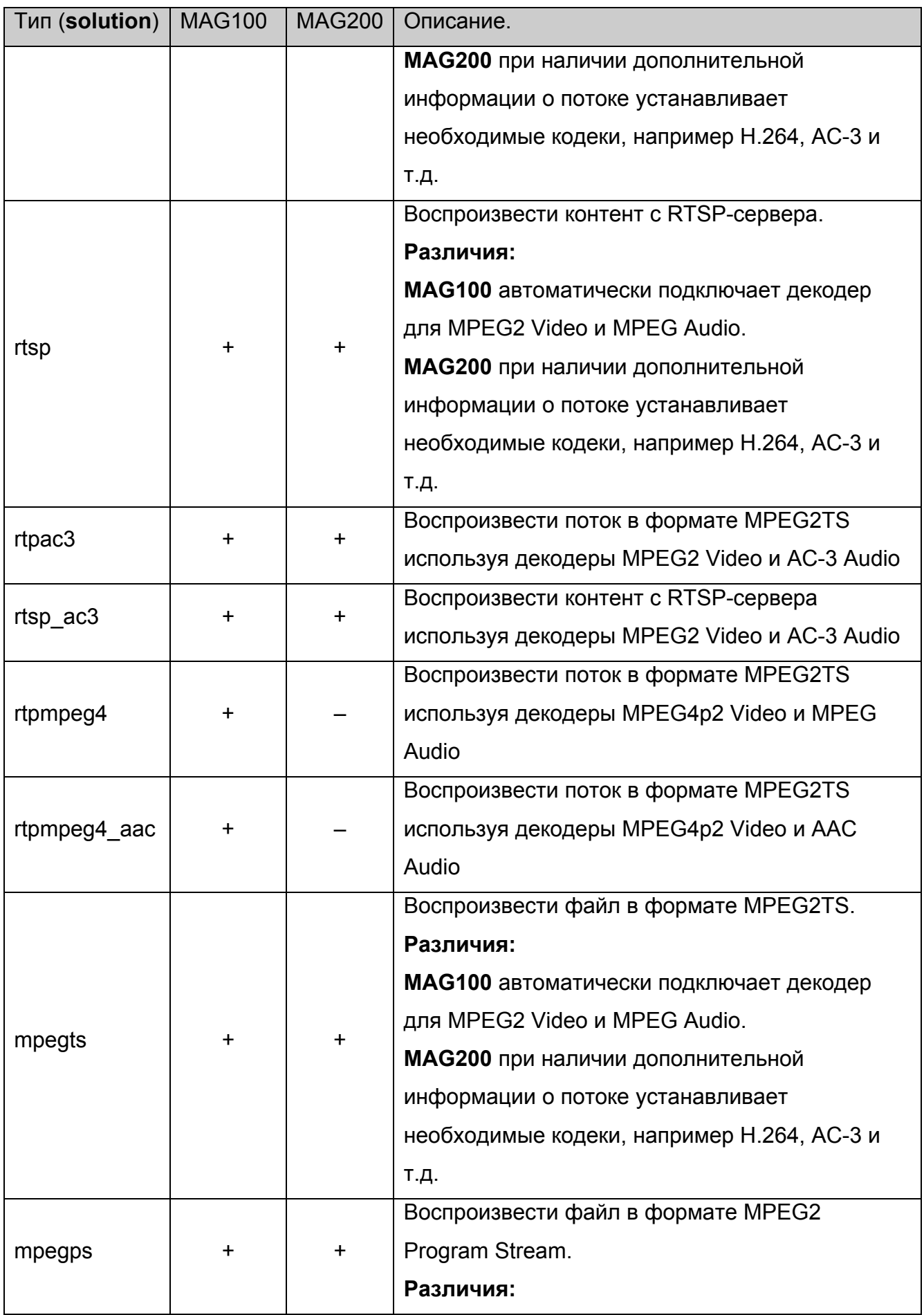

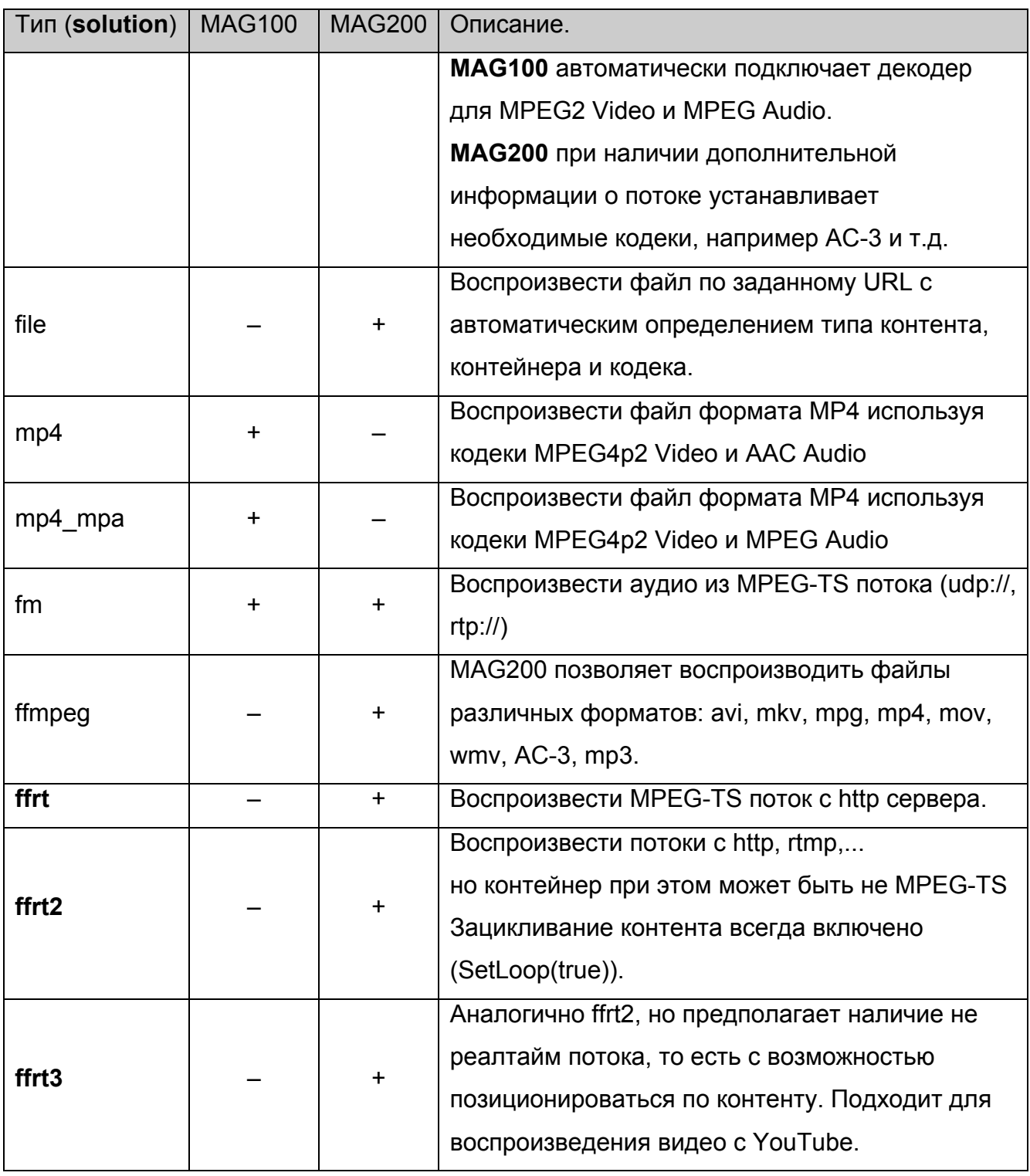

# **Примечания**

MAG200, в отличии от MAG100, может на ходу определять кодеки и менять их, например при наличии аудио дорожек, сжатых разными кодеками.

# **URL**

Указывает, где находится контент:

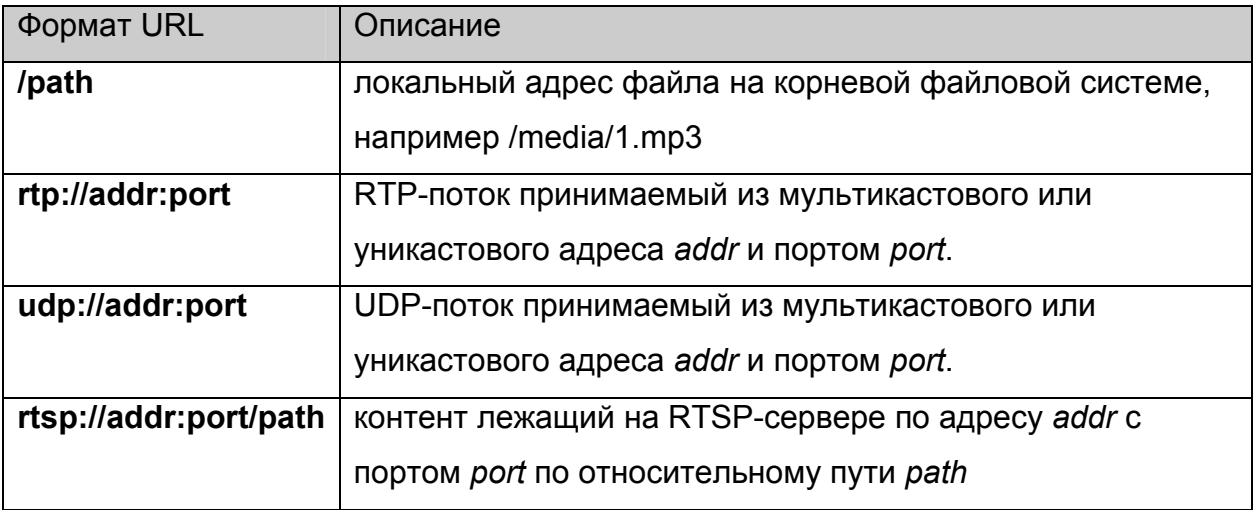

#### **atrack, vtrack и strack**

Необязательные параметры, задающие номера аудио, видео дорожек и дорожек субтитров (PID-ы для MPEG2TS) контента, которые будут воспроизводиться.

#### **position**

Необязательный параметр, задающий время **time** в секундах, начиная с которого необходимо начать воспроизводить контент.

### **Примеры:**

**"mpegps /media/1.mpg"** – проигрывает Mpeg2 Program Stream файл /media/1.mpg.

**"mpegts /media/1.mpg"** – проигрывает Mpeg2 Transport Stream файл /media/1.mpg.

**"mp4 /media/1.mp4"** – проигрывает файл /media/1.mp4 формата MP4.

**"rtp 224.10.0.30:5004"** – проигрывает Mpeg2 в форматеTransport Stream из указанных мультикастового адреса (224.10.0.30) и порта (5004) с использованием IGMP протокола для мультикастового вещания.

**"auto /media/file1"** – попытка автоматически определить формат файла и проиграть его.

**"rtpmpeg4 224.10.0.31:5004"** – проигрывает Mpeg4 в форматеTransport Stream из указанных мультикастового адреса (224.10.0.31) и порта (5004) cо звуком Mpeg2 Audio с использованием IGMP протокола для мультикастового вещания.

**"rtpmpeg4\_aac 224.10.0.32:5004 atrack:930 vtrack:920"** – проигрывает Mpeg4 в форматеTransport Stream из указанных мультикастового адреса (224.10.0.32) и порта (5004) со звуком AAC с использованием IGMP протокола для мультикастового вещания. При этом автоматически выберется поток с PID=920 в качестве видео дорожки и поток с PID=930 в качестве аудио дорожки, независимо от наличия информации о дорожках в потоке.

**"rtsp rtsp://192.168.1.32:554/video/media003.mpg"** – проигрывает контент /video/media003.mpg, находящийся на RTSP-сервере с адресом 192.168.1.32 и портом 554.

# <span id="page-69-0"></span>*Приложение 3. Использование и настройка CAS.*

# **Настройка CAS Verimatrix.**

Для использования CAS Verimatrix необходимо:

- 1. Установить верное время, например с ntp сервера.
- 2. Настроить стартовые параметры CAS сервера одним из двух способов:
	- a. через функцию **[LoadCASIniFile](#page-42-0)**, тогда параметры автоматически возьмутся из указанного файла.
	- b. через функцию [SetCASParam\(](#page-40-0)) и/или [SetAdditionalCasParam](#page-41-0)
- 3. для MAG200 установить режим дешифрования с помощью функции [stb.SetCASDescrambling](#page-42-0)
- 4. Настроить тип CAS сервера, после установки стартовых параметров, то есть вызвать stb.SetCASType(1);

**Замечание.** Начиная с версии ПО 0.1.66 файл rootcert.pem уже лежит в директории /flash.

# <span id="page-70-0"></span>**Настройка CAS SecureMedia.**

Для использования CAS SecureMedia необходимо:

- 1. Установить верное время, например с ntp сервера.
- 2. Настроить стартовые параметры CAS сервера с помощью функции [SetCASParam\(](#page-40-0)) и/или [SetAdditionalCasParam](#page-41-0)
- 3. Настроить тип CAS сервера, после установки стартовых параметров, то есть вызвать stb.SetCASType(2);

**Примечание.** В случае, если не установлены дополнительные параметры через [stb.SetAdditionalCasParam,](#page-41-0) строка запуска smdaemon может быть следующей:

- smdaemon -daemon -l 0 -auto register – если не было вызова [stb.SetCASParam](#page-40-0);
- smdaemon -daemon -l 0 -auto register –rsurl serverAddr – если с помощью [stb.SetCASParam](#page-40-0) был установлен только адрес сервера, но не установлен порт сервера.
- smdaemon -daemon -l 0 -auto register –rsurl serverAddr:port – если с помощью [stb.SetCASParam](#page-40-0) был установлен адрес и порт сервера.

# **Установка дополнительных параметров CAS.**

С помощью функции [SetAdditionalCasParam](#page-41-0) можно установить дополнительные параметры для каждой CAS.

## **Verimatrix.**

Реализован следующий набор дополнительных параметров:

- "COMPANY"
- "SERVERADDRESS"
- "SERVERPORT"
- "STOREPATH"
- "KEEP\_NULL\_PACKETS"
- "ERRORLEVEL"
- "TIMEOUT"
- "ENABLE\_IPV6"
- "DISABLELOG"
- "CLEARLOG"
- "ROOTCERT"
- "MESSAGE\_FORMAT"
- "PREFERRED\_VKS"
- "CONNECTION\_RETRIES"
- "MIN KEY RETRY INTERVAL"
- "KEYMGR\_DISABLED"

Имена параметров CAS совпадают с именами параметров, которые можно устанавливать через конфигурационный файл (**stb.LoadCASIniFile(filename)**). Соответственно и совпадает их действие.

Например:

### **stb.SetAdditionalCasParam("TIMEOUT",5);**

– устанавливает время ожидания соединения с сервером в 5 секунд.

### **stb.SetAdditionalCasParam("CONNECTION\_RETRIES",3);**

– устанавливает количество попыток соединения с сервером в значение 3.
По умолчанию в параметре **STOREPATH** установлено значение **"/flash"**, а в **ROOTCERT** – **"/flash/rootcert.pem"**.

Не рекомендуется менять значения этих параметров без особой необходимости, особенно при использовании стандартного образа ПО.

### **SecureMedia.**

Для SecureMedia реализованы два дополнительных параметра:

- **"sm\_add\_cmd"** значение параметра добавляется параметром в строку запуска скрипта /home/default/smd\_start.sh после добавления параметров, переданных в stb.SetCASParam().
- **"sm\_full\_cmd"**  значение параметра полностью подменяет параметры командной строки для запуска smdaemon. То есть демон запустится только с этими параметрами.

Необходимо иметь ввиду, что запуск демона происходит в блокирующем режиме, поэтому в значении параметра "sm\_full\_cmd" **должна стоять опция -daemon**.

# *Приложение 4. Особенности JS API при использовании браузера на базе WebKit***.**

### **Инициализация.**

Для инициализации объекта stb достаточно следующего:

- 1. Объявить объект **stb**: var stb;
- 2. В функции инициализации страницы инициализировать **stb** следующей строкой:  $stb = gSTB$ ;

Этот метод очевидно совпадает с новым методом используемым для Mozilla Firefox, описанном [выше](#page-61-0).

Также необходимо убедиться, что в файле event.js строки

```
observerService = Components.classes["@mozilla.org/observer-
service;1"].getService(Components.interfaces.nsIObserverService); 
observerService.addObserver(myObserver, "TeletecSTB", false);
```
заменены следующими:

## **try**

## **{**

```
 observerService = Components.classes["@mozilla.org/observer-
service;1"].getService(Components.interfaces.nsIObserverService); 
  observerService.addObserver(myObserver, "TeletecSTB", false); 
}catch(e) 
{}
```
(В образе по умолчанию это уже сделано.)

## **Wrapper.js**

JS API для WebKit предоставляет пользователю (**без необходимости подключать wrapper.js**) точно такой же интерфейс как и wrapper.js, то есть:

1. Нет необходимости постоянно вызывать **netscape.security.PrivilegeManager.enablePrivilege("UniversalXPConnect")** <span id="page-74-0"></span>**2.** Если функция возвращает значение, то оно может быть получено обычным способом, например:

### **var tColor = stb.GetTransparentColor();**

В этом случае необходимый прототип метода обозначен с помощью **WK/FF+Wrapper** согласно пункту Вызов [методов](#page-8-0) объекта stb.

### **Cookie**

При установке cookie, в отличии от кода Mozilla Firefox

```
 function set_coookie(str) 
      { 
              document.cookie = str 
      } 
необходимо добавлять path=/ : 
       function set_coookie(str) 
      { 
              document.cookie = str+'; path=/;' 
      }
```
Если при этом указать корректный срок действия cookie ("expiry="), то браузер сохранит cookie в директории /flash. То есть cookie будет действовать, до тех пор, пока не выйдет срок действия или не вызовется функция [stb.DeleteAllCookies](#page-54-0).

#### **Использование альфа-прозрачности.**

Для того, чтобы создавать прозрачные и полупрозрачные приложения на базе WebKit браузера, необходимо у BODY поставить атрибут:

background-color: none;

Для указания прозрачности следует использовать атрибут opacity или задавать цвет transparent.

Альфа-прозрачность будет работать, только если в /etc/directfbrc установлен следующий режим:

**pixelformat=ARGB depth=32** 

# **bg-color=0 #bg-none**

В случае, когда альфа-прозрачность не нужна (когда достаточно использовать ChromaKey) можно переключить в режим 16-bit, изменив в /etc/directfbrc режим на:

**pixelformat=RGB16 depth=16** 

**bg-none** 

**#bg-color=0** 

В этом режиме производительность графической подсистемы увеличится, а нагрузка на память уменьшится.

## *Приложение 5. Коды кнопок пульта ДУ в JavaScript***.**

Коды кнопок ПДУ присылаемые в JavaScript полностью определяются настройками программы irxevent. Для Mozilla Firefox используется файл /etc/lirc/lircrc, а для WebKit используется /etc/lirc/lircrc.wk.

## **Таблица кодов кнопок для MAG100/MAG200 (ВЕРСИЯ РЕЛИЗА <= 0.1.4)**

В таблице ниже перечислены коды кнопок, которые получает обработчик событий JavaScript:

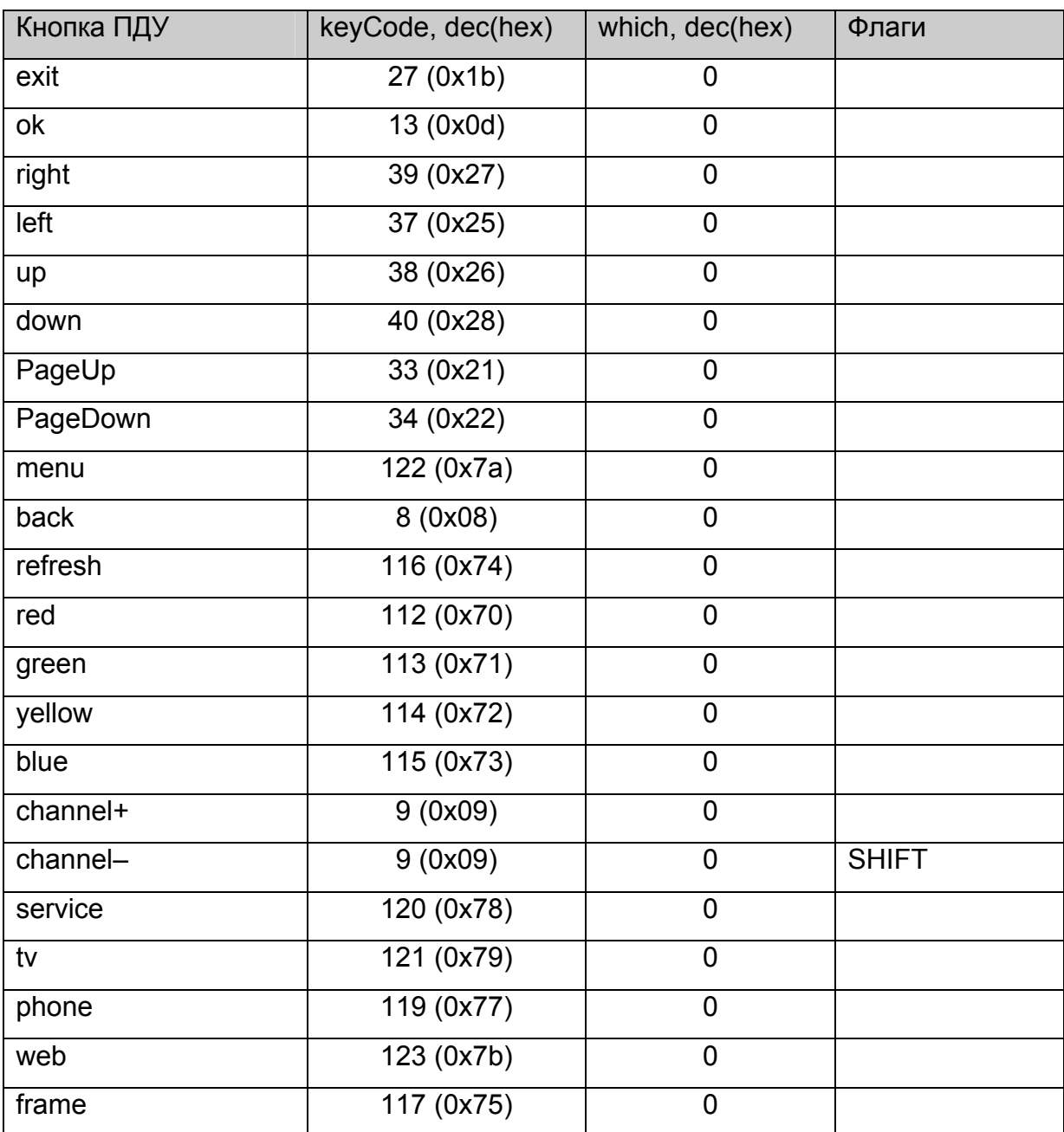

#### **Таблица 2 Коды кнопок пульта ДУ (версия <= 0.1.4)**

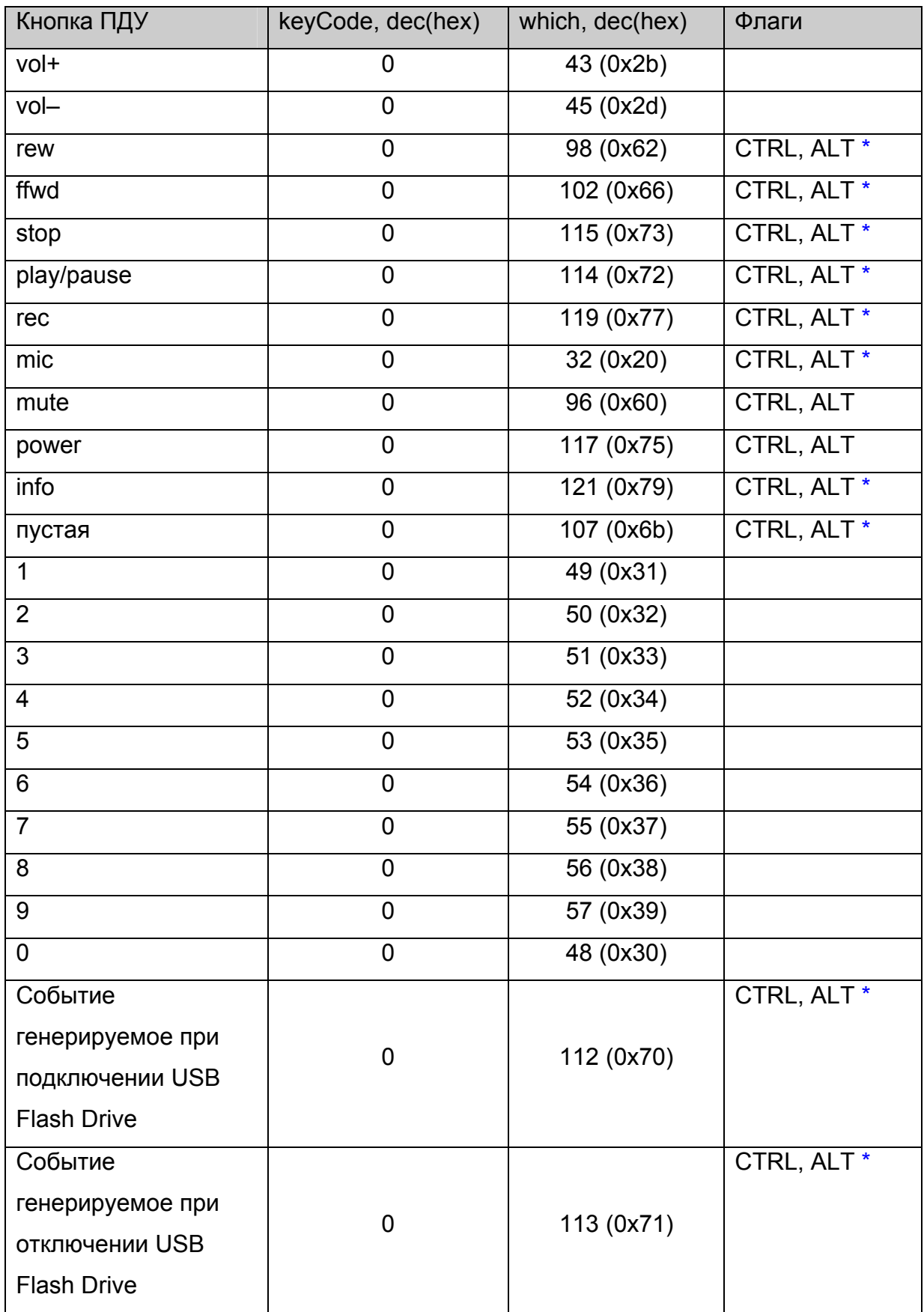

# **Таблицы кодов кнопок для MAG200 (ВЕРСИЯ РЕЛИЗА > 0.1.4)**

#### **Таблица для обработчика события onKeyPress**

В таблице ниже перечислены коды кнопок, которые получает обработчик события JavaScript onKeyPress для браузеров Mozilla Firefox и WebKit:

| Кнопка ПДУ | Браузер   | keyCode, dec(hex) | which, dec(hex) | Флаги       |
|------------|-----------|-------------------|-----------------|-------------|
| exit       | FF.       | 27 (0x1b)         | 0               |             |
|            | <b>WK</b> | 27 (0x1b)         | 27 (0x1b)       |             |
| ok         | <b>FF</b> | 13 (0x0d)         | 0               |             |
|            | <b>WK</b> | 13 (0x0d)         | 13 (0x0d)       |             |
| right      | FF        | 39 (0x27)         | $\mathbf 0$     |             |
|            | <b>WK</b> | 39(0x27)          | 39(0x27)        |             |
| left       | <b>FF</b> | 37 (0x25)         | 0               |             |
|            | <b>WK</b> | 37 (0x25)         | 37 (0x25)       |             |
| up         | FF        | 38 (0x26)         | $\mathbf 0$     |             |
|            | <b>WK</b> | 38 (0x26)         | 38 (0x26)       |             |
| down       | FF        | 40 (0x28)         | $\mathbf 0$     |             |
|            | <b>WK</b> | 40 (0x28)         | 40 (0x28)       |             |
| PageUp     | FF        | 33(0x21)          | $\mathbf 0$     |             |
|            | <b>WK</b> | 33 (0x21)         | 33 (0x21)       |             |
| PageDown   | <b>FF</b> | 34 (0x22)         | $\mathbf 0$     |             |
|            | <b>WK</b> | 34 (0x22)         | 34 (0x22)       |             |
| menu       | FF        | 122 (0x7a)        | $\mathbf 0$     | <b>CTRL</b> |
|            | <b>WK</b> | 122 (0x7a)        | 122 (0x7a)      | <b>CTRL</b> |
| back       | FF.       | 8 (0x08)          | $\mathbf 0$     |             |
|            | <b>WK</b> | 8 (0x08)          | 8 (0x08)        |             |
| refresh    | FF        | 116 (0x74)        | $\overline{0}$  | <b>CTRL</b> |
|            | <b>WK</b> | 116 (0x74)        | 116(0x74)       | <b>CTRL</b> |
| red        | FF        | 112(0x70)         | $\overline{0}$  | <b>CTRL</b> |
|            | <b>WK</b> | 112(0x70)         | 112 (0x70)      | <b>CTRL</b> |
| green      | FF        | 113 (0x71)        | 0               | <b>CTRL</b> |

**Таблица 3 Коды кнопок пульта ДУ для обработчика onKeyPress** 

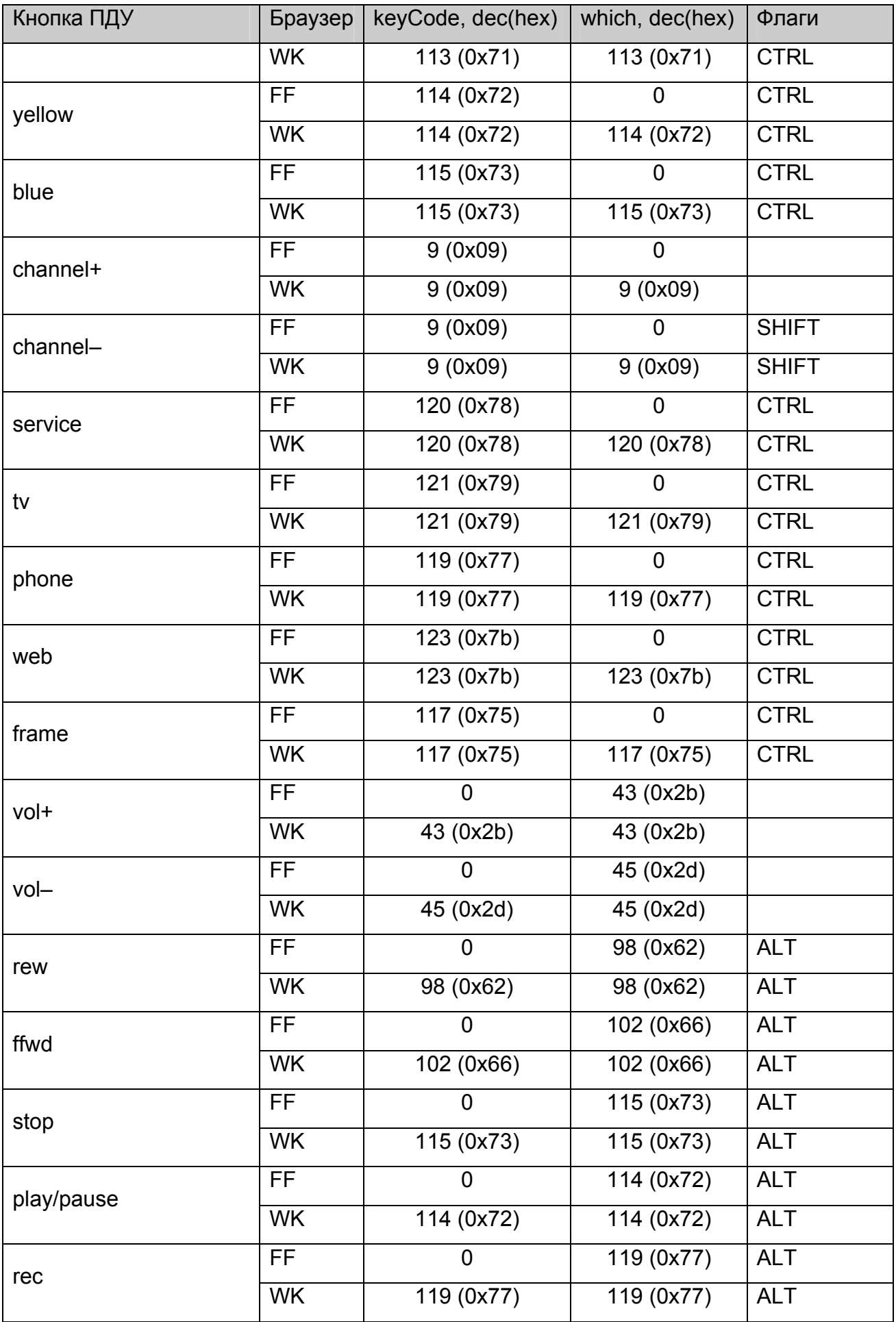

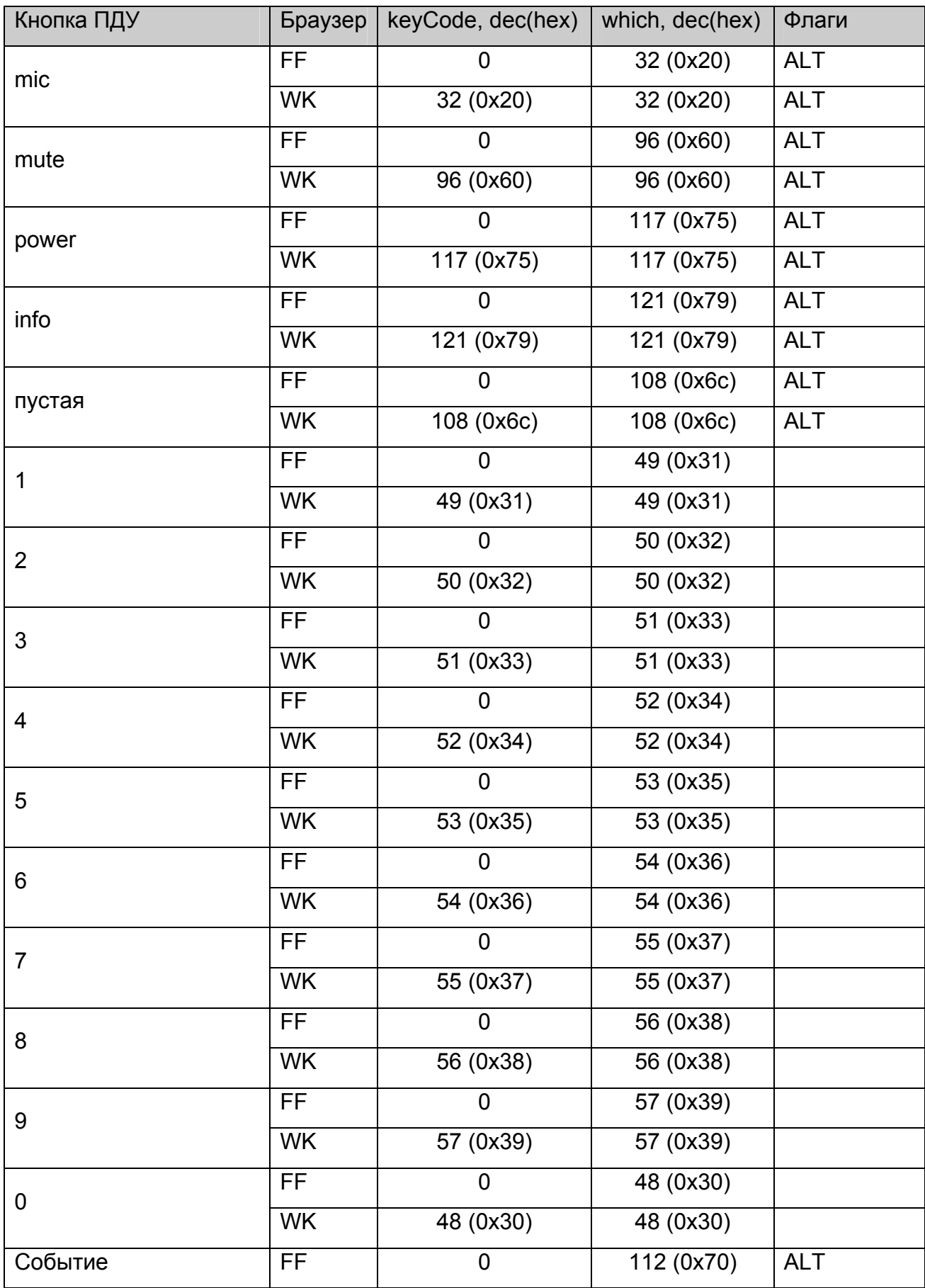

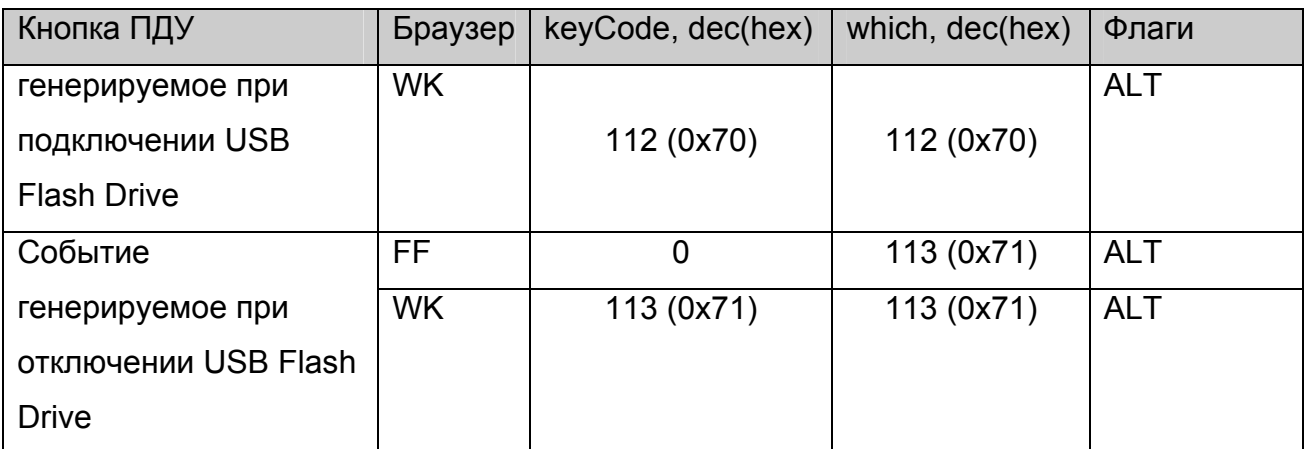

Здесь *keyCode* – это поле *keyCode* события полученного обработчиком, а *which – поле which* события полученного обработчиком.

Здесь FF – означает Mozilla Firefox, а WK – WebKit.

**Замечание 1.** По сравнению с предыдущей версией изменился код для кнопки "OK" для браузера на базе WebKit.

**Замечание 2.** Для того, чтобы обработчик кнопок не зависел от браузера,

рекомендуется вначале обработчика добавить следующий код:

#### **var code = e.keyCode | e.which;**

и в дальнейшем анализировать значение **code** как код клавиши, принимая во внимание указанные в таблице модификаторы.

**Замечание 3**. По сравнению с предыдущими релизами для Mozilla Firefox у всех клавиш с модификаторами CTRL+ALT, модификатор заменён на ALT.

## **Таблица для обработчика событий onKeyDown и onKeyUp**

В таблице ниже перечислены коды кнопок, которые получает обработчик события JavaScript onKeyDown и onKeyUp для браузеров Mozilla Firefox и WebKit:

| Кнопка ПДУ | keyCode, dec(hex)     | which, dec(hex) | Флаги        |
|------------|-----------------------|-----------------|--------------|
| exit       | 27 (0x1b)             | 27 (0x1b)       |              |
| ok         | $\overline{13(0x0d)}$ | 13 (0x0d)       |              |
| right      | 39 (0x27)             | 39(0x27)        |              |
| left       | 37 (0x25)             | 37 (0x25)       |              |
| up         | 38 (0x26)             | 38 (0x26)       |              |
| down       | 40 (0x28)             | 40 (0x28)       |              |
| PageUp     | 33(0x21)              | 33(0x21)        |              |
| PageDown   | 34 (0x22)             | 34 (0x22)       |              |
| menu       | 122 (0x7a)            | 122 (0x7a)      | <b>CTRL</b>  |
| back       | 8 (0x08)              | 8 (0x08)        |              |
| refresh    | 116 (0x74)            | 116 (0x74)      | <b>CTRL</b>  |
| red        | 112 (0x70)            | 112 (0x70)      | <b>CTRL</b>  |
| green      | 113 (0x71)            | 113 (0x71)      | <b>CTRL</b>  |
| yellow     | 114 (0x72)            | 114 (0x72)      | <b>CTRL</b>  |
| blue       | 115 (0x73)            | 115 (0x73)      | <b>CTRL</b>  |
| channel+   | 9(0x09)               | 9(0x09)         |              |
| channel-   | 9(0x09)               | 9(0x09)         | <b>SHIFT</b> |
| service    | 120 (0x78)            | 120 (0x78)      | <b>CTRL</b>  |
| tv         | 121 (0x79)            | 121 (0x79)      | <b>CTRL</b>  |
| phone      | 119 (0x77)            | 119 (0x77)      | <b>CTRL</b>  |
| web        | 123 (0x7b)            | 123 (0x7b)      | <b>CTRL</b>  |
| frame      | 117(0x75)             | 117(0x75)       | <b>CTRL</b>  |
| vol+       | 107(0x6b)             | 107(0x6b)       |              |
| vol-       | 109(0x6d)             | 109(0x6d)       |              |
| rew        | 66 (0x42)             | 66 (0x42)       | <b>ALT</b>   |
| ffwd       | 70 (0x46)             | 70 (0x46)       | <b>ALT</b>   |

**Таблица 4 Коды кнопок пульта ДУ для обработчиков onKeyDown и onKeyUp** 

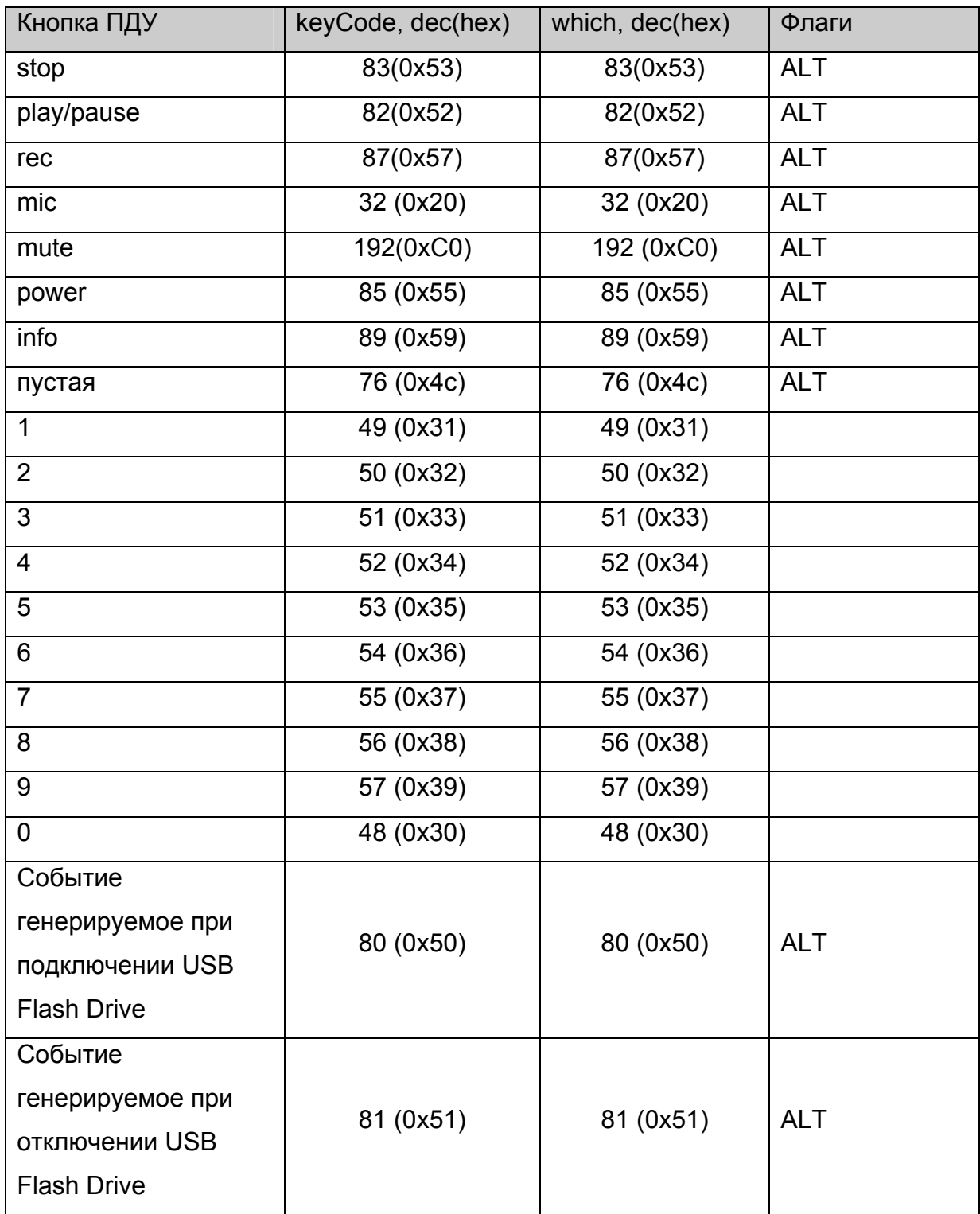

**Замечание 1.** Обработка события onKeyDown гораздо проще, чем обработка события onKeyPress, поскольку в onKeyDown коды кнопок пульта не дублируются, кроме кнопок channel+ и channel-.

# *Приложение 6. Управление индикацией на передней панели MAG200***.**

Для управления индикатором и светодиодом на передней панели можно воспользоваться вызовом функции [stb.ExecAction](#page-39-0) следующим образом:

stb.ExecAction("front\_panel param") ,

где param – строка параметров для скрипта setFpanel.sh, который выполняет вывод на переднюю панель. Параметры данного скрипта описаны в документе "Руководство\_оператора\_MAG200.pdf".

# *Приложение 7. Использование кнопок на передней панели MAG200***.**

Нажатия на кнопки на передней панели приводит к генерации события нажатия кнопки на клавиатуре. Для этого используются утилиты **fpxevent** для **FireFox** и **fpqevent** для **WebKit**. События нажатия транслируются согласно конфигурационным файлам /etc/lirc/lircrc для FireFox и /etc/lirc/lircrc.wk для WebKit. Более детальное описание работы этих утилит описано в документе "Руководство\_оператора\_MAG200.pdf".

## <span id="page-86-0"></span>*Приложение 8. Переключение режима видео выхода.*

#### **Установка режима видео выхода.**

Переключение режима видео выхода можно осуществить с помощью вызова метода **[stb.ExecAction](#page-39-0)** в следующем виде:

stb.ExecAction("tvsystem mode"),

где mode может принимать следующие значения:

PAL 576p-50 720p-50 1080i-50 **NTSC** 576p-60 720p-60 1080i-60

Например stb.ExecAction("tvsystem PAL") установит видео выход в режим PAL(576i).

**Замечание.** Изменения вступят в силу после перезапуска приставки.

#### **Получение текущего режима видео выхода**

Для получения текущего режима видео выхода можно воспользоваться функцией [stb.RDir](#page-44-0) в виде:

var mode = stb.RDir('vmode')

При этом **mode** может принять следующие значения:

576i – режим PAL

576p – режим 576p

720p – режим 720p

1080i – режим 1080i

**Замечание.** В данном случае будет возвращаться текущий работающий режим, то есть поменяться он может только после перезагрузки.

# <span id="page-88-0"></span>*Приложение 9. Управление размером и позицией окна браузера на базе WebKit.*

При необходимости можно уменьшить размер окна браузера и изменить его позицию на экране. Для этого можно воспользоваться вызовом следующих функций:

**window.moveTo( x, y)** – сместить окно в позицию с координатами **x** и **y**.

**window.resizeTo( width, height) –** установить ширину окна в значение **width**, а высоту в значение **height**.

# <span id="page-89-0"></span>*Приложение 10. Установка графического разрешения браузера на базе WebKit.*

### **Установка разрешения**

Установить графическое разрешение можно с помощью функции [stb.ExecAction](#page-39-0) следующим образом:

stb.ExecAction('graphicres **mode**'),

где **mode** может принимать следующие значения:

**tvsystem\_res** – графическое разрешение совпадает с разрешением видео выхода (отображение 1:1)

**720** – графическое разрешение 720х576, при этом выполняется аппаратное масштабирование данного разрешения на весь экран в режимах 1080i и 720p. **1280** – графическое разрешение 1280х720, при этом выполняется аппаратное масштабирование данного разрешения на весь экран в режиме 1080i. **1920** – графическое разрешение 1920х1080.

**Замечание.** Если разрешение видео выхода меньше, чем выставленное графическое разрешение, то графическое разрешение будет считаться равным разрешению видео выхода.

**Замечание.** Изменения вступят в силу после перезапуска приставки.

## **Получение текущего графического разрешения**

Получить текущее графическое разрешение можно с помощью функции [stb.RDir](#page-44-0) следующим образом:

var gres = stb.RDir('gmode'),

при этом **gres** будет принимать значения: **tvsystem\_res, 720, 1280, 1920** как описано в предыдущем пункте.

Также графическое разрешение можно получить с помощью **screen.width** и **screen.height**:

 screen.width – горизонтальное разрешение. screen.height – вертикальное разрешение.

**Замечание.** В данном случае будет возвращаться текущий работающий режим, то есть поменяться он может только после перезагрузки.

### <span id="page-91-0"></span>*Приложение 11. Работа с переменными среды.*

Javascript API для приставки MAG 200 позволяет получать и устанавливать специальные переменные среды, которые сохраняются в ПЗУ. Далее для них будет использоваться обозначение «переменные среды».

**Внимание.** Переменные среды сохраняются в ПЗУ, которое имеет большое, но ограниченное количество перезаписей, поэтому настоятельно не рекомендуется сохранять параметры, которые меняются часто, например, при каждом запуске устройства.

#### **Установка и получение переменных среды.**

Для получения переменной среды необходимо воспользоваться функцией RDir с параметром getenv (см. [stb.RDir](#page-44-0))

Для установки переменной среды необходимо воспользоваться функцией RDir с параметром setenv (см. [stb.RDir\)](#page-44-0)

При необходимости установки нескольких переменных рекомендуется установить все эти переменные одним вызовом. Для этого необходимо между парами имя-значение вставлять строку «"|"» (3 символа), то есть вызывать RDir в следующем виде:

stb.RDir('setenv name 1 val 1 "|" name 2 val  $2$  "|" ... "|" name n val n'),

где n – количество переменных, name  $n -$  имя переменной под номером n, val  $n$ значение, которое необходимо установить переменной с именем name\_n.

Например:

 stb.RDir('setenv mcip\_conf 224.50.7.50 "|" mcip\_img\_conf 111.1.2.3 "|" portal2 [http://some\\_portal.com](http://some_portal.com/)')

установит переменные mcip\_conf, mcip\_img\_conf и portal2 в значения 224.50.7.50, 111.1.2.3 и [http://some\\_portal.com](http://some_portal.com/) соответственно.

Ниже приведён пример Javascript кода, для такого вызова:

```
........ 
 var CONCAT = ' "|" ', 
str = ",
 ipaddr = '', // variable 1 
 mcip = '', // variable 2 
 mcport = ''; // variable 3 
 str += 'ipaddr_conf ' + ipaddr; 
 str += CONCAT + 'mcip_conf ' + mcip; 
str += CONCAT + 'mcport_conf ' + mcport;
 batchSetEnvValues(str); 
   ........ 
 // Пакетная установка переменных окружения в ПЗУ
 function batchSetEnvValues(str){
```

```
 stb.RDir ('setenv ' + str);
```

```
 }
```
**........** 

#### **Переменные среды, используемые в стандартном ПО.**

Для обеспечения правильной работы стандартного ПО используются следующие переменные среды:

**ipaddr** conf - статический IP адрес. Если эта переменная не установлена, то устройство при запуске будет получать IP адрес, маску подсети, шлюз, DNS и NTP автоматически (через DHCP).

**netmask** – маска подсети.

**gatewayip** – IP адрес шлюза по умолчанию.

**dnsip** – IP адрес DNS сервера.

**ntpurl** – URL NTP сервера.

**mcip\_conf** – мультикаст адрес, из которого будет приниматься bootstrap.

**mcport** conf – номер порта, из которого будет приниматься bootstrap.

**mcip img conf** – мультикаст адрес, из которого будет приниматься образ для обновления (imageupdate).

**mcport img conf** – номер порта, из которого будет приниматься образ для обновления (imageupdate).

**mcip\_mng\_conf** – мультикаст адрес канала управления.

mcport mng conf – номер порта канала управления.

**portal1** – URL портала 1.

**portal2** – URL портала 2.

**volume** – уровень громкости по умолчанию.

**language** – индекс языка интерфейса пользователя. 0 – английский, 1 – русский.

**upnp\_conf** – запускать(true) или не запускать(false) UPnP клиент.

- **use\_portal\_dhcp** использовать(true) или не использовать(false) значение переменной portal dhcp в качестве стартового портала, если не установлены переменные portal1 и portal2
- **portal\_dhcp** URL портала, который устанавливается оператором с использованием протокола DHCP.

## *История изменений документа.*

## **Версия 1.16**

Добавлено описание команды ResolveIP в [stb.RDir](#page-44-0).

Добавлены типы RTSP серверов в описании [stb.SetupRTSP.](#page-30-0)

Исправлено описание [stb.SetLoop](#page-23-0).

## Добавлены функции:

[stb.SetAudioOperationalMode,](#page-54-0)

[stb.SetHDMIAudioOut](#page-55-0),

[stb.SetDRC,](#page-55-0)

[stb.SetStereoMode](#page-55-0),

[stb.EnableJavaScriptInterrupt,](#page-56-0)

[stb.ShowSubtitle,](#page-57-0)

[stb.SetAdditionalCasParam](#page-41-0).

Расширено описание в пункте Приложение 3. [Использование](#page-69-0) и настройка CAS.

Добавлены новые события в Список [используемых](#page-59-0) событий.

Расширилось описание в пункте [solution](#page-64-0).

## **Версия 1.14**

Добавлены функции:

[stb.SetPosTimeEx](#page-15-0),

[stb.GetPosTimeEx,](#page-16-0)

[stb.GetMediaLenEx.](#page-18-0)

В таблице [Доступность](#page-8-0) функций на IPTV-приставках обновилась информация о функциях [stb.SetSubtitlesSize, stb.SetSubtitlesFont](#page-34-0) и [stb.SetSubtitlesOffs.](#page-35-0) Добавлено описание новых параметров для функции [stb.RDir](#page-44-0). Добавлено Приложение 11. Работа с [переменными](#page-91-0) среды.

## **Версия 1.13**

Добавлена функция [stb.DeleteAllCookies.](#page-54-0)

Обновлена информация в разделе [Cookie](#page-74-0)

## **Версия 1.12**

Обновлено описание функции [stb.GetAspect.](#page-43-0) Исправлено описание функции [stb.SetCASDescrambling.](#page-42-0)

## **Версия 1.11**

Добавлены:

Приложение 10. Установка [графического](#page-89-0) разрешения браузера на базе WebKit. [Получение](#page-86-0) текущего режима видео выхода

### **Версия 1.10**

Добавлены функции:

[SetSubtitleLangs](#page-46-0), [GetSubtitlePID,](#page-36-0) [SetSubtitlePID](#page-19-0), [SetBrightness](#page-52-0), [SetSaturation](#page-52-0), [SetContrast,](#page-52-0) [GetBrightness](#page-53-0), [GetSaturation,](#page-53-0) **[GetContrast](#page-53-0)** 

Добавлена информация по настройке событийной системы в пункте [Настройка](#page-58-0) [событийной](#page-58-0) системы.

Добавлена информация о Standby режиме см. [StandBy.](#page-44-0)

Добавлено [Приложение](#page-88-0) 9. Управление размером и позицией окна браузера на базе [WebKit.](#page-88-0)

Исправлена ошибка в описании фукции [stb.SetViewport.](#page-31-0)